## **JUIAOUOS2x**

JLuc FAUBERT

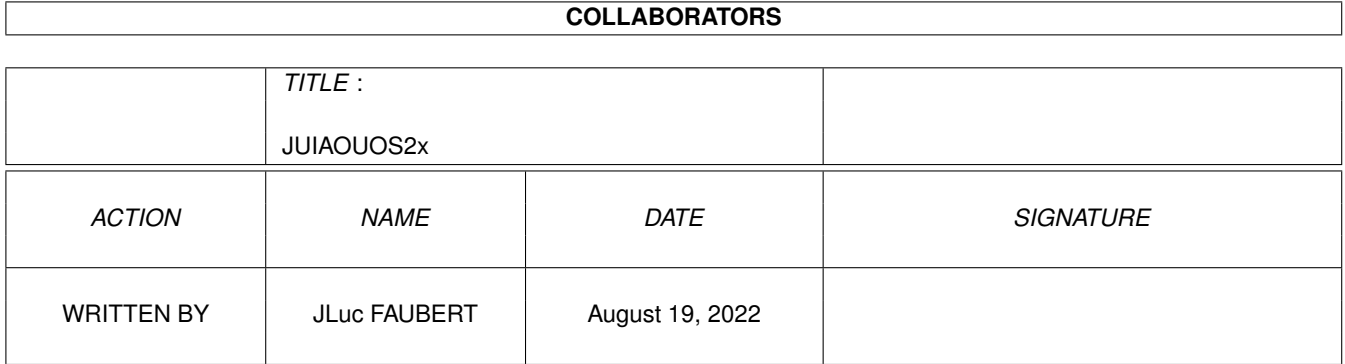

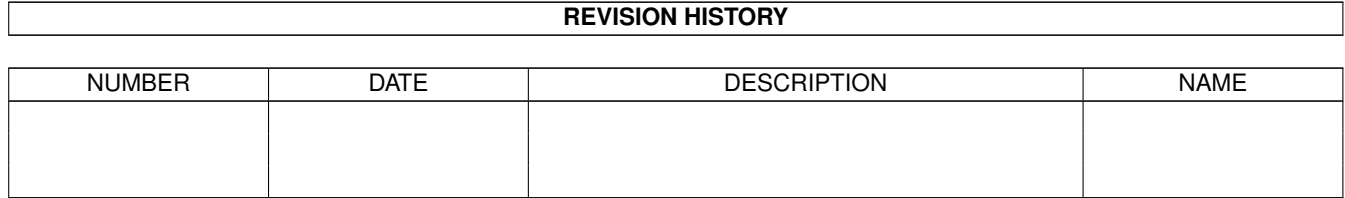

# **Contents**

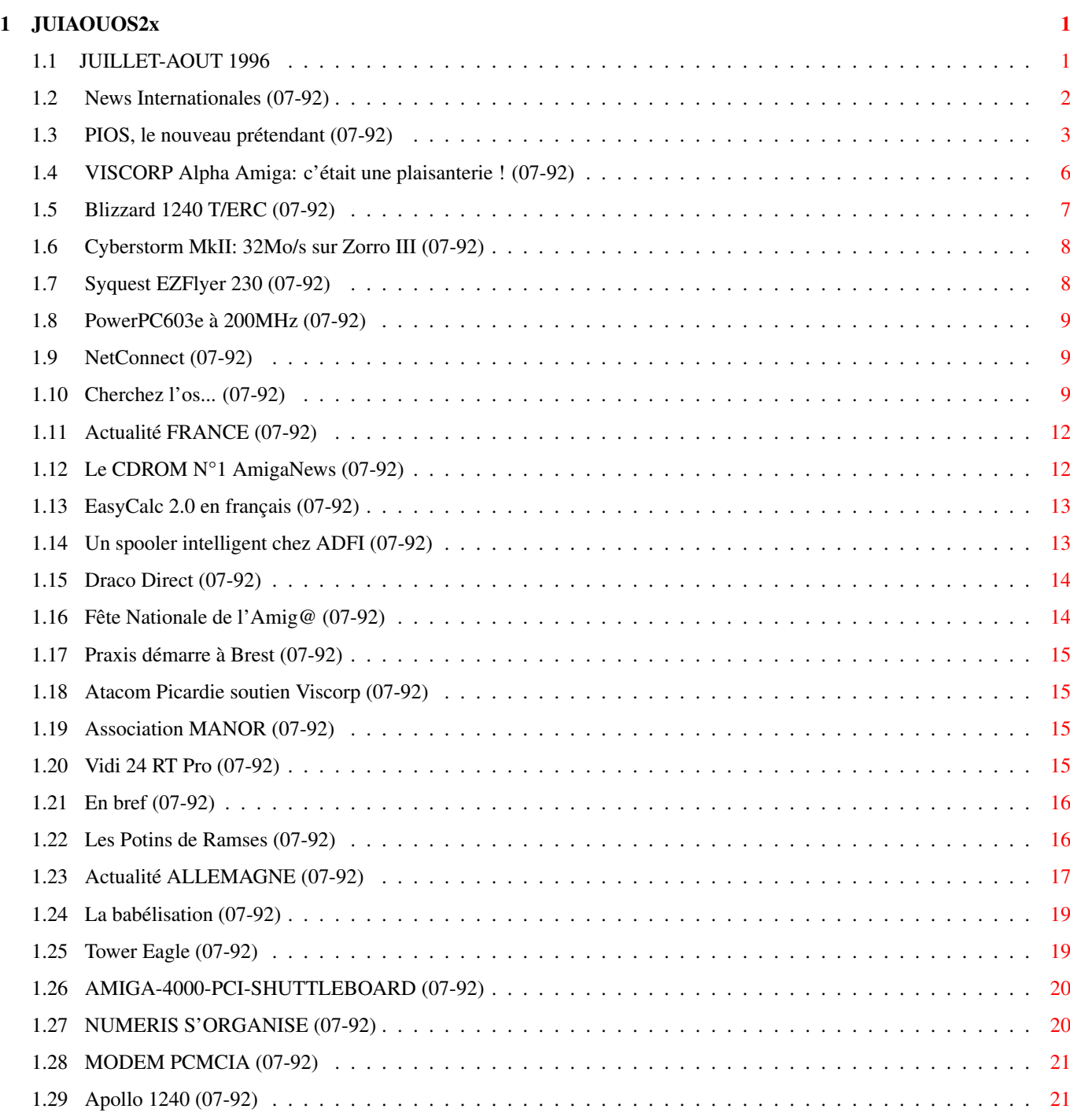

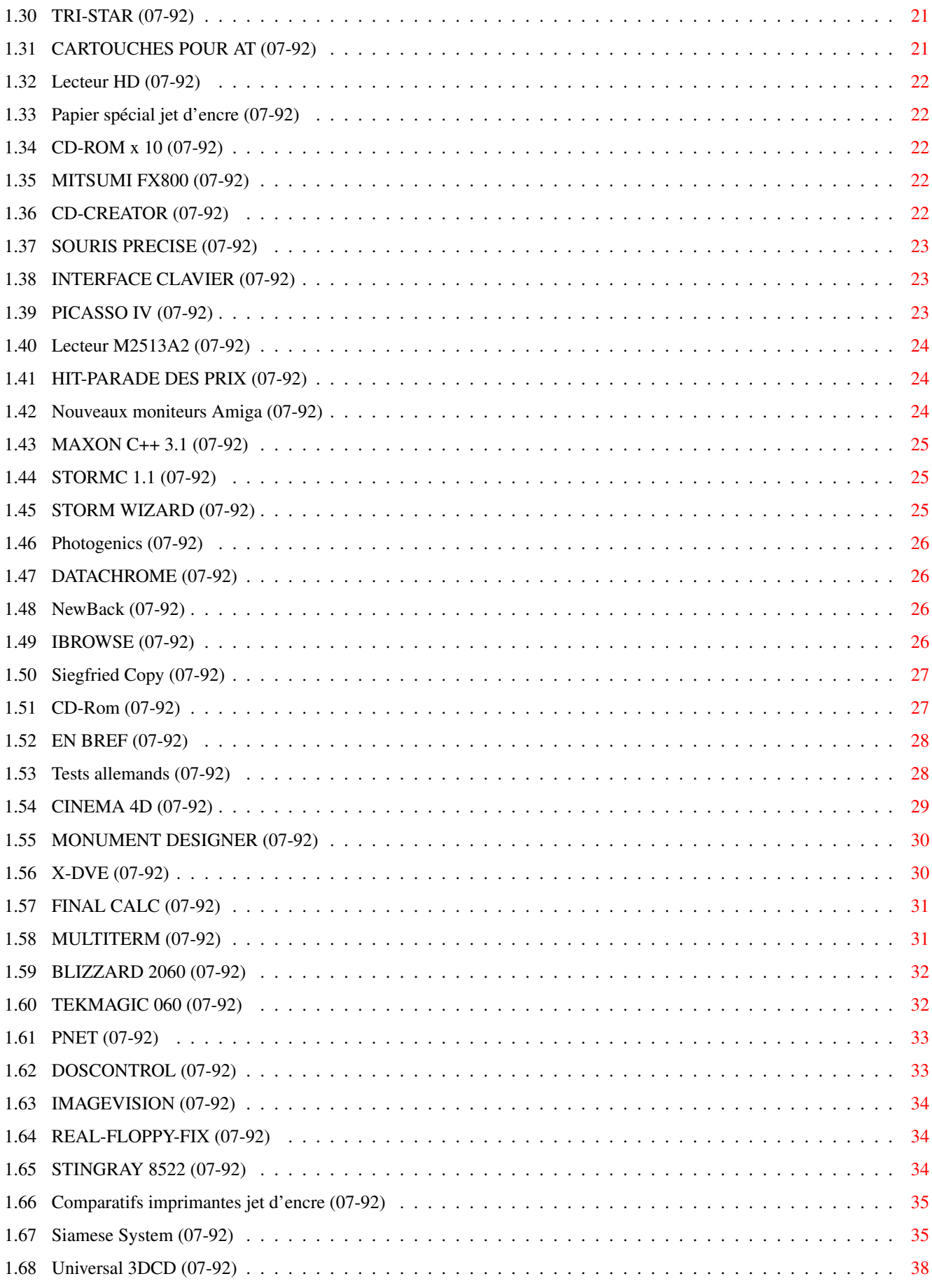

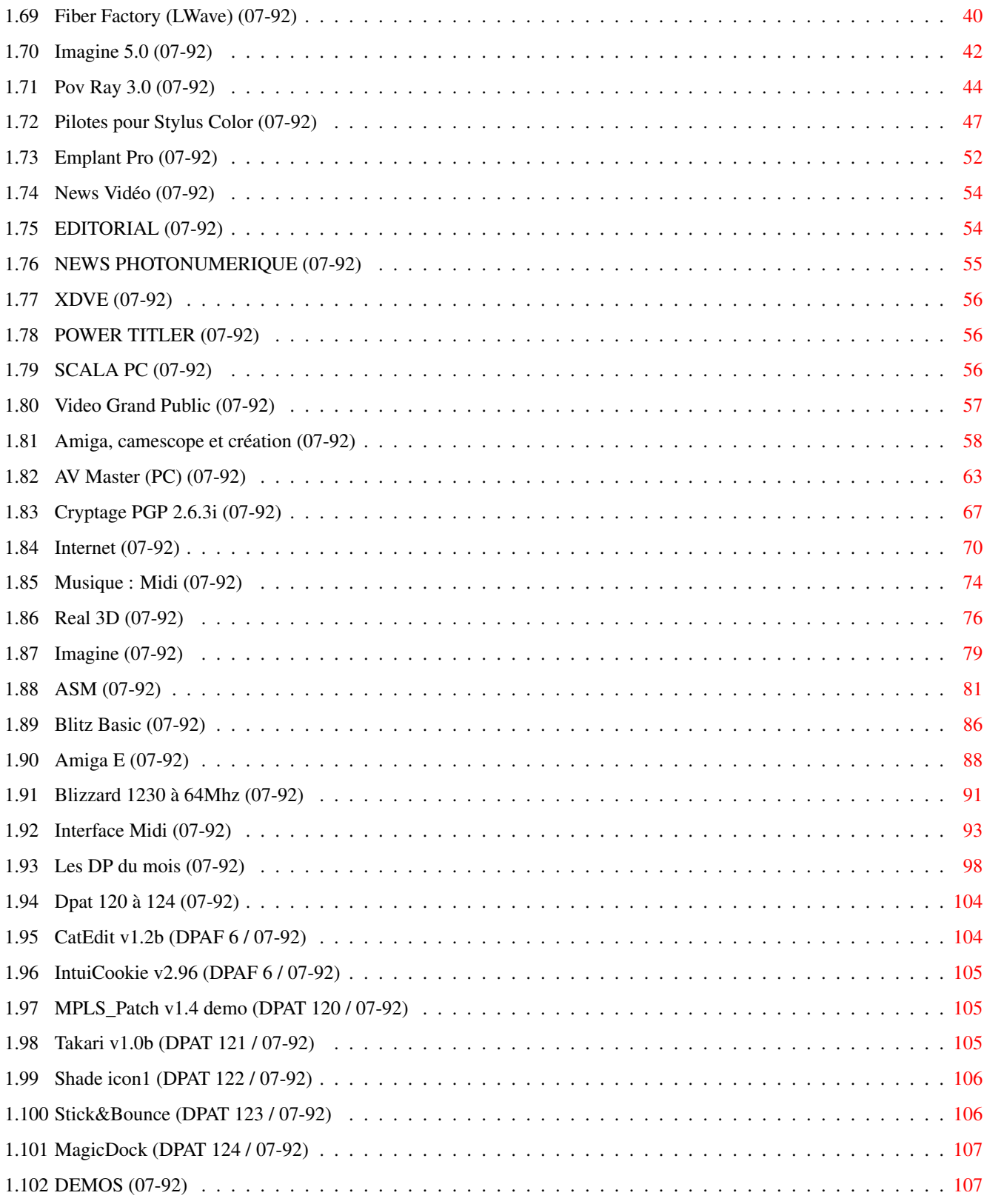

## <span id="page-5-0"></span>**Chapter 1**

# **JUIAOUOS2x**

## <span id="page-5-1"></span>**1.1 JUILLET-AOUT 1996**

J U I L L E T - A O U T 1996 n\textdegree{}92

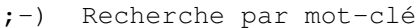

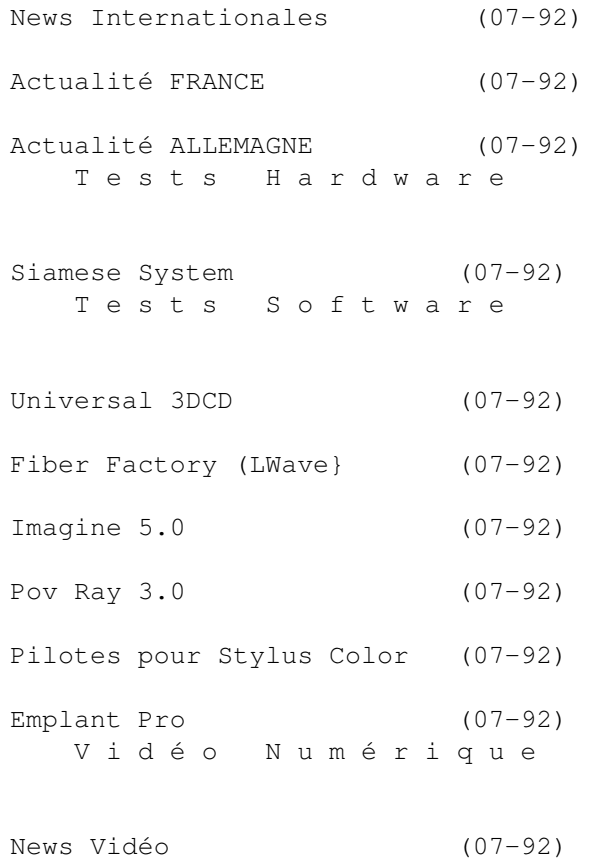

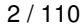

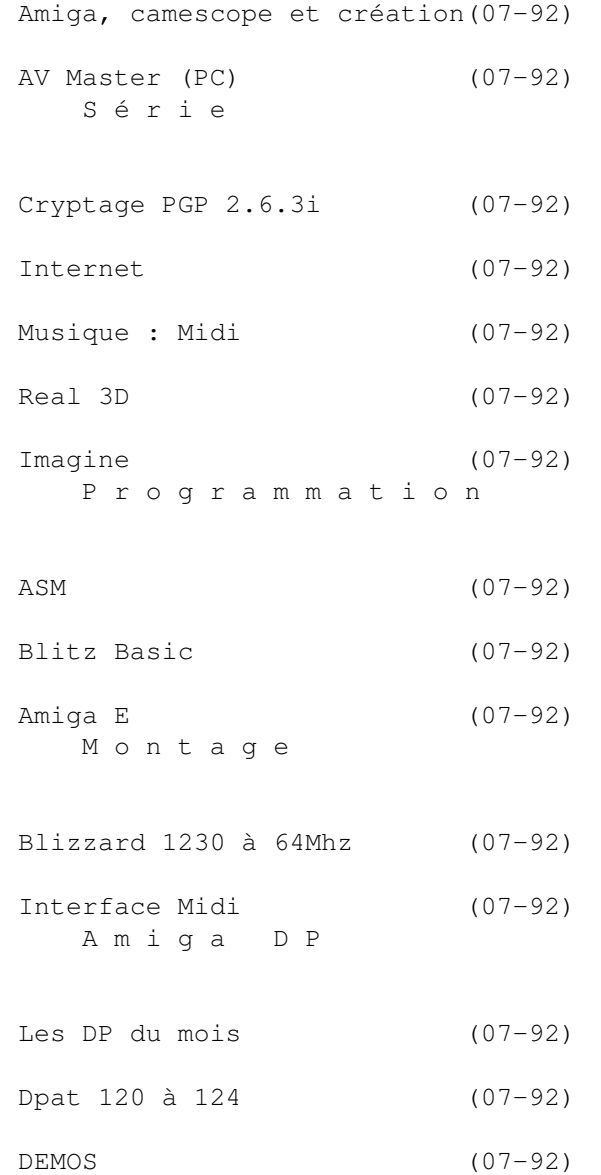

## <span id="page-6-0"></span>**1.2 News Internationales (07-92)**

```
N E W S I N T E R N A T I O N A L E S
```
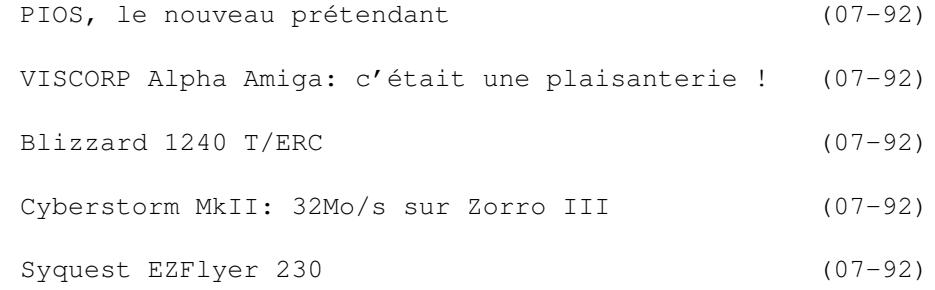

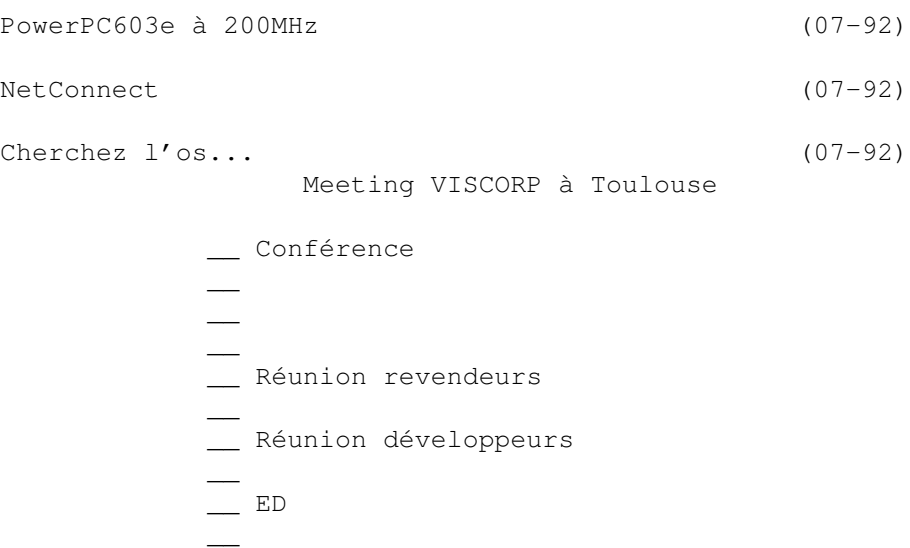

#### <span id="page-7-0"></span>**1.3 PIOS, le nouveau prétendant (07-92)**

P I O S, le nouveau prétendant

Après Viscorp, Phase 5 et ProDAD, une quatrième société, PIOS Computer, a fait son entrée sur la scène où l'avenir de l'Amiga est actuellement discuté et/ou disputé.

Après les settoppeurs de Viscorp, les frontaliers hi-tech de Phase 5, et les francs-tireurs de ProDAD, nous voilà devant les avocats du diable, les ex-Commodoriens qui voient l'avenir en la sécurisante plateforme PowerPC d'IBM, Motorola et Mac, à un tel point que leur premier "Amiga" pourrait être livré avec MacOS ou NT!

A leur tête, se trouvent les deux architectes principaux du defunct Walker: Dave Haynie, ex-ingénieur de Commodore, et Stefan Domeyer, ex co-Président (avec, ou plutôt en même temps que, Petro Tyschtschenko) d'Amiga Technologies. Avec eux, on retrouve d'autres noms connus:

- Andy Finkel, qui travaillait à côté de Dave Haynie à Westchester et qui sera président de PIOS US Inc et directeur de projet logiciel

- John Smith, directeur de ventes de Commodore UK pendant sept ans, qui représentera Pios en Grande Bretagne, Inde, Australie, Nouvelle Zélande et Afrique du Sud

- Peter Kittel, ancien directeur de documentation et support chez Commodore Allemagne, il fera ce même travail chez Pios. En plus, il participera dans le bureau d'études et servira comme pont de communication entre le département de recherche et développement de Pios et les développeurs extérieurs.

Stefan Domeyer, Président de Pios, a fait des études économiques centrées sur le marketing. Il a travaillé en publicité, développement de

logiciels, comptabilité et télécommunications. Chez Amiga Technologies il était chargé des financs, de la recherche et du développement, et de la communication du marché. Il a 35 ans.

Son chef d'opérations est Geerd-Ulrich Ebeling, ancien directeur de finances et contrôle au Eurolab d'Ericsson, qui avait les mêmes responsabilités chez Amiga Technologies.

Dave Haynie, qui est encore ingénieur hardware chez Scala, sera chef de projet hardware, et compte jouer un rôle actif dans l'élaboration des futurs Amiga de Pios. Il sera assisté par Ronald Coates, ingénieur d'une vingtaine d'années d'expérience en ordinateurs chez Tandem, PRIME, Honeywell, Compaq, Ericsson et Amiga. Il gèrera les secteurs technologie, production et qualité.

Un successeur Amiga

L'annonce de la formation de la nouvelle société, le 15 ma, était faite sur sa page web (www.pios.de). Son but: "Créer un successeur pour la communauté Amiga".

Stefan Domeyer explique: "Je sais exactement pourquoi nous avons échoué avec l'Amiga. La seule chance pour le maintenir en vie est un nouveau commencement, en se débarrassant de quelques fardeaux du passé. Pour moi, la clé pour la réussite est simplement de surpasser les attentes de nos clients en performance, qualité et prix. Nous devons le faire aussi rapidement, mais aussi bien, que possible. Par conséquent, nous allons former quelques alliances stratégiques avec des sociétés qui ont démontré leurs capacités en design."

La stratégie: 10% du marché!

Pios se place en concurrent direct de Wintel et cherche à établir une part de marché de pas moins de 10 pour cent jusqu'à l'an 2000 dans les pays où sa machine sera disponible! Il développera un OS natif sur PowerPC qui "sera reconnu par le marché comme la prochaine génération de l'ancien Amiga OS 3.1. Son plus grand atout sera son multitâche pré-emptif et quasi-temps réel. Pios reconnaît son positionnement en petite société, avec une équipe et charges réduites, mais voudrait devenir grand en compétence et ventes.

Le hardware: une nouvelle classe d'ordinateur domestique

Dans une déclaration intitulée "Next Generation Hardware", Dave Haynie dévoile la philosophie hardware de Pios:

"Nous allons travailler à recréer Amiga-compatible hardware qui rétablira les facteurs prix-performances et confiance-utilisateur qui permettra la ré-introduction de l'Amiga.

"En même temps, nous voudrions re-créer l'excitation qu'autrefois les systèmes Amiga ont généré. Pour respecter la tradition, l'une des cibles initiales est un puissant système bas de gamme. Nous croyons qu'un design hardware soigneux, couplé aux économies de l'Amiga OS, et sa gestion supérieure des contextes multimédia, permettra la création d'une nouvelle

classe d'ordinateurs domestiques à un prix que les systèmes Wintel ne peuvent pas égaler.

"Bien que le prix soit critique dans ce domaine, nous anticipons pouvoir livrer des systèmes modernes et puissants qui jouent des jeux extra, qui peuvent se mettre facilement en réseau, et qui proposeront des performances en productivité et multimédia aux niveaux des machines haut-degamme d'aujourd'hui.

"Au-delà d'un certain niveau de prix, nous allons construire des systèmes qui suivent les standards existants pour compatibilité PowerPC.

L'intégration des conventions PowerPC Platform (PPCP) permet à l'utilisateur de choisir son OS. Les systèmes Pios seront donc un bon investissement, même quand l'AmigaOS est le choix primaire. L'utilisation des composants hardware standards tels modules mémoire JDEC, périphériques IDE et SCSI, cartes PCI, et probablement d'autres standards émergeants, permet de réduire les coûts hardware à cause d'économies d'échelle. Ceci à son tour, permet de proposer une meilleure valeur initiale sur le système et rend plus faciles et moins chers les éventuelles mises à niveau ou "customisation" par l'utilisateur.

#### Pios négocie avec Viscorp

Dans un message à Massimo Tantignone le 30 mai, Stefan Domeyer confirme que Pios négocie avec Viscorp pour essayer d'obtenir une licence. Il ajoute: "N'oubliez pas que ce n'est pas simplement une tâche de portage. Il y a beaucoup de choses à faire pour moderniser l'OS , et le PowerPC ajoute encore d'autres possibilités".

"Nous avons de bonnes relations de travail avec Viscorp. Ces gens sont sur la bonne voie pour l'Amiga, mais ils vont se concentrer sur leurs intérêts vitaux, le ED. Nous avons beaucoup d'intérêts en commun."

Pios, dit-il en réponse aux questions de Massimo, n'a pas encore vu le projet de OS Amiga de ProDAD, mais a l'intention de consulter avec ProDAD. A propos de Phase5, Domeyer déclare qu'il essayera de travailler avec eux.

"C'est dommage que mon ancien collègue chez Amiga Technologies (Ed: sans doute une référence à Petro T, car il n'y a pas eu d'excessivement bonnes relations entre les deux hommes) n'a pas respecté le potentiel de Phase5, mais nous le respectons. Ils ont un bon concept pour une machine de type Amiga haut de gamme. Ma seule inquiétude est que cela n'aide pas le grand marché de consommateurs de base. N'oubliez pas que 90% de tous les Amiga étaient vendus pour un prix inférieur de 1000DM. Pios veut garder l'identité Amiga, mais pour des raisons de coûts de production nous cherchons toujours

La première machine de Pios pourrait sortir cette année

La première machine de Pios pourrait sortir cette année avec une carrosserie style Walker et processeur PowerPC.

"Il est probable qu'elle utilisera le Mac OS 7.5x plus une nouvelle émulation Amiga pour faire tourner Amiga OS 3.1. Pour créer la meilleure performance et compatibilité, nous ajouterons du hardware typiquement Amiga à cette machine".

Massimo: Sera t-elle la vraie Walker sous licence ou un projet complètement nouveau qui a le look d'un Walker par pur hasard?

Stefan Domeyer: Le "vrai" Walker était fait par moi-même, Ronnie Coates, et Mazet (une société d'électronique allemande). Nous avons cette équipe à Pios. Nous n'allons pas produire un Walker avec 68030 CPU, parceque nous sommes un société qui travail avec PowerPC. Probablement nous utiliserons le design du boitier Walker comme tour étendu pour la première Pios machine pour développeurs. En édition limitée dans octobre-novembredécembre elle va contenir une carte mère haut de gamme conforme au CHRP (Ed: Common Hardware Reference Platform d'IBM, Apple et Motorola pour machines utilisant le PowerPC).

Massimo: Doit-on appeler vos machines des Amiga-clones? Stefan Domeyer: Non! Clone voudrait dire qu'il existe encore un Amiga original. C'est quoi exactement? Nous ne ferons pas un clone de l'A1200 ni de l'A4000. Nous ferons ce qu'Amiga Technologies aurait du faire déjà. Les machines seront vendues sous le nom PIOS!

Massimo: Pios a t-il les fonds nécessaires pour accomplir ses projets dans la période annoncée?

Stefan Domeyer: Oui. Mais le meilleur fond (sic) est que les gens achètent nos solutions PPC intermédiaires. Ils seront à un bon prix et au plus haut standard de qualité.

Massimo: Que veut dire PIOS? Stefan Domeyer: "PoxerPC Information and Online Systems".

Massimo: Si vous n'utilisez ni Amiga-OS ni p-OS (de ProDAD), votre nouvel OS sera t-il compatible avec l'AmigaDOS au niveau API, avec les mêmes noms de libraries, de fonctions et paramètres, etc? Ceci aiderait beaucoup les développeurs avec le transition.

Andy Finkel: Actuellement (31 Mai) nous avons l'intention d'avoir une licence AmigaDos pour notre projet. Donc, nous serons compatibles au niveau API. Cependant, le PowerPC a une architecture différente. Quand on tourne en mode émulation 68k il y aura compatibilité au niveau registres, mais cela n'a pas de sens en mode natif. Les processeurs RISC ont besoin de beaucoup de registres pour un code efficace. En mode natif PowerPC, nous adopterons probablement le standard Motorola pour le passage des arguments. Les registres exacts seront gardés pour les appels library seulement en mode émulation. Ceci sera transparent pour le programmeur d'applications, qui écrit de toute façon en C.

#### <span id="page-10-0"></span>**1.4 VISCORP Alpha Amiga: c'était une plaisanterie ! (07-92)**

V I S C O R P Alpha Amiga: c'était une plaisanterie !

Carl Sassenrath, directeur de logiciel chez Viscorp, a déclaré que l'idée de créer des Amiga autour du processeur Alpha de DEC était "une sorte de plaisanterie".

C'est Bill Buck, président de Viscorp, qui a parlé le premier du circuit Risc Alpha dans son adresse d'ouverture de la conférence de Toulouse le 19 Mai. Il a révélé que Viscorp avait déjà eu des consultations avec DEC, et a ajouté: "Je crois que nous allons travailler sur cela, et vous pourrez voir quelque chose mi-1997"

Ensuite Eric Laffont, Manager of International Technical Development, Amiga, a parlé de l'Alpha comme possible futur processeur de l'Amiga tout en ajoutant qu'il existait d'autres possibilités.

Dans une conférence IRC sur Internet le 31 mai, un Amigaïste a demandé à Carl Sassenrath s'il était vrai que Viscorp allait laisser tomber le processeur PowerPC de Motorola en faveur de l'Alpha.

Réponse: "OK, non... je crois que l'idée de l'Alpha était une sorte de plaisanterie, qui a démarré parce que quelqu'un voulait souligner ce que veut dire le portage de l'OS."

Voici quelques autres informations données par Carl pendant cette conférence IRC.

Question de MidSummer: Quelle est la position de Viscorp concernant ce soudain problème de multiples versions de l'OS. Verra t-on un standard pour éviter de diviser les utilisateurs en plusieurs groupes?

Carl: Nous sommes actuellement près d'une solution pour cela. Je ne peux pas vous en dire davantage.

Question de UncleMat: Est-ce que le nouvel OS aura une protection intégrale de la mémoire. Il serait difficile de le rendre compatible avec des applications 680x0. Et resource-tracking? Est-ce que vous serez personnellement responsable pour le développement et le portage de l'OS?

Carl: - Je pense qu'il est probable qu'il y aura deux types d'operation mémoire tournant simultnément. Les tâches tournant comme des threads à l'intérieur d'un espace mémoire plus grand, c'est à dire un mode virtuel Amiga. Et des tâches nouveau-style (super-tâches) avec chacun son propre espace adresse.

- Resource-tracking est un sujet à part. C'est comme les difficultés des Exceptions dans Exec. Le problème est: qu'est-ce qu'il se passe quand il y a un problème catastrophique en code système. Qui va libérer votre verrouillage-blitter, etc.? Mais ces problèmes sont solubles par beaucoup de vous, jeunes gurus.

- Oui, j'ai l'intention de jouer un rôle actif. Mais je suis architecte et dessinateur, je n'ai plus le temps pour programmer, même si je le vois comme une partie importante du processus."

## <span id="page-11-0"></span>**1.5 Blizzard 1240 T/ERC (07-92)**

Phase introduit des cartes économiq u e s

Une carte 68040 40MHz économique pour ceux qui ont installé leur Amiga 1200 dans une tour sera proposée par Phase5 à partir de juillet. La Blizzard 1240 T/ERC sera vendue (en Allemagne) pour moins de DM550 (environ 2000F) grâce à l'utilisation de processeurs re-cyclés. Elle comporte un connecteur SIMM pour un maximum de 128Mo de RAM, et accepte le SCSI kit IV utilisé par la 1260. A cause de son système de refroidissement (68040 oblige) la carte ne peut pas être montée dans un 1200 standard. Sinon, elle est presque identique à la carte carte 1260, et la mise à jour vers processeur 68060 est facile.

La Blizzard 2040 ERC utilisera elle aussi un 68040 re-cyclé avec MMU/FPU à 40MHz sur une carte identique à celui de la Blizzard 2060, au prix de 700DM (environ 2400F). Là aussi, l'installation ultérieure d'un processeur 68060 ne posera pas de problème.

A partir de septembre phase 5 sortira la Cyberstorm Mk II 040/40 ERC pour Amiga 3000, 3000T, 4000 et 4000T, avec possibilité d'installer jusqu'à 128Mo RAM et les mêmes possibilités de mise à niveau 68060. Prix 750DM (environ 2600F).

#### <span id="page-12-0"></span>**1.6 Cyberstorm MkII: 32Mo/s sur Zorro III (07-92)**

C y b e r s t o r m M k I I : 3 2 M o / s s u r Z o r r o I I I

Cyberstorm Mk II Cette carte est utilisable par A3000, A3000T, A4000 et A4000T. Elle est livrée avec un processeur 68060 à 50MHz, mais acceptera des versions à 66 ou 80MHz quand ils sont disponibles chez Motorola. L'accès en Full Burst Mode au bus Zorro III permet des transferts jusqu'à 32Mo/sec dans des devices ZIII permettant l'accès en mode burst, comme par exemple, la future carte DSP 2-GO! de Phase5. Un connecteur sur la Cyberstorm permet d'utiliser l'interface Fast SCSI-II DMA. Annoncé depuis plusieurs mois, la Cyberstorm II n'est toujours pas disponible au moment où nous écrivons (mi-juin).

## <span id="page-12-1"></span>**1.7 Syquest EZFlyer 230 (07-92)**

Syquest EZFlyer 230

D'après Syquest, le nouveau lecteur de cartouches EZFlyer 230 affiche le débit le plus élevé (jusqu'à 4Mo/seconde) et le temps d'accès le plus rapide (13,5ms) de tous les médias amovibles, et son prix public avoisine les 1650FHT. Le boîtier (disponible en SCSI ou parallèle) a été redessiné et l'éjection se fait en pressant un bouton. Le lecteur accepte les cartouches au standard PDC et il peut lire, écrire et formater les cartouches EZ135. Les cartouches 230Mo sont au prix de 165FHT. La commercialisation des modèles SyJET 1,3 Go ne débutera pas avant le troisième trimestre 1996.

#### <span id="page-13-0"></span>**1.8 PowerPC603e à 200MHz (07-92)**

Motorola annonce le PowerPC603e à 200MHz

Au Texas, Motorola a démarré la production des circuits 603e à 166, 180 et 200MHz. Ce dernier, dessiné en 0.32 micron, est plus performant (d'après Motorola, bien sûr) que la plus rapide des Pentium, et coûte moins cher. Prix par millier: \$224 pour les 166Mhz, \$256 pour les 180MHz, et \$360 pour les 200MHz.

#### <span id="page-13-1"></span>**1.9 NetConnect (07-92)**

N e t C o n n e c t

Avec le nouveau kit de connection à l'Internet, NetConnect, vous n'avez pas besoin d'enregistrer vos logiciels, presque tous les licences sont acquises:

La version enregistrée de AmiTCP 4.3 DialUP, avec de nombreuses améliorations. D'après Active Software, l'éditeur britannique, plusieurs sociétés vendent des packages Internet contenant démo v4 ou v3B versions d'AmiTCP en faisant des modifications qui ne sont pas autorisées.

- D'autres logiciels dans le package sont: WWW - Voyager v1 Mail - PowerMail v1  $FTP - mFTP v2$ IRC - AmIRC v1.1 et CLChat News - mNews v1 (et Voyager)

L'installation sera facile avec une interface conviviale. Prix £45. Sur CD ou disquette. Disponibilité: mi-juillet. Editeur: Active Software, GB.

#### <span id="page-13-2"></span>**1.10 Cherchez l'os... (07-92)**

Cherchez l'os... Que va-t-il advenir de l'Amiga?

Entre l'exhibition à l'américaine de VIScorp à Toulouse le mois dernier, les spécifications agressives de la machine annoncée par Phase 5, et les commentaires assassins de Dave Haynie, il y a de quoi se poser beaucoup de questions. Je n'ai pas la prétention d'y répondre, mais plutôt de vous aider à vous méfier des marchands de certitudes...

Le jeu de VIScorp

J'ai assisté à la démonstration de Toulouse et j'en suis revenu plutôt déçu. J'ai bien compris que les gens de VIScorp étaient principalement

intéressés par ce que l'on appelle le "set-top box". Je n'y vois d'ailleurs aucun inconvénient, tant que demeure une entité Amiga Technologies s'occupant des destinées de l'Amiga. J'ai également bien compris que VIScorp offrait à l'Amiga ce qui lui faisait désormais cruellement défaut: un véritable marché, capable de faire vivre des développeurs. Pour autant, la démarche de VIScorp n'était pas claire ce jour-là:

\* Ils ont affirmé vouloir soutenir l'Amiga en tant qu'ordinateur, mais il ne reste plus rien d'Amiga Technologies et eux-mêmes n'ont actuellement pas les ressources pour faire évoluer rapidement la machine et son système d'exploitation.

\* Ils ont eu de détestables manières de cow-boys, déclarant à qui mieuxmieux qu'Amiga Technologies/ ESCOM n'avaient rien fait de bon, alors que ces derniers ont quand même réussi le tour de force de remonter une équipe, de redémarrer la production en moins d'un an, d'amorcer le virage vers le PowerPC, etc...

\* Ils ont prétendu être en train d'étudier la possibilité d'un Amiga équipé d'un microprocesseur Alpha (j'ai pu observer que Carl Sassenrath était plutôt géné par rapport à ces prétentions), alors que les travaux autour du Power PC ont commencé il y a au moins six mois, et que l'Alpha, processeur certes très rapide, est beaucoup trop cher (non seulement le processeur, mais aussi les éléments de la carte mère qui doivent l'entourer).

Sur ce dernier point, Carl Sassenrath a reconnu qu'il s'agissait plutôt d'une sorte de blague lors de la conférence IRC du 31 mai 1996. La plupart de ceux qui ont assisté à la rencontre de Toulouse ne la trouveront certainement pas à leur goût, eux qui étaient venus assister à une "réunion de travail"...

Plusieurs indices relevés à Toulouse, qui pendant cette conférence IRC, tendent à prouver qu'une machine d'entrée de gamme, à base de 68040 pourrait rapidement faire son apparition sous les couleurs de VIScorp, avec une version de l'Amiga OS intégrant toutes les fonctions nécessaires à l'accès à Internet. Ce pourrait être là la première version de l'ED, le "set-top box" de VIScorp, dont les caractéristiques lui permettent de jouer ce rôle d'ordinateur d'entrée de gamme, somme toute assez proche du défunt Walker.

Pourtant, il apparaît désormais clair que VIScorp n'a pas les moyens ni l'intention de devenir un constructeur de micro-ordinateurs et donc la nouvelle génération de l'Amiga sera le fait d'un ou plusieurs autres. D'après Carl Sassenrath, VIScorp n'aura en fait qu'un rôle de coordination et non de définition pour la nouvelle génération d'Amiga, ce qui contredit à nouveau ce qui avait été annoncé à Toulouse (par lui-même lors de la conférence développeurs): VIScorp était censé établir le cahier des charges du nouveau système d'exploitation, et même réaliser tout ou partie du portage de l'actuel système, afin de faciliter la migration vers n'importe quelle plate-forme matérielle (dont celles à base de PowerPC).

#### L' affrontement de PIOS et Phase 5

Mais même ce rôle de coordination n'est pas garanti pour VIScorp: si la nouvelle société PIOS (encadrée par quelques "vétérans" de l'Amiga comme

Dave Haynie ou Andy Finkel) a manifesté son intention de jouer le jeu, Phase 5 semble s'être résolument engagé dans une partie de bras de fer. J'ai pu converser avec un développeur de Phase 5 et me rendre compte que leur attitude est très arrogante: leur intention est de sortir une machine avant tout le monde et d'imposer ainsi leur vision du futur Amiga (tant au niveau matériel qu'au niveau système). "Le marché décidera" est leur unique leitmotiv!

Cela dit, les gens de Phase 5 ont montré qu'ils étaient capables de faire d'excellentes cartes et ils ont entre leurs mains CyberGraphics qui est ce qu'aurait dû être le sous-système graphique RTG de l'Amiga. Certes, ils ont mauvaise réputation pour ce qui est des relations avec les clients et les revendeurs, ou du respect des délais. Certes, leurs déboires avec leurs derniers produits (CyberStorm Mk II, module Blizzard SCSI) dénotent soit une extraordinaire malchance, soit un facheux manque de clairvoyance. Mais il n'en demeure pas moins qu'ils sont actuellement les accessoiristes Amiga les plus compétents.

D'après Dave Haynie, c'est là que le bât blesse: c'est une chose que de faire des accessoires s'intégrant dans un système déjà fait, c'en est une autre que de bâtir entièrement ce système. La confrontation entre PIOS/Dave Haynie et Phase 5 ne manque pas de piquant: ces derniers ont résolument pris le parti d'une architecture totalement singulière et surpassant ce qui se fait actuellement en matière de bus, de circuits d'affichage, etc... (démarche qui fit naguère le succès du premier Amiga (Ed: et de Dave Haynie)), alors que Dave Haynie prône désormais l'utilisation au maximum de composants standards afin de profiter constamment des progrès faits par une industrie spécialisée et des prix forcéments plus bas. C'est ainsi que PIOS s'oriente vers la solution de cartes mères Power PC répondant au standard PPPC et fabriquées par Motorola. Le seul travail à accomplir étant ainsi la conception de l'architecture de la machine, il se pourrait donc fort bien que PIOS devance finalement Phase 5 au plan du matériel, malgré son actuel retard.

Par contre, PIOS a un énorme désavantage: le portage du système est une tâche qui va réclamer au moins 30 personnes pendant un an, d'après Andy Finkel. Même en unissant leurs forces avec VIScorp, les six mois de retard qu'ils ont sur Phase 5 seront difficiles à rattraper, sauf si Carl Sassenrath réussit son pari: intéresser toute la communauté des programmeurs Amiga disséminée sur Internet au projet! En attendant, la première machine de PIOS étant une plateforme, PPPC sera probablement équipée du système MacOS!

De plus, la partie qui se joue actuellement est encore plus compliquée que cela: le rôle dans cet affrontement de la troisième société allemande, ProDAD, avec sa propre version du système de l'Amiga, appelée p-OS, et soidisant sur le point d'aboutir, est une inconnue de taille... Les quelques caractéristiques listées en forme de credo dans le numéro précédent (p 15) ne m'ont guère convaincu, mais nous n'en sommes plus à un rebondissement près et il est donc trop tôt pour dire que cet outsider n'a pas ses chances!

#### C o n c l u s i o n

Cela fait deux ans que Commodore a fait faillite, un an que l'Amiga est aux mains d'ESCOM, qui s'apprête maintenant à le revendre, à VIScorp selon

toute vraisemblance. Il y a deux ans, la question qui se posait était: "qui pourrait bien être intéressé par l'Amiga ?". Aujourd'hui, la question est devenue "qui a les moyens de faire renaître l'Amiga ?", et les prétendants ne manquent pas! Mais chacun d'eux a quelques uns des atouts dans son jeu, si bien que l'on peut craindre une dispersion des énergies, par intérêt personnel, au moment où il est primordial au contraire d'unir tous les efforts.

Yann-Erick Proy

## <span id="page-16-0"></span>**1.11 Actualité FRANCE (07-92)**

A C T U A L I T E F R A N C E

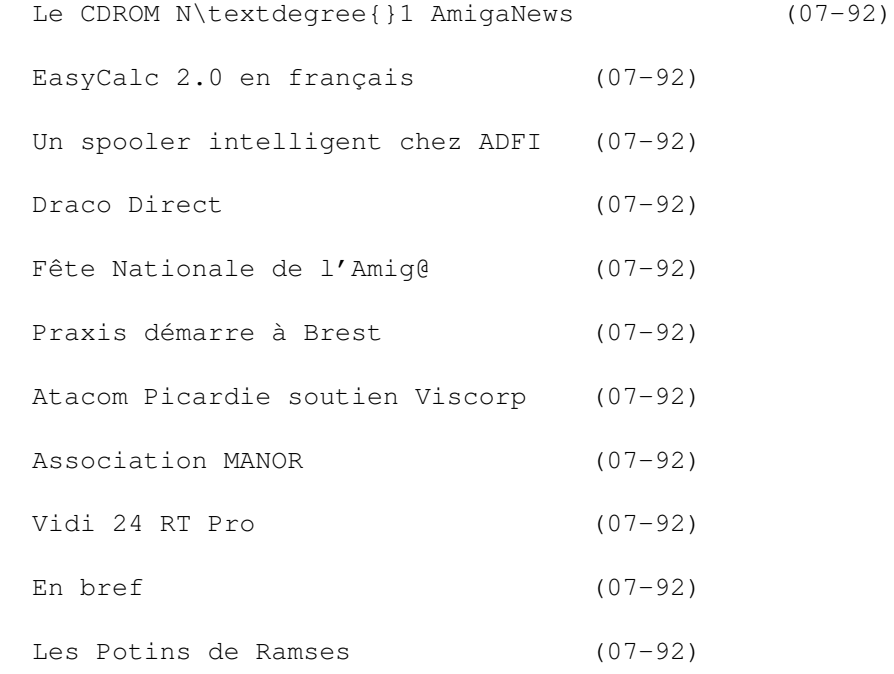

## <span id="page-16-1"></span>**1.12 Le CDROM N°1 AmigaNews (07-92)**

L e C D R O M N \textdegree{} 1 A m i g a N e w s Clubs, Fanzines et associations, envoyez-nous vos contributions!

Le premier CD-ROM AmigaNews sera disponible après les vacances. Il contiendra:

\* Le contenu entier des AmigaNews de 1995 avec textes, images, matériel inédit, et un système d'index permettant de facilement retrouver les sujets qui vous intéressent. Si ce premier CD s'avère réussi, nous avons l'intention de publier le contenu du journal sur CD à la fin de chaque année.

\* La première centaine de disquettes DPAT (Domaine Public Amiga Toulouse), contenant tous les programmes francophones envoyés par nos lecteurs depuis le lancement en 1992 jusqu'en fin 1995.

\* Une galerie de photos inédites de personnalités du monde Amiga (y compris des photos de beaucoup de nos correspondantes).

Les Clubs, Fanzines et associations sur Amiga sont invités à nous envoyer des tiroirs illustrés pour faire connaître leur travail, leurs activités, et bien sûr leurs coordonnées, en format AmigaGuide ou HTML. Si votre club a créé une collection de DP francisée, nous serons heureux de l'inclure.

Envoyer vos contributions directement au responsable de l'opération: Jean Luc Faubert, En Faruselle, 31290 Mauremont. Il sera heureux de vous aider avec les détails techniques entre 14h et minuit au 61 27 06 20. Nous répétons: entre 14h et minuit, mais surtout pas avant!

#### <span id="page-17-0"></span>**1.13 EasyCalc 2.0 en français (07-92)**

E a s y C a l c 2.0 e n f r a n ç a i s

Le mois dernier Stéphane Nicole a chanté les louanges de EasyCalc 2, un tableur tellement bien qu'il avait du mal à croire que c'était du shareware.

Andrew Woods, l'auteur, tient à préciser que son prix est de £20 et non de £15 comme indiqué dans l'article. L'association AFLE, annonce pour courant juillet la version française au prix de 260F pour la disquette plus manuel. Les utilisateurs enregistrés auprès d'AFLE pour la version 1.0f pourront l'obtenir au prix de 208F.

Comme tous les produits AFLE, EasyCalc 2.0f sera disponible chez HD Micro à 9 bis rue de la Parcheminerie, Angers.

#### <span id="page-17-1"></span>**1.14 Un spooler intelligent chez ADFI (07-92)**

Un spooler intelligent chez ADFI

Il existe plusieurs logiciels "spooler" pour Amiga mais ici au journal, pour différents raisons, nous n'avons pas trouvé le spooler qu'il nous faut. Pourtant, nous avons trois Amiga en réseau ethernet sous Envoy et une seule imprimante laser Postscript (HP LaserJet IIP avec cartouche Postscript) pour les trois.

Actuellement, chaque Amiga a son tiroir Spool: sur disque dur. Nous imprimons nos fichiers Postscript vers ce tiroir, et quand l'imprimante est libre (c'est à dire quand le témoin vert sur le laser ne clignote plus) nous envoyons les fichiers vers l'imprimante via port parallèle avec la commande Copy nom-de-fichier to Par:

Bruce utilise un bouton de DirOpus 4 pour faire ceci, tandis que Michel et Nicole ouvrent la fenêtre Spool sur le Workbench et jettent l'icône du fichier Postscript sur une icône imprimante de ToolManager.

A l'AmigaShow en Belgique, Pierre Philippe Launay d'ADFI nous a montré la version bêta d'un spooler intelligent qui semble répondre à nos besoins. Il permet de donner une priorité aux fichiers et aux utilisateurs, et reconnaît différentes formes de fichiers automatiquement (par exemple, il peut distinguer entre un fichier pour imprimante Postscript et un autre pour imprimante matricielle ou à jet-d'encre).

Produit disponible à 190F chez ADFI.

#### <span id="page-18-0"></span>**1.15 Draco Direct (07-92)**

#### D r a c o D i r e c t

Les nouvelles cartes VLabMotion Draco Direct et co-processeur DEC Alpha seront en démonstration pendant une journée exceptionnelle de présentation du Draco en configuration de montage numérique organisée par DeltaGraph'X et Photo-Foc en septembre.

La date exacte n'est pas encore fixée mais sera un samedi au magasin de Photo-Foc à Montgeron (91). Les personnes intéressées peuvent téléphoner à partir du mois d'août à DeltaGraph'X (60 84 16 14) ou Photo-Foc (69 40 51 69).

#### <span id="page-18-1"></span>**1.16 Fête Nationale de l'Amig@ (07-92)**

Fête Nationale de l'Amiq@

text}.

Les bastringeurs d'Arbas (journal R.A.M.) organisent dans leur mignonne vallée au sein des Pyrénées une manif cult les 12 et 13 juillet, avec au programme, la construction d'un cybercafé, des animations gratuites par les cyberbastringues, écran géAnt, concerts, merguez, le tout en enregistrement live sur Xanadu ADC 16. Rendez-vous sur le Zinc à Arbas.

Renseignements chez R.A.M., Place de la Mairie, 31160 Arbas. Tél 61 90 16 66 ou 61 97 55 74, Fax 61 90 18 19, E-Mail jchesnot@pratique.fr, Web http://www.pratique.fr/jchesnot/.

#### <span id="page-19-0"></span>**1.17 Praxis démarre à Brest (07-92)**

P r a x i s d é m a r r e à B r e s t

PRAXIS DIFFUSION est une entreprise de vente par correspondance de matériels et périphériques pour Amiga, créée en Avril dernier.

Yves Palomar nous informe que ses objectifs sont de promouvoir et développer l'Amiga auprès du plus grand nombre, particuliers et professionnels, avec des moyens tels des conseils, assistance technique, et un service de depôt-vente.

Les horaires d'ouverture sont du lundi au samedi de 10h à 20h sans interruption. (Praxis Diffusion, 11 rue de l'Harteloire, 29200 Brest, tél 98 46 51 56, FAX 98 33 11 08).

#### <span id="page-19-1"></span>**1.18 Atacom Picardie soutien Viscorp (07-92)**

A t a c o m P i c a r d i e s o u t i e n V i s c o r p

Philippe Cassidy de l'association Atacom Picardie nous envoie le communiqué suivant:

"Suite au meeting à Toulouse nous avons remarqué un certain pessimisme face à la stratégie de VisCorp. Nous tenons à dire que ce pessimisme n'est pas partagé puisque nous croyons fortement en cette stratégie. La diffusion en masse d'une machine compatible Amiga intéressera les éditeurs! Surtout de jeux. Phénomène qui sera grandement profitable pour relancer la gamme d'ordinateurs.

"Nous soutenons VisCorp et nous voudrions que beaucoup de gens partagent notre optimisme".

#### <span id="page-19-2"></span>**1.19 Association MANOR (07-92)**

M a n i p u l a t i o n s N u m é r i q u e s

L'Association MANOR (Manipulations Numériques par Ordinateur) propose des conseils dans les domaines multimédia (TV locale et interactive), et MAO (MIDI). Mise en place d'une hotline technique sur Bilboquet BBS au 82 57 35 27. Transfert photo-vidéo: vos négatifs sur disquettes ou sur cassette vidéo PAL. Scans jusqu'en 9600 DPI.

MANOR, BP 51, 54240 Joeuf

#### <span id="page-19-3"></span>**1.20 Vidi 24 RT Pro (07-92)**

#### V i d i

France Festival Distribution annonce qu'il est devenu distributeur pour la France du digitaliseur vidéo haute résolution Amiga Vidi 24 RT Pro, et que sa version française vient d'être adaptée au format Secam français en plus des formats PAL et NTSC.

## <span id="page-20-0"></span>**1.21 En bref (07-92)**

E n b r e f

IllKirch ou rien

Daniel Maurer insiste lourdement. Il cherche des amigaïstes pour créer une association à Illkirch (67). Téléphonez-lui au 88 66 57 21.

Salon à Orleans

Un Salon de l'Informatique et du Multimédia se déroulera au Parc Expo d'Orléans du 2 au 6 octobre.

#### <span id="page-20-1"></span>**1.22 Les Potins de Ramses (07-92)**

Les Potins de Ramses par Hervé Sonneville

C'est en cette veille de vacances ou tout le monde commence à rêver de plage que je prends le clavier de mon Amiga pour vous compter ce qui s'est passé sur notre BBS préféré.

I m a g i n e 5, L i g h t w a v e 5

La nouvelle version du célébre programme d'images de synthèse de la société Impulse viens de sortir. Les premiers exemplaires ont été livrés mais quelle ne fut pas la déception en voyant que le support cybergraphics n'était pas présenté et que seul ARexx était au rendez-vous. Le plus grave est que chez plusieurs utilisateurs le lancement d'Imagine 5 provoque un beau guru-méditation. Impulse est au courant et une autre version est prévue pour très bientôt (Ed: voir le récit de Maurice Gamanho, page 24). Toujours dans le domaine de l'image de synthèse la version 5 de Lightwave devrait sortir d'ici quelques semaines dixit l'un des programmeurs. A noter que Lightwave est programmé avec le Lattice C version 6.56.

Nouveau "reader de mails"

Le "reader de mails" est le programme utilisé pour lire les différents messages et, bien sûr pour y répondre. L'un des "reader" les plus utilisés sur Ramses est Intuinews, mais comme l'auteur de ce programme a exprimé le désir de ne pas poursuive le développement, une équipe est entrain de se former pour écrire un nouveau programme en y incluant les désirs du plus grand nombre d'utilisateurs. Si l'aventure vous tente vous pouvez me contacter par e-mail et je ferais suivre vers la personne concernée.

#### A F S

Il s'avère que de plus en plus d'utilisateurs utilisent AFS (Ami-FileSafe, ou Alternate File System si vous préférez) pour la gestion des disques durs à la place du FFS (Fast file System). AFS apportant une plus grande vitesse de transfert des fichiers et une meilleure gestion du disque rendant impossible la fragmentation des fichiers. A noter qu'en cas de problème sur un disque formaté avec AFS la version 4 de DiskSalv est censé-être capable de procéder à des réparations.

#### V I S C O R P

La société VISCORP alimente bien les conversations de tous les jours et les utilisateurs de Ramses se sont un peu séparés en deux clans: ceux qui croient que VISCORP fera quelque chose pour l'Amiga et ceux qui n'y croient plus. Et il y a un petit nombre d'amigaïstes qui songe à se diriger vers le Power Mac car deux ans d'attente, ça commence à faire un peu long. Ce genre de conversation a eu le mérite de faire réfléchir sur l'avenir de l'Amiga et des différentes choses à apporter à une éventuelle future machine. Dans ce sens une nouvelle conférence a été créé pour continuer les discussions.

#### P O T R A M S E S

Le samedi 8 Juin a eu lieu le nouveau pot Ramses qui est l'occasion de réunir autour d'un verre les utilisateurs des Ramses et ceux qui sévissent sur internet afin de mieux se connaître et de ne pas rester de simples noms sur un écran. Le pot s'est déroulé à Paris de 17H à 1H du matin dans une parfaite ambiance.

J'espère que tout ça vous aura donné envie de venir nous rejoindre sur Ramses et je vous rassure les nouveaux n'ont jamais étaient mangés :-)

Hervé Sonneville point n\textdegree{}100 e-mail : herve.sonneville@ramses.fdn.org

## <span id="page-21-0"></span>**1.23 Actualité ALLEMAGNE (07-92)**

A C T U A L I T E D ' A L L E M A G N E de Jac Pourtant

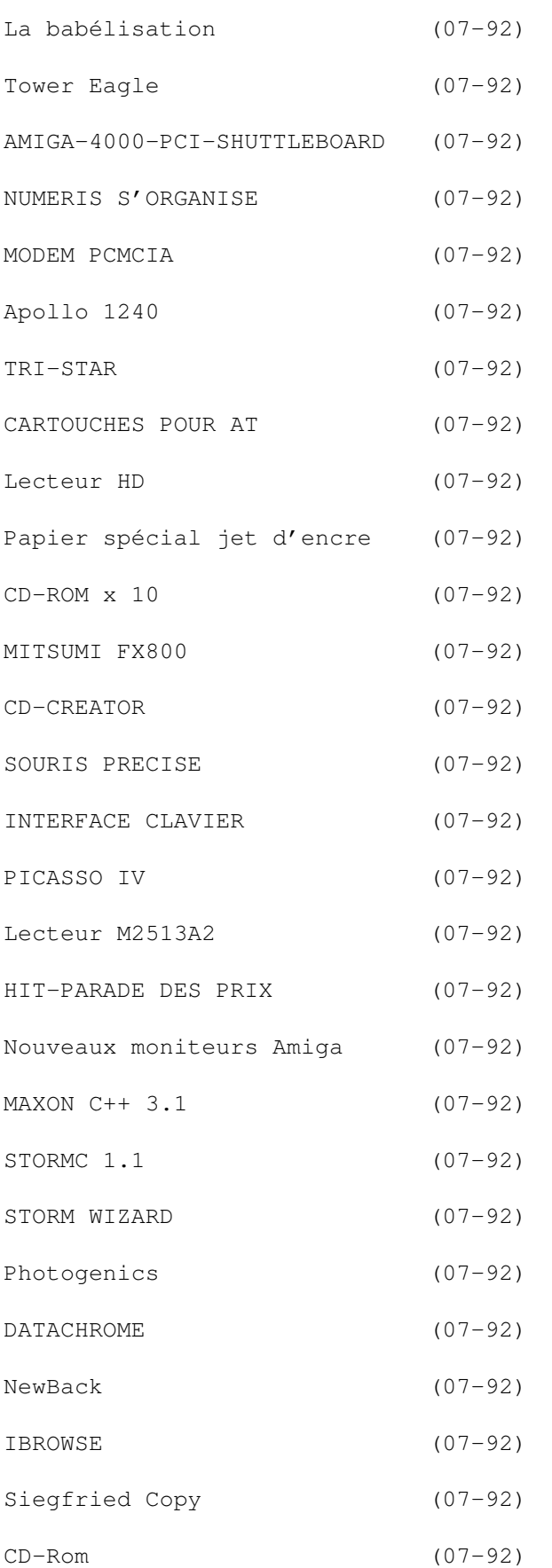

EN BREF (07-92)

Tests allemands (07-92) Ces informations n'ont absolument pas été vérifiées. Elles  $\leftarrow$ émanent des

articles ou des publicités parues dans les revues d'AmigaMagazin, d'AmigaSpecial et AmigaPlus de juin 96 et ni ma responsabilité ni celle du journal ne sauraient être engagées de quelque manière que ce soit en cas d'erreur.

#### <span id="page-23-0"></span>**1.24 La babélisation (07-92)**

La babélisation Les amigaïstes ont péché

Ne me demandez pas comment, mais chacun au fond de son clavier sait pourquoi. Le grand Guru tout puissant a voulu punir le peuple Amiga. Alors il divise les tendances, il multiplie les OS, il renverse le veau d'or tous les ans au printemps chaque fois qu'on le croit reconstruit. Déjà la bête Dragon s'était différenciée de l'Amiga pur et indivisible, mais en essayant de l'émuler selon les saintes écritures. Voilà que maintenant phase 5, fatigué d'attendre un saint PowerPC qui ne vient pas de chez Holy A.T. se lance tout seul dans la course. Derrière, le réformiste ProDAD a une longueur d'avance avec son p-OS, (voir les news allemandes du mois passé). Un autre prophète, Dèvèni, ressurgit du passé et veut chasser les marchands du temple, tout en bâtissant sa propre église pieuse, Pios. C'est la fin de siècle, tout explose. Combien d'autres, tapis à l'ombre de leur écran, concoctent un nouveau testament ?

Où se trouve l'église-mère dans tout ça, avec sa grande-prêtresse charismatique Raquel ? Elle est peut-être un peu dépassée par les événements, mais au moins, les infidèles rempliront la corbeille SetTopBox à la quête. Les fidèles, eux, peuvent déjà faire figure de martyres...

#### <span id="page-23-1"></span>**1.25 Tower Eagle (07-92)**

L ' A I G L E A L L E M A N D

On sait déjà que Eagle, l'un des constructeurs de towers pour Amiga, et Amiga Technologies ont passé un accord pour que Eagle ait le droit de vendre un tower avec une carte-mère déjà installée à l'intérieur. Ce produit est dessiné dans un style Xenon-Tower et porte le label "Amiga® based". L'acheteur peut choisir sa configuration, par exemple la carte CPU. D'office, le tower est livré avec une alimentation de 230 watts, une cartemère d'origine, un lecteur de disquettes double-densité, 2 Mo de Chip-RAM, 4 Mo de Fast-RAM, une souris et un clavier, les disquettes et les manuels, et enfin un CD-ROM (sans lecteur?) plein de logifriandises. Le reste, carteprocesseur, Fast-RAM, disques durs, carte graphique, etc... sont fournis

directement par Eagle sur demande. De plus, Eagle permet à ses clients de reprendre en déduction un 1200, un 1200 tower, une carte-shuttle A4000 pour 1200.

Le délai de livraison est actuellement de l'ordre de trois semaines. Il est prévu qu'il soit réduit à 48 heures à partir de juillet. Eagle est fier d'avoir des délais de réparation réduits à trois jours maximum. Le contrat passé avec Amiga Technologies est reconduit automatiquement avec Viscorp, ce qui a été prévu dès la signature. La garantie est d'un an. Elle peut être portée à trois pour un petit supplément à l'achat. Prix de base : DM 2720. [Eagle]

#### <span id="page-24-0"></span>**1.26 AMIGA-4000-PCI-SHUTTLEBOARD (07-92)**

A M I G A - 4 0 0 0 - P C I - S H U T T L E B O A R D

C'est une extension, avec sept emplacements Amiga, qui rajoute trois emplacements PCI à votre A-4000 et augmente ainsi la rapidité des transferts côté PC.

Compatibilité testée avec succès sur cartes mères PC :

```
Advantech PCA-6143P (386sx)
PCA-6149 (486DX4/100)
Spectra SCA-4530/BA (486DX4/100)
Spectra SCA-5510/BA (p90)
Advantech PCA-6157 (P75)
nbn PSC 586 (P133)
cartes graphiques ET4000 Tseng 16 bit
Elsa Winner Trio PCI
V7 Mirage P-64 PCI
contrôleurs 1542 B C CF Adaptec 16 bit
Adaptec AHA 1640 PCI
Future Domain TMC-3260SVP PCI
ethernet NE2000 Compu-Shack 16 bit
NE2000 Compu-Shack PCI
et diverse Noname 16 bit.
```
DM 398. [Eagle]

#### <span id="page-24-1"></span>**1.27 NUMERIS S'ORGANISE (07-92)**

N U M E R I S S ' O R G A N I S E

Si on veut se connecter à Numéris, qui ne fonctionne - rappelons-le qu'en digital, autant avoir une petite centrale téléphonique adaptée. On peut pourtant y connecter des installations analogiques comme un répondeur téléphonique, un modem, un simple téléphone, etc...

TKR vient de sortir un des premiers modèles : Emmerich "ISTEC 1003" avec trois lignes pour DM 598 et huit lignes pour DM 698. Dans le paquet, on peut y trouver un ensemble confortable de logiciels pour l'Amiga. Les allemands obtiennent encore un discount s'ils commandent en même temps le branchement au réseau Numéris avant le 30 juin. [TKR]

### <span id="page-25-0"></span>**1.28 MODEM PCMCIA (07-92)**

M O D E M P C M C I A

USRobotics commercialise un modem "WorldPort" 28.800 bps pour Amiga 1200 avec logiciels Amiga. Les protocoles reconnus sont V.34, V 32bis, compression des données, correction des erreurs (V.42, V.42bis, MNP 3, 4, 5) et Fax jusqu'à 14.400 bps. La carte possède une mémoire-tampon FIFO 32 bits qui permet de délester le CPU avec des taux de transfert de 115.200 bps. Grâce aux logiciels, l'emploi de Terminal, Btx, Boîte-à-lettres et programmes Internet est assuré. DM 499 avec 5 ans de garantie. [Point Computer]

#### <span id="page-25-1"></span>**1.29 Apollo 1240 (07-92)**

E N C O R E U N E A P O L L O

Comme on pourrait presque s'en douter, la carte Apollo 1240 est une carte accélératrice pour A1200 à base de 68040 ventilé~et cadencé à 30 (DM 999) ou 40 MHz (DM 799). Un socle sur la carte peut recevoir jusqu'à 32 Mo de RAM SIMM. Une carte contrôleur SCSI-II est adaptable (DM 169). [TGV Haupt]

#### <span id="page-25-2"></span>**1.30 TRI-STAR (07-92)**

T R I - S T A R

Le modem 28.800, avec compression de données et fax a baissé de prix : DM 328. [TKR]

### <span id="page-25-3"></span>**1.31 CARTOUCHES POUR AT (07-92)**

D E S C A R T O U C H E S P O U R A T

Un lecteur de cartouches qui se branche sur le port AT pour pas cher. Presque la vitesse d'un disque dur. Livré avec Speedup-System pour disque dur. DM 399 le lecteur, une cartouche et Speedup-System. DM 35 la cartouche seule (135 Mo). [VoB]

#### <span id="page-26-0"></span>**1.32 Lecteur HD (07-92)**

L E " T H E " L E C T E U R

Le "vrai" lecteur HD compatible Amiga en version externe (DM 149) ou interne (DM 99). [Amtrade Computersysteme]

#### <span id="page-26-1"></span>**1.33 Papier spécial jet d'encre (07-92)**

N O U V E A U P A P I E R

Papier spécial pour imprimantes jet d'encre, imprimable recto-verso. Alkyos IJC 51, 100g/m\$^2\$, brillance et fidélité des couleurs jusqu'à 720 ppp. [Alkyos]

#### <span id="page-26-2"></span>**1.34 CD-ROM x 10 (07-92)**

C D - R O M x 1 0 !

Le Stingray 8522 de chez Optics Storage franchit le mur des dix. Interfacé pour IDE-Atapi avec un cache de 256 ko, le temps d'accès est de 150 ms et les transferts vont jusqu'à 1,5 Mo/s. Vendu seul (DM 499) ou avec un adaptateur multidrive et le logiciel SpeedUp (DM 599), il est ainsi directement installable dans un 600, un 1200 ou un 4000. [VoB]

#### <span id="page-26-3"></span>**1.35 MITSUMI FX800 (07-92)**

M I T S U M I F X 8 0 0

Comme le FX600 est un lecteur CD-ROM x 6, le FX800 est un lecteur x 8. Commercialisé par VoB, il est, comme le Stingray, vendu seul (DM 399) ou avec Multi-adaptateur et SpeedUp (DM 499). [VoB]

#### <span id="page-26-4"></span>**1.36 CD-CREATOR (07-92)**

C D - C R E A T O R

Ce logiciel pour graver les CD-ROM permet de mélanger en multisessions des genres différents tels que audio, binaire ou photos. Modulaire, il permet de s'adresser aux différents modèles de graveurs. "Date Conversion", "Name Conversion Check", Copyright Files", "Individual File Descriptors" et "PFS ImageStore FileSystem" sont intégrés. DM 599. [VoB]

#### <span id="page-27-0"></span>**1.37 SOURIS PRECISE (07-92)**

S O U R I S P R E C I S E

Avec une définition de 560 ppp et 3 touches, cette souris est particulièrement indiquée pour le travail avec cartes graphiques. DM 69. [Oberland]

## <span id="page-27-1"></span>**1.38 INTERFACE CLAVIER (07-92)**

I N T E R F A C E C L A V I E R

Les claviers Amiga ne brillent pas pour leur confort. Il est bien préférable de brancher un clavier PC. Ce n'est malheureusement pas possible sans interface. Eagle-Computer en propose une absolument compatible avec tout logiciel et une émulation transforme les touches Win95 en touches Amiga. DM 89. [Eagle]

#### <span id="page-27-2"></span>**1.39 PICASSO IV (07-92)**

#### P I C A S S O I V

Elle arrive sur le marché en ce beau mois de juillet. Rappelons que c'est une carte 64 bits pour bus Zorro-III. Elle peut recevoir jusqu'à 4 Mo de RAM EDO 64 bits à 50 ns. Ceci lui permet d'afficher le Workbench en 256 couleurs sur un écran de 1280 x 1024 en 75 Hz. Le balayage horizontal va jusqu'à 80 kHz, grâce à une bande passante de 135 MHz.

Le joyau de la carte, construit en pas moins de trois ans, est le customchip "Multibridge", qui réalise ce que le Walker devait inaugurer : la conversion de quatre bus entre eux : PCI, DVP (Digital Video Processing), Zorro-II/III et Multiport. Cette option permet à la carte de se connecter soit à un contrôleur VGA haut-de-gamme, soit à différents modules comme une carte-tuner de télé, un convertisseur MPEG, etc... Le bus DVP à port 23 broches se connectera au module genlock à venir de chez electronic design. Le mode genlock-II (avec 24 bits et canal alpha de 1 à 8 bits) sera assuré bien entendu.

Le "Multiport" est prévu pour fonctionner avec des Amiga à port série/parallèle à très haute vitesse. Tous les branchements sont compatibles avec la MacPicasso, ce qui permet de brancher tous les modules qui viendront du monde Mac. Enfin, tout est prévu sur la carte pour visualiser dans des fenêtres sur le Workbench des vidéofilms, du MPEG et la télé (en fait ce que faisait la Merlin depuis trois ans, note d'un nostalgique des problèmes merliniques). Ceci se réalise en multitâche complet, la visualisation ne prenant pas de temps CPU. DM 999. [Village Tronic]

### <span id="page-28-0"></span>**1.40 Lecteur M2513A2 (07-92)**

D E S M O , E N C O R E D E S M O , T O U J O U R S D E S M o

640 Mo sur une disquette 3,5 pouces! Le lecteur M2513A2, dont la hauteur de 25,4 mm lui permet de se caser dans un emplacement de lecteur de disquettes normal, est SCSI-II. Le temps d'accès n'est pas mirobolant avec 30 ms, mais les transferts sont donnés pour 3,9 Mo/s. DM 900 environ. [Marque non communiquée]

### <span id="page-28-1"></span>**1.41 HIT-PARADE DES PRIX (07-92)**

L E H I T - P A R A D E D E S P R I X

OFFRE ESTIVALE

Phase 5 propose la carte graphique Cybervision 64 à DM 549 avec 2 Mo de RAM, à DM 649 avec 4 Mo. [phase 5]

 $SX-2$ 

Un adaptateur ChipMem qui porte la Chip-RAM à 2 Mo. DM 239. [DCE]

## <span id="page-28-2"></span>**1.42 Nouveaux moniteurs Amiga (07-92)**

Des données sur les nouveaux moniteurs Amiga...

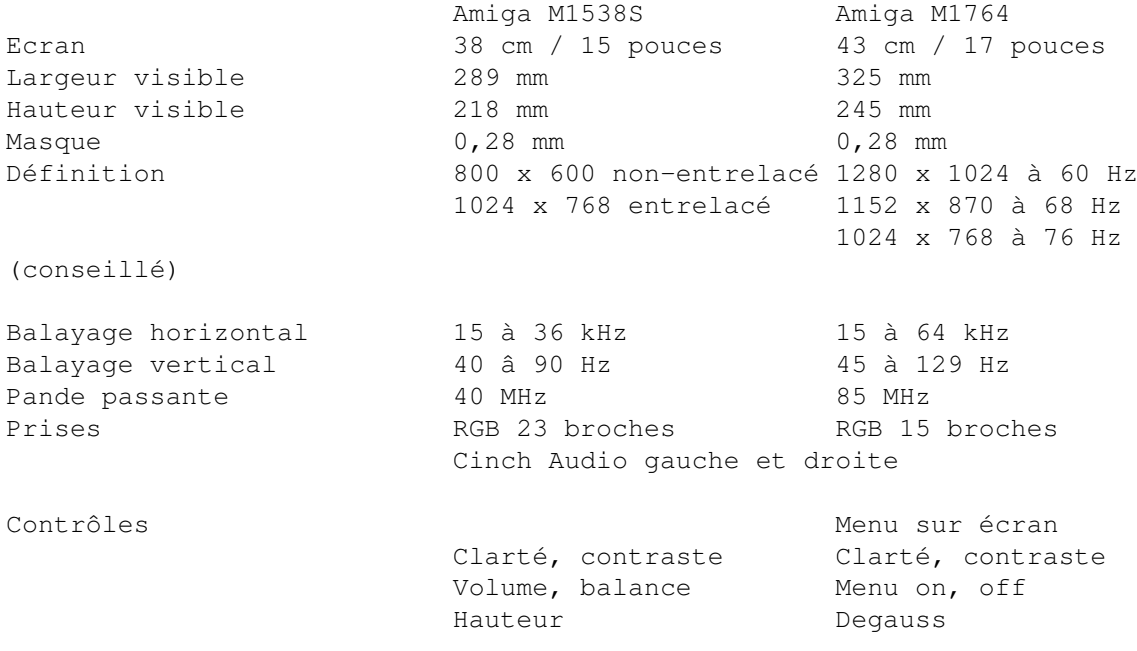

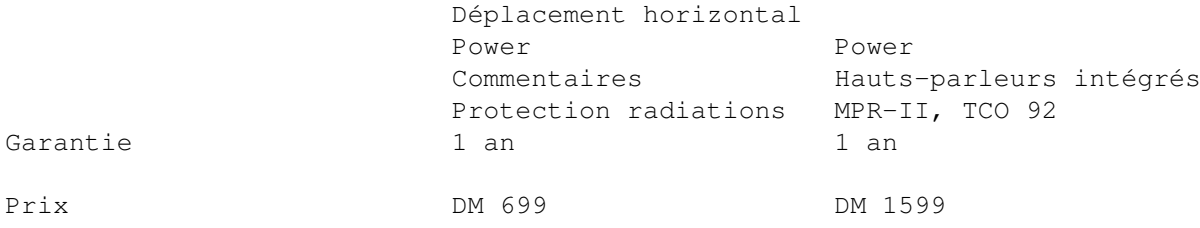

#### <span id="page-29-0"></span>**1.43 MAXON C++ 3.1 (07-92)**

M A X O N C + + 3 . 1

Une toute nouvelle version avec un compilateur peaufiné, un nouvel éditeur qui autorise une syntaxe colorisée librement définissable. En plus des instructions C, des includes, etc... on peut définir la couleur de certains mots. La version "allégée" (DM 189) est compatible C++ AT&T 3.0 et atteint presque le niveau de la version "développeur" (DM 448). La mise-àniveau de la version 3.0 coûte DM 40 (développeur) ou DM 60 (allégée). [Maxon]

#### <span id="page-29-1"></span>**1.44 STORMC 1.1 (07-92)**

STORMC 1.1

Cette version, qui a été retravaillée de tous côtés, assure une compatibilité totale SAS et reconnaît ainsi les "\_saveds". L'optimiseur permet de réduire les temps de turnaround. Le linker connaît le pliage de code et là aussi l'optimisation est maximale en réduisant toute partie de code utilisée plusieurs fois. Le linker est bien plus rapide que dans ses précédentes versions. Une nouvelle section charge les données Storm/Wizard et ouvre directement l'éditeur GUI. On peut décider si les ressources Wizard vont être liées (linked) ou bien chargées postérieurement.

L'éditeur StormED offre à présent le décalage de blocs, la coloration de texte et le contrôle de parenthèses. StormRUN gère tous les pas de débogage. Une nouvelle fenêtre est consacrée à tous les breakpoints où il est aisé de les éliminer. La mise-à-jour est gratuite pour tous les possesseurs de 1.0. DM 598 (avec une mise-à-jour à venir gratuite). [Haage & Partner]

### <span id="page-29-2"></span>**1.45 STORM WIZARD (07-92)**

S T O R M W I Z A R D

Un éditeur permettant au développeur de composer facilement des interfaces graphiques. C'est aussi une collection de classes BOOPSI et de librairies partagées avec contrôle wysiwyg. La classe "Image" permet

d'intégrer une image iFF dans l'interface avec adaptation automatique des couleurs. La classe "hiérarchie" permet de générer et gérer des structures en arborescence. Le positionnement des gadgets, requesters, fenêtres, menus, etc... se fait à la souris. La ressource ainsi constituée est intégrée au programme ou chargée par celui-ci à son lancement. Tout peut se faire sans écrire une seule ligne de programme. Même la "locale.library" est utilisée. Ce programme n'est pas, comme on pourrait le penser réservé à StormC, il est également prévu pour C/C++, BlitzBasic, MaxonBasic et assembleur. DM 98. [Haage & Partner]

#### <span id="page-30-0"></span>**1.46 Photogenics (07-92)**

B I Z A R R E , B I Z A R R E

L'avant-dernier A-News parlait de Photogenics 2.0 sur CD-ROM pour début mai. La presse allemande parle de Photogenics 1.2b avec effets warp, fontes couleurs, etc... DM 159. [RBM]

#### <span id="page-30-1"></span>**1.47 DATACHROME (07-92)**

#### D A T A C H R O M E

Ce fameux utilitaire, qui permet à tous les programmes lisant IFF de charger tous les genres de fichiers grâce à leur datatype, est livré avec les datatypes suivants : JPEG, GIF, BMP, MacPaint, icônes-Windows. DM 59. [Torsten Conradt, EDV-Service]

#### <span id="page-30-2"></span>**1.48 NewBack (07-92)**

E N C O R E D U B A C K U P

NewBack vous fait des sauvegardes de sécurité sur différents médiums tels que Streamers SCSI ou Floppy, disquettes DD, HD et PC, cartouches, partitions, ou panachages. Même les fichiers NDOS sont lus (jeux, disquettes corrompues, etc...). La compression se fait avec les nombreux algorithmes "xpk". DM 149. [Oberland]

## <span id="page-30-3"></span>**1.49 IBROWSE (07-92)**

#### I B R O W S E

La version finale du logiciel d'accès à Internet est annoncée pour maijuin. DM 99 le browser et DM 149 le kit complet avec tous les programmes nécessaires. [Oberland]

#### <span id="page-31-0"></span>**1.50 Siegfried Copy (07-92)**

LE RETOUR DE SIEGFRIED

Il y a longtemps que Siegfried Copy n'avait pas fait parler de lui. La version 1.9 apporte avec elle une synchronisation des modes complètement retravaillée et accélérée. Siegfried Antivirus 1.5 reconnaît dorénavant le système AFS au boot et contrôle les fichiers DMS plus vite qu'avant. [Siegfried Soft]

#### <span id="page-31-1"></span>**1.51 CD-Rom (07-92)**

C D - R O M

```
A M I G A T O O L S 4
```
Amiga Tools 4 contient un peu de tout mais est surtout centré sur le Multimedia. DM 39. [TGV Haupt]

W O R K B E N C H - D E S I G N E R

Des icônes, des images, des fonds d'écran, enfin tout pour faire un beau cadeau d'anniversaire à votre petit workbench préféré. [TGV Haupt]

G A T E W A Y , V O L U M E 2

NetBSD, et tout pour NetBSD. Ce CD-ROM est bootable, il n'est même pas nécessaire d'installer NetBSD sur disque dur. Rappelons que NetBSD est l'environnement Unix, porté sur d'autres plateformes. Ainsi sur le CD, se trouvent en plus de la version Amiga, les versions pour Atari, HP 300, i386, etc... Tout le Dp pour Unix a été rassemblé sur ce CD. Une merveille ! [Stefan Ossowski]

H I G H L A N D M U S I K A R C H I V

CD-Audio : collection thématisée de musiques pour vidéo. Le premier d'une série également disponible sur abonnement. Usage privé DM 59,50. Usage commercial DM 450. [Highland MusikArchiv]

P R O V I D E O C L U B , V O L . 1

180 Mo d'images (JPEG et IFF-256 couleurs) et 489 Mo d'animations à utiliser dans les montages vidéo. Pas d'interface graphique. Le premier d'une série trimestrielle. DM 69. [Pro Video Electronic]

N O T H I N G B U T G I F S - A G A

596 Mo d'images, de photos. 26 Mo de programmes de visualisation et de conversion. DM 44. [Multimedia Corner]

## <span id="page-32-0"></span>**1.52 EN BREF (07-92)**

E N B R E F

SURFER SANS CARTE DE CREDIT

Il n'est plus nécessaire en Allemagne de posséder une carte de crédit pour utiliser le paquet "Amiga-Surfer". On peut désormais passer par Tonline, Numeris ou Btx/Datex-J/T-Online ou "banque à domicile". Les données nécessaires ainsi qu'un mode d'emploi se trouvent sur les pages d'Amiga-Magazin :

http://www.magnamedia.de/amiga/ , KIT: "\*3470713#"

P O W E R D I S C 3 2

La revue cartonnée bimestrielle d'Amiga Magazin offre cette fois la version 2.0SE de Picture Manager. Rappelons ici que ce logiciel permet de visualiser des images ou des animations avec effets, en le pilotant simplement à la souris. Les différents modes Amiga sont reconnus ainsi que les cartes graphiques et CyberGraphX. DM 19,80. [Dans tous les kiosques allemands]

#### G E R M A N I S M E

On peut renvoyer gratuitement (mais dûment affranchies) ses alimentations défectueuses chez Fischer qui se fera un plaisir de les mettre à la poubelle pour vous. Si toutefois vous joigniez à votre envoi une commande, Fischer aurait la bonté de vous faire une ristourne de DM 20. Voilà l'écologisme allemand ! [Fischer]

PETITS AMIS IMPRIMEURS : ATTENTION

Surveillez bien la sortie imminente de l'Epson Stylus 1500 avec kit couleurs. Cette imprimante va sans doute faire évoluer le marché dans une nouvelle direction. Pour environ FF 7000, elle imprime en 720 ppp dans les formats A2, A3, A4! [Epson]

#### <span id="page-32-1"></span>**1.53 Tests allemands (07-92)**

T e s t s a l l e m a n d s

CINEMA 4D (07-92)

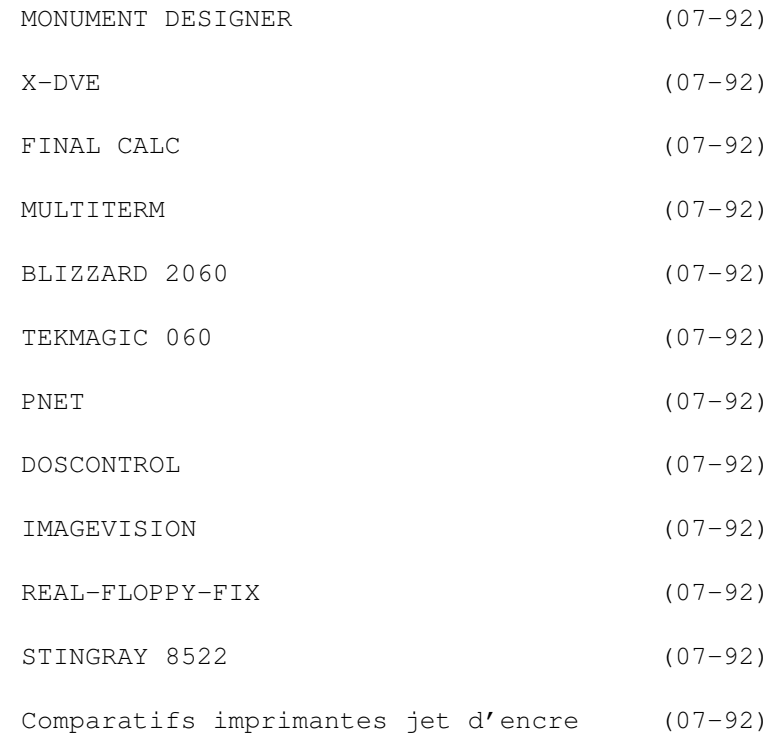

## <span id="page-33-0"></span>**1.54 CINEMA 4D (07-92)**

C I N E M A 4 D

Programme de synthèse d'images (ray-tracing). Version : 3.0 Marque : Maxon. Config : OS 2.0, 3 Mo RAM, 68020. Conseil : 68030 et FPU, disque dur, 8 Mo RAM, AGA ou carte graphique. Prix : DM 350. Version pro : DM 500. Test Amiga Magazin 06/96. Positif : Effets de lumière bien contrôlables. Traceur asynchrone. Cartes graphiques bien soutenues. Manuel bien fait. Négatif : Pas de flou de bougé. Pas de véritables contraintes d'angles. Pas de rendu de champ. Verdict : 91 %. Mention très bien. Test Amiga Plus 06/96. Positif : Effets lumineux contrôlables (lens flares et hallo). Ray-tracer accéléré. Routine de Gouraud rapide. Brouillard et transparence en mode "scanline". Profondeur de champ. Nouveaux

formats graphiques. Orienté-objet. Le ray-traceur travaille de façon asynchrone avec l'éditeur. Négatif : Pas de contraintes angulaires en cinématique inversée.

- Pas de détection de collision. Pas de rendu partiel (boxes).
- Verdict : 96 %. Cinema 4D donne du mal à la concurrence. Il n'y a à l'heure actuelle pas d'autre ray-traceur de cette puissance pour ce prix. Il devrait rester le candidat du

futur,

Maxon se mobilisant pour la survie de l'Amiga.

#### <span id="page-34-0"></span>**1.55 MONUMENT DESIGNER (07-92)**

M O N U M E N T D E S I G N E R

Programme de titrage et d'effets vidéo. Test Amiga Magazin 06/96. Version : 2.0 Marque : proDAD Prix : DM 400. Positif : Emploi facile. Bonne entente avec MovieShop. Prévisualisation des titres dans les deux programmes. Négatif : Pas de transmission de la durée des effets. Verdict : 94 %. Mention très bien.

## <span id="page-34-1"></span>**1.56 X-DVE (07-92)**

#### $X - D V E$

```
Programme de génération d'effets vidéo.
   Version : 2.0
   Marque : ClassX
   Prix : DM 200.
   Test Amiga Magazin 06/96.
   Positif : Jusqu'à 100 objets animables simultanément. Beaux effets
spéciaux.
             Editeur de texte presque parfait. Choix de la source
lumineuse.
   Négatif : Temps de calculs parfois très longs. Manques dans la
conversion
             de palette.
   Verdict : 83 %. Mention bien.
```
Test Amiga Plus 06/96. Positif : Richesse d'effets intéressants. Sources lumineuses. Emploi facile. Leçons avec exemples. Négatif : Pas conforme au "style-guide". Tout en anglais. Clavier mal programmé. Verdict : 82 %. Malgré sa simplicité d'emploi, X-DVE permet de réaliser

#### des effets intéressants.

## <span id="page-35-0"></span>**1.57 FINAL CALC (07-92)**

F I N A L C A L C

Programme de présentation de graphiques mathématiques. Version : 1.04 Marque : SoftWood Inc. Prix : DM 349. Test Amiga Magazin 06/96. Positif : Undo/Redo. Manuel détaillé. Aide en ligne. Graphiques animables. Importation et exportation vers Lotus 1-2-3. Négatif : Problème de mémoire avec les graphiques. Prix élevé. Verdict : 81 %. Mention bien. Test Amiga Special 06/96. Positif : Diagrammes configurables pratiquement à l'infini. Innombrables préférences. Animations. Manuel. Négatif : Interface graphique parfois confuse. Verdict : Mention très bien. Test Amiga Plus 06/96. Positif : Beaucoup de fonctions mathématiques. Innombrables variations de diagrammes. Animabilité. Port ARexx. Négatif : Interface graphique têtue. Gros besoins hard. Relativement peu d'exemples. Verdict : 91 %. Sauf l'interface graphique difficile à maîtriser, le tableur le plus efficient pour Amiga.

### <span id="page-35-1"></span>**1.58 MULTITERM (07-92)**
```
M U L T I T E R M
```
Kit de décodage T-online Test Amiga Magazin 06/96. Version : 4.0 Marque : TKR Prix : DM 148. Positif : Support du son (\*.WAV). CEPT pilotable à la souris. Beaucoup de fonctions pour le confort. Négatif : Parfois lent. Couleurs indomptables. Pas de reconnaissance des graphiques défectueux. Pas de support 24 bits. Pas de support vidéo.

Verdict : 81 %. Mention bien.

# **1.59 BLIZZARD 2060 (07-92)**

B L I Z Z A R D 2 0 6 0

```
Carte accélératrice 68060 pour Amiga 2000.
Marque : phase 5.
Prix : DM 1395.
Test Amiga Magazin 06/96.
Positif : Très rapide et compatible. Contrôleur SCSI-II intégré.
          Mémoire SIMMS PS/2. Bonne documentation.
          Terminaison SCSI extinguible par jumper.
Négatif : Défaut dans l'émulateur SCSI (version 7.7).
         Pas de port série ni parallèle.
Verdict : 92 %. Mention très bien.
Test Amiga Special 06/96.
Positif : Très bonnes performances. Contrôleur SCSI-II DMA rapide.
          RAM panachable. Extinguible au clavier.
Négatif : Malheureusement extinguible totalement seulement.
Verdict : Mention très bien.
```
## **1.60 TEKMAGIC 060 (07-92)**

T E K M A G I C 0 6 0

Carte accélératrice 68060 pour Amiga 2000. Test Amiga Magazin 06/96. Marque : M-Tec Hardware Design. Prix : DM 1799. Positif : Très rapide et compatible. Accès-mémoire le plus rapide. Contrôleur SCSI intégré. PS/2 SIMMS et GVP SIMMS combinables. Terminaison SCSI extinguible par jumper. Négatif : Ventilateur CPU. Manuel trop court et sans illustration. Configuration hardware compliquée. Pas de port série ni parallèle.

Verdict : 83 %. Mention très bien.

# **1.61 PNET (07-92)**

## P N E T

Ensemble réseau pour 2 Amiga. Test Amiga Magazin 06/96.

Marque : proDAD Prix : DM 99. Config : OS 2.0. Disque dur. Positif : Installation facile. Transferts stables. Appels de programmes dans l'autre Amiga. Négatif : -.

Verdict : Mention très bien.

# **1.62 DOSCONTROL (07-92)**

D O S C O N T R O L

Gestionnaire de fichiers DOS genre Dir Opus. Test Amiga Special 06/96. Version : 6.0 Auteur : Uwe Brosch. Prix : DM 89,95. Config : 2.0. Préférablement 3.0. Positif : Bon Manuel. Beaucoup de fonctions. Très configurable. Cache-mémoire très rapide.

Négatif : Pas de port ARexx. Verdict : Mention très bien.

# **1.63 IMAGEVISION (07-92)**

I M A G E V I S I O N

Logiciel de presentation interactive Test Amiga Plus 06/96.

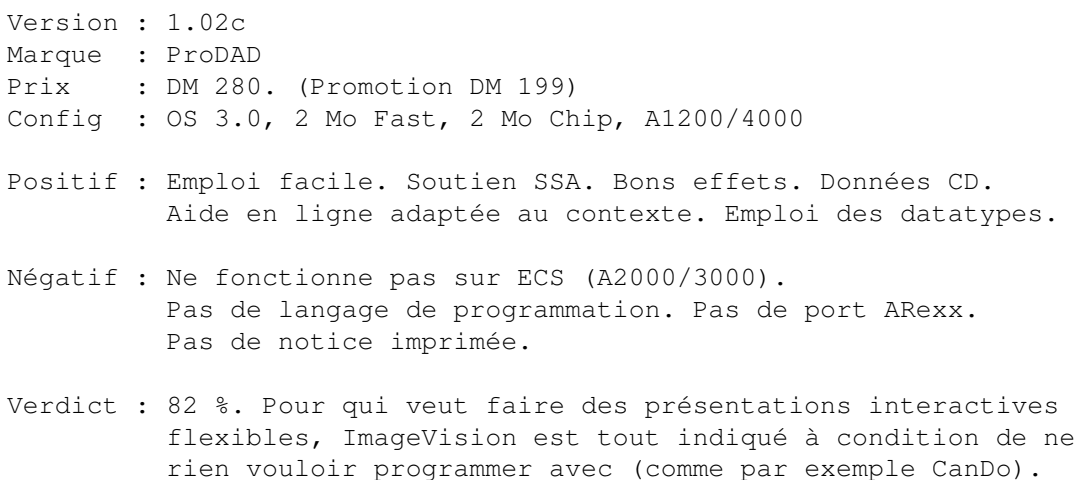

# **1.64 REAL-FLOPPY-FIX (07-92)**

R E A L - F L O P P Y - F I X

Bricolage rendant compatibles les nouveaux lecteurs de 1200 Test Amiga Plus 06/96.

Marque : Amtrade. Prix : DM 49.

Verdict : 88 %. Enfin quelque chose de bien pour pas cher.

# **1.65 STINGRAY 8522 (07-92)**

S T I N G R A Y 8 5 2 2

Lecteur CD - Rom à vitesse décuplée Test Amiga Plus 06/96.

Marque : MVS

Prix : DM 399 Config : Amiga avec contrôleur AT. Positif : Branchement économique Atapi. Gros taux de transfert. Compatibilité élevée. Négatif : Temps moyen d'accès (150 ms). Verdict : 91 %. Conseillé par la rédaction.

## **1.66 Comparatifs imprimantes jet d'encre (07-92)**

ESSAIS COMPARATIFS IMPRIMANTES JET D'ENCRE

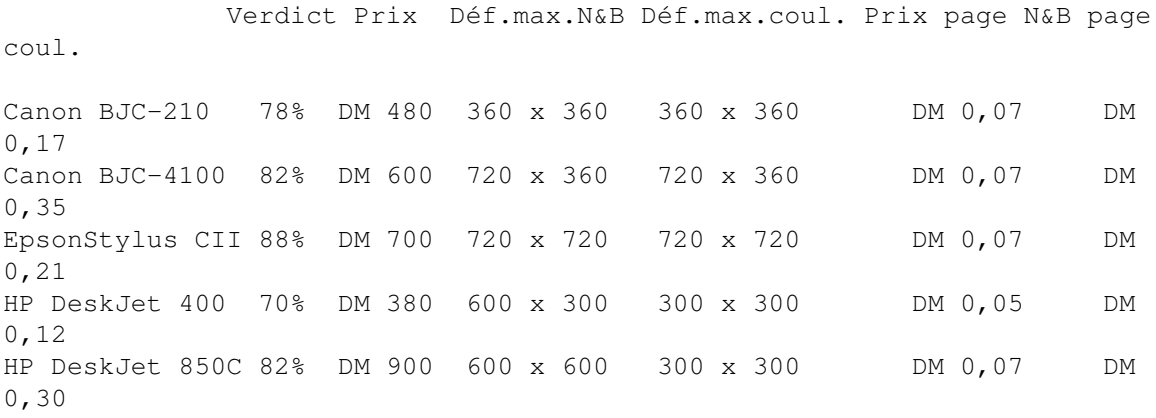

## **1.67 Siamese System (07-92)**

S i a m e s e S y s t e m Le PC devient esclave

Le Siamese System est un moyen de communiquer avec une configuration PC via le SCSI. De plus, il permet de commander cette plateforme tout en restant sur votre système multitâche (l'Amiga). Le rêve: le PC devient esclave.

De plus, nous pouvons l'utiliser comme un afficheur, carte sonore et calculateur à partir d'un A1200 et d'un contrôleur SCSI Squirel2. Ou d'un A3000, A4000 avec un contrôleur Oktagon (préconisé par le fabricant) :-).

P r é s e n t a t i o n

Physiquement, le siamese se présente sous la forme d'une carte qui se connecte dans un des slots ISA du PC, laissant apparaître trois ports. Le premier (DB 15 haute densité) reçoit la vidéo de l'Amiga Le second (Mini Din) reçoit le signal provenant de la carte vidéo du PC Le dernier (DB 15 haute densité aussi) renvoie le signal vidéo vers le moniteur SONY

Une fois les branchements effectués (tous les cordons sont fournis), on peut lancer l'installation des logiciels. Ceux-ci sont stockés sur une disquette 720 Ko. Le lancement de CrossDOS s'impose donc. Sur le PC, il suffit juste de copier un exécutable (SISYS.EXE) dans le répertoire de démarrage de Win95. Sur l'Amiga, on clique sur l'icône Install et l'installer de Commodore fait le reste.

L ' e n v i r o n n e m e n t l o g i c i e l

Celui-ci se présente de la façon suivante:

Sur PC, l'exécutable fait place à une icône se logeant sur la droite de la barre des tâches (là où on trouve généralement l'heure et l'icône du son).

Sur Amiga, c'est un peu plus compliqué. Le programme principal fait apparaître en bas à gauche du Workbench une barre de menu à la Win95 (beurk!) qui contient 4 boutons. Le premier permet de basculer l'affichage de Win95 à la place du Workbench.

Il faut savoir que le Siamese est avant tout un switch logiciel permettant de brancher deux ordinateurs sur un même moniteur. Une fois qu'on a windows 95, on peut cliquer sur la nouvelle petite icône (switch to Amiga) pour revenir au Workbench. Une pression sur Amiga-Droite et la touche C permet de faire ce switch dans les deux sens. Le deuxième bouton donne accès à un menu déroulant permettant de lancer les divers outils dont dispose ce logiciel:

ControlPC: ce programme permet de contrôler le PC à partir du clavier et de la souris de l'Amiga. De plus, les combinaisons de touches Ctrl-X/Ctrl-C/Ctrl-V permettent respectivement de Couper/Copier/Coller d'une machine vers l'autre. Par exemple, vous coupez une portion de texte sous Word95, vous pouvez faire Coller dans Final Writer. On en voit tout de suite l'intérêt. On peut également contrôler l'état de la touche Num Lock à partir de la touche Left-Amiga.

WinExe: c'est le programme qui permet de lancer les applications PC depuis l'Amiga. Je ne vais pas m'éterniser sur les détails, mais juste vous donner un exemple:

Winexe -noswitch c :\windows\mplayer.exe c:\windows\media\winstart.wav

... permettra de jouer le fichier WAV sans pour autant switcher sur lécran PC. On peut demander au PC de faire n'importe quoi. Exemple intéressant:

Winexe C:\windows\command\format.com C:

Scopy: ce programme permet de faire des copies de fichiers depuis l'Amiga vers le PC et vice-versa. Côté Amiga, il est conseillé d'utiliser le Ram Disk comme destination ou source. Par exemple:

Scopy a :\file1.txt ram:file.txt

Par contre, il n'est possible pour l'instant de copier qu'un seul fichier à

la fois. Il est néanmoins possible d'écrire un script permettant d'automatiser les copies. Slist: c'est le compagnon idéal de Scopy. Il permet d'effectuer un Dir d'une unité PC et de renvoyer le résultat vers une Fenêtre CON:. Exemple: Slist C :\Windows\\*.\* MCI: c'est vraisemblablement la commande la plus intéressante, permettant d'user de commandes MCI (Media Control Interface). La portée de cette commande va bien plus loin que ce que dit le manuel, mais il y a très peu de descriptions dans celui-ci. Exemples: MCI play cdaudio MCI play c :\windows\media\video.avi MCI Play c :\windows\media\sound.wav MCI Stop Audio UsePCPrinter: on devine aisément... Arexx: il permet d'utiliser les commandes arexx du Serveur SiSys. J'ai peu de détails à donner de ce côté, car je n'y connais pas grand chose en Arexx. Exemple: "Amiga" : Switche vers lAmiga "PC" : Switche vers le PC "MCI" : envoie une commande MCI rx "address sisys ;mci 'play c :\windows\media\sound16.wav'"

L'Amiga et le PC communiquent de trois façons

- Par la vidéo
- Par le port série
- Par le port SCSI

Le port série permet la circulation des commandes entre les deux machines et le port SCSI permet de faire circuler les données entre les deux bécanes.

Condition indispensable

Les cartes SCSI doivent être capables de se détecter entre elles (SCSI bus arbitration). Sinon, la carte butera sur l'autre, sans pouvoir l'identifier sur la chaîne SCSI. De plus, une unité commune doit être présente sur la chaîne. Une cartouche formatée MS-DOS sur le SyQuest fait très bien l'affaire.

D a n s l a p r a t i que

Tout ça, c'est bien joli, mais dans la pratique... Dans la pratique, c'était la débandade la plus totale:

Le switch de l'Amiga vers le PC par le bouton du logiciel fonctionne parfaitement, ainsi que la touche Amiga-C dans les deux sens. Par contre, retourner du PC vers l'Amiga par la petite icône de Win95 s'avère

impossible. On tombe sur un écran noir avec juste le pointeur de Windows95 qui se balade sans pour autant faire planter le système.

Deuxièmement, le programme PCControl ne fonctionne désespérément pas. Le clavier et la souris PC dominent toujours la machine.

Enfin, la liaison SCSI na pas pu être établie. On a procédé de la façon suivante: Adaptec <-> EZDrive <-> SCSi M-TEC

S u r p r i s e

Première surprise: l'Amiga refuse de booter Deuxième surprise: le PC trouve une unité SCSI inconnue. C'est là que se trouve le problème: la M-TEC est incapable de se déclarer comme unité SCSI, ce que fait tout naturellement la carte ADAPTEC. J'ai juste acquis en Belgique, au salon, une carte Blizzard 1260 avec 16 Mo de RAM, mais l'extension SCSI n'est toujours pas disponible aujourd'hui, le 30/5/96. Voilà, j'espère que cela aidera à faire avancer le schmilblick. Je ne pense pas que ce produit soit mauvais, mais le matériel que l'on a utilisé ne semble pas convenir (surtout du côté Amiga).

Raphael BARTHEL et José FORTUNATO Fabricant : HiQ (GB) Prix : 129.95 £ Configurations Utilisées Côté PC: Carte mère ASUSTECH avec Pentium 133, 16 Mo de RAM Carte Vidéo Diamond Stealth PCI 2 Mo Contrôleur Adaptec AHA 2940 PCI Ultra-Wide SCSI Disque Dur SCSI Conner 1,08 Go CD-ROM Plextor 4x SyQuest EZ Drive 135 Mo Moniteur SONY Multiscan 15sf Windows 95 (indispensable pour faire tourner le logiciel) Côté AMIGA:

A1200 Carte M-TEC 68030/28 4 Mo de Fast Disque Dur IDE Quantum Fireball 1,08 Go CD-ROM Tandem PCMCIA 2x Carte M-TEC SCSI SyQuest EZ Drive 135 Mo

## **1.68 Universal 3DCD (07-92)**

O b j e t s 3 D a n t i - m i g r a i n e Formats LightWave, 3D Studio et DXF

Encore un CD d'objets 3D pour les fainéants du modeleur, mais pour une fois la qualité est au rendez-vous et nombre d'entre vous devraient trouver leur bonheur parmi les 458 objets proposés.

Un CD universel

Les compilateurs de Dedicated Digital Imagery ont pensé au plus grand nombre en proposant une collection d'objets dans les trois formats les plus usités à ce jour:

LightWave 3D Studio DXF

Chaque format est classé en dix familles d'objets:

Buildings: 45 gratte-ciel américains parmi lesquels on trouvera l'Empire- State Building, Chrysler Tower, Rookery,.....

City: 45 objets vous permettant de créer une ville; maison, batiment en construction, panneau publicitaire, feu de signalisation, borne à incendie, stade, gare de bus, arbre, .....

Equipment: 35 objets d'équipements divers tel que composants informatiques, magnétoscope, micro, accessoires studio photo, projecteur cinéma, caméra, guitares....

Fiction: 10 armes et vaisseaux de la planète ZYX

Furnish: 75 accessoires pour meubler votre maison; chaises, table, ventilateur, paravent, canapé, lampe, lavabo, baignoire, meubles de cuisine,....

LifeForms: 45 êtres vivants (ou presque); canard, poulet, abeille, licorne, requin, banc de poissons, tous les accessoires permettant de reconstituer un être humain crâne, dents, coeur, poumons, reins, glandes diverses, os,.... et oscar le squelette,.....

Planets: 65 planètes

Space: 26 fusées et sondes spatiales; lem, gemini6, mir, hubble, mariner, saturne5,....

Sundries: 55 objets alimentaires et accessoires ménagers; baguette de pain, oeuf sur le plat, fruits, couverts, fer à repasser, ampoule, pochette d'allumettes,...

Vehicules: 57 voitures (Camaro, Corvette, Firebird,..), avions, engins utilitaires (métro, bus, ambulance,...) et de chantier (bulldozer, camions,...)

Pour habiller ces objets une collection de 74 "brush mapping" en 8 et 24 bits au format IFF est disponible.

Deux autres "directories" contenant des images pouvant servir de "background" et d'"anim brush" sont présentes sur le CD, l'une au format IFF24, l'autre au format TARGA proposent des ciels nuageux (couleur et alpha channel), trois types d'explosions et deux feux (de camp ou de cheminée, à votre convenance). Et pour finir de remplir le CD, des demos d'anim au format AVI.

C o n c l u s i o n

Une fois n'est pas coutume, cette compilation propose des objets d'une très grande qualité et très détaillée. Si la pratique de la modélisation vous donne la migraine ce CD vous sera indispensable.

JLuc FAUBERT

Dedicated Digital Imagery Distributeur : VITEPRO Prix : 1100F

## **1.69 Fiber Factory (LWave) (07-92)**

L'usine à poils de LightWave FIBER FACTORY

Grâce à Jon Tindall de Metrografx la mode "Yeti" va envahir nos écrans. Fiber Factory est un utilitaire dédié à LightWave qui permet de transformer tout objet en bestiole "à poils les-noeuds".

I n t r o p o i l u e

.

Si vous avez déjà essayé de modéliser un Yeti, vous avez du vous faire des cheveux blancs en implantant poil après poil l'épaisse fourrure de l'abominable homme. Cessez de vous arracher les quelques poils qui vous restent, FIBER FACTORY l'ennemi n\textdegree{}1 des crèmes dépilatoires est arrivé ←-

Cet utilitaire unique en son genre a une seule fonction, celle d'habiller n'importe quel objet LW: de poils! L'interface utilisateur est des plus simples mais: permet, grâce aux différentes combinaisons de paramètres, de générer de nombreux types de toisons. Fiber Factory fonctionne avec les OS 2.1(v.38) et superieurs, un 680x0 est fortement conseillé et, évidemment, il vous faut LightWave pour transformer vos objets poilus en images poil.........

Le paramétrage mis à poil

La première chose à faire est de charger un objet LightWave qui apparaîtra en mode fil de fer dans une fenêtre. La visualisation de l'objet peut-être mise en perspective de façon interactive avec la souris ou modifiée par touches de fonction (face, profil, haut).

Vient ensuite le paramétrage, dont voici les différentes options: Hair qty : nombre de poils à générer Length : longueur du poil Segments : nombre de subdivision de chaque poil; plus la valeur sera petite, plus les poils seront drus, plus elle sera importante, plus les poils seront souples et mêmes frisés (voir paramètre Kink) Sides : nombre de faces de chaque poil qui influera sur la finesse du rendu Radius : rayon du poil Taper : permet de faire évoluer le diamètre du poil; fin au bout et plus large à la base Polyqty : paramètre d'information mis à jour automatiquement à chaque modification de paramètres qui permet de connaître le nombre de polygones qui seront générés. Kink : taux de frisage Contour : influe sur l'orientation verticale des poils Curl/Turns : Les bigoudis de Fiber Factory, pour boucler les poils à votre convenance Jitter : permet de modifier l'implantation des poils pour avoir un rendu moins linéaire (coupe à la Robert SMITH) Tropism : Contrôle de l'effet de gravité; modifiable par les paramètres cycle et strength ou de facon interactive à la souris en modifiant l'orientation de la flèche sur les trois axes x,y,z.

Comme vous pouvez l'imaginer les nombreuses combinaisons vous permettront, après un apprentissage rapide, de réaliser vos rêves les plus velus. Combinés à des mappings adaptés, les objets poilus générés par Fiber Factory peuvent simuler de nombreuses structures organiques.

Le calcul est rapide (test avec A3000/68030-25Mhz/18 Mo Ram) ce qui permet d'affiner rapidement la génération en fonction du rendu recherché. En plus de la sauvegarde de l'objet (seul les poils sont sauvés), on peut sauvegarder les réglages des paramètres pour une réutilisation ultérieure.

#### C o n c l u s i o n

Fiber Factory de par sa facilité d'utilisation et sa flexibilté, vous fera gagner beaucoup de temps. Il vous permettra même de créer des objets dont vous n'osiez rêver. Voici donc un utilitaire unique en son genre qui offrira à LightWave un argument de plus pour devenir l'incontournable laboratoire de votre imaginaire virtuel. Le mois prochain un comparatif sur les shampooing.

JLuc FAUBERT

Distributeur : VITEPRO

Prix : 750 frs

## **1.70 Imagine 5.0 (07-92)**

I m a g i n e 5 . 0 Nouveautée avec ARexx

J'utilise Imagine sur un Amiga 3000 avec une carte PiccoloSD64 (4Mo), 22Mo de RAM, DCTV, CD-ROM, et lecteur Syquest 105 Mo. Tout ceci me donne entière satisfaction puisque mon système est très stable.

Depuis quelques mois j'avais l'impression que les messieurs d'Impulse avaient tendance à privilégier plutôt le monde PC que l'Amiga (les versions pour Amiga tardaient à arriver, développement sur PC oblige).

Imagine 4.0 est pourvu de nombreuses fonctions et a beaucoup évolué. Mais il est incapable de fonctionner correctement avec les cartes graphiques, excepté le DCTV (seulement pour l'affichage des images et les anims), la Retina, la FireCracker (introuvable en France) et l'Opalvision (trop lente et limitée).

Pour ma part, je force Imagine en 800x600 en 256 couleurs avec la Piccolo SD64. Je suis très satisfait de la rapidité et la possibilité de voir le calcul en temps réel des textures (aïe! Y'en a quelques unes où il faut attendre un moment, vivement la 68060!).

Un gros problème cependant: il faut faire des "redraw" sans arrêt (pas de refraîchissement d'écrans) et il m'est impossible d'utiliser l'animation. Je suis obligé d'utiliser Imagine en 16 couleurs en PAL haute résolution entrelacée (ça rame avec un 3000 dès qu'il y a beaucoup d'objets!).

M i r a c l e

Et puis, MIRACLE! Je reçois l'IMPULSE GRAPHIC GAZETTE annoncant qu'Impulse à mis au point la version 5.0 pour Amiga, Windows3.1, WindowsNT et Windows95. Les changements principaux pour l'Amiga sont l'ajout de fonctions ARexx et Cybergraphics. Prix de la mise à jour: 100\$ US plus 10\$ de frais de port. Je passe ma commande. Le paquet contient deux disquettes, une lettre et une doc de 33 pages recto-verso. Je lis le courrier:

- bonne nouvelle AREXX est fournie
- mauvaise nouvelle, PAS DE CYBERGFX

La version Cyber fonctionne, mais Impulse n'a pas réussi à corriger les quelques bugs à temps et a préféré envoyer la version AREXX (de quoi nous mettre quelque chose sous la dent) La version CYBER quant à elle, sera envoyée aux utilisateurs enregistrés dans un mois.

Deuxième mauvaise surprise: j'installe la version 5.0 mais plante avec la message: YOU HAVE AN INCORRECT NTSC/PAL VERSION OF IMAGINE. Impulse m'a transmis une version NTSC. Pour l'utiliser il suffit de booter en NTSC (appuyer sur les deux boutons de la souris au démarrage, puis choisir dans

Display Options le mode NTSC, uniquement à partir de la version WB 3.0). J'appelle Impulse et la personne confirme l'erreur concernant NTSC. Elle promet que tous les utilisateurs qui ont commandé la version 5.0 recevront une version corrigée.

Je boote donc en NTSC, et enfin Imagine démarre. Curieusement la version indique IMAGINE 5.0 PAL FPU VERSION; bonjour le bug. D'ailleurs la version 4.0 que j'ai en ma possession indique IMAGINE 4.0 NTSC FPU VERSION malgré que je sois en PAL!

### A R e x x

A première vue rien de particulier, mais je trouve dans le Project Editor un menu ARexx avec une dizaine de lignes dont "Load macro" et PROJECT EDITOR,2, 3, 4, 5, 6, 7, 8, 9, 10. Dans le Detail Editor, le Spline Editor et le Stage Editor on retrouve le même menu avec en deuxième ligne le nom de l'éditeur ou l'on se trouve (c'est juste un repère, puisqu'on peut mettre un script ARrexx à la place).

Avec ARexx, Impulse a fabriqué un outil formidable. Toutes les commandes du logiciel peuvent être gérées par ARexx dans tous les modeleurs, y compris l'Action Editor et le Project Editor. On peut créer des objets, modifier des textures, gérer la souris, les states, les particules... Il y a 33 pages de commandes AREXX (soit 195 commandes en tout). Rien que cela justifie l'achat de la version 5.0. Quelques programmes en exemples (5) font partie de la doc, mais aucun script AREXX n'est fourni avec le logiciel.

Exemple de programme AREXX

PICK 'SPHERE' FACEMODE PICK 'LEFTQUADRANT' ATTRIB.COLOR\_R=255 ATTRIB.COLOR\_G=0 ; ATTRIB.COLOR\_B=0 ATTRIB.FILTER\_R=0 ; ATTRIB.FILTER\_G=0 ATTRIB.FILTER\_B=0 SETATTRIBUTES 'COLOR FILTER' .....

Impulse demande que chaque utilisateur envoie sur son WEB (WWW.COOLFUN.COM) les macros AREXX (chouette y'en a qui ne vont pas se casser la tête!)

#### U t i l i s a t i o n

Le principe d'utilisation est relativement simple. Il suffit de créer un script et de le copier dans un tiroir de votre choix, ou tous les scripts seront installés. Ensuite dans l'editeur de préférences entrer le chemin d'accès au répertoire ARexx.

Il existe deux solutions: soit on lance le script directement depuis "Load Macro", soit on l'installe en permanence dans l'éditeur de Préférences (le script sera alors intégré dans le menu).

Pour installer les scripts dans le menu, mettre le chemin d'accès et le nom pour chaque script dans la case "value" (ce n'est pas inscrit dans la doc) et donner un nom pour chaque script dans la case "comment"

Exemple de script (très très simple) \*\*\*\*\*\*\*\*\*\*\*\*\*\*\*\*\*\*\*\*\*\*\*\*\*\*\*\*\*\*\*\*\*\*\*\*\*\*\* /\* Exemple de script AREXX pour IMAGINE5.0 \*/ ABOUT END \*\*\*\*\*\*\*\*\*\*\*\*\*\*\*\*\*\*\*\*\*\*\*\*\*\*\*\*\*\*\*\*\*\*\*\*\*\*\* (Ce script permet tout simplement de voir la version d'Imagine)

Il existe un raccourci clavier pour les scripts AREXX permanents (ceux qui sont enregistrés dans le Préférence Editor). Voilà pour la partie AREXX.

En attendant, je conseille à tous les utilisateurs d'imagine (ou les futurs) de se procurer Cybergraphics, cela va vous changer la vie (la dernière version est la 2.16). Enfin l'anim et les raffrîichissements automatiques sans prises de tête! (dès que la version CYBER sera disponible). Pour ceux qui forcent Imagine à passer par leurs cartes graphiques (en attendant) là aussi, préférez Cyber, cela fonctionne beaucoup mieux que dans l'EGS (c'est plus rapide, pas de scratches en 256 couleurs).

C o n c l u s i o n

Malgré les bruits de couloir, Impulse continue à développer sur l'Amiga et vers ses spécificités. il n'y a pas d'ARexx sur Windows, bien que ce langage ait été créé au départ sur IBM. Avec Cybergraphics il n'y aura plus de limitation à l'utilisation d'Imagine sur un 2000 ou un 3000 (malgré l'absence de chipset AGA. Sur un 4000 de base en 256 couleurs ça rame quand même, donc pour lui idem, il faudra une carte graphique avec CYBER).

Je pense qu'Imagine et l'Amiga ont encore de beaux jours devant eux, il faut seulement que les cartes accélératrices ou autres arrivent au plus vite (PowerPC, pourquoi pas AlphaDEC...)

Enfin, Impulse a écouté les utilisateurs, donc envoyez des fax, des Mails, allez sur leur WEB (www.coolfun.com) et surtout encouragez-les à continuer à développer sur Amiga en achetant leur logiciel.

Philippe LLOMBART

```
Distributeur: Vitepro
Prix : 3950F
```
# **1.71 Pov Ray 3.0 (07-92)**

Le ray-tracing à l'honneur POV-Ray 3.0 pour Amiga

Ca y est, la dernière version du célèbre moteur de ray-tracing est disponible. L'équipe qui réalise ce fameux outil est en train d'en terminer la mise au point, et a décidé, pour aller plus vite, de se faire aider par le maximum de beta-testeurs possible: la version actuellement disponible est donc une version beta, mais elle est pleinement fonctionnelle, et il faut s'accrocher pour trouver des bugs. Important: cette version est réservée aux possesseurs de coprocesseurs mathématiques uniquement. La version définitive comprendra bien sûr des exécutables pour tous les types de machines.

P r e m i è r e s i m p r e s s i o n s . . .

Ceux qui trouvaient que la version 2 faisait un peu "usine à gaz", ils ne vont pas être déçus. La nouvelle version permet en effet des combinaisons d'une très grande complexité. Par exemple, on peut affecter un type de pigment à un type normal et inversement (pour faire paraître une texture en relief... très joli), ou bien on peut faire des boucles, des tests, etc.... Le logiciel n'est définitivement pas fait pour être utilisé "à la main". Côté vitesse, aucun changement. Pas d'optimisation... Espérons que la version définitive apportera une amélioration de ce côté, talon d'Achille du programme... Par contre, la qualité du rendu est toujours excellente, et les nouveaux effets et possibilités méritent largement le détour, même si certains sont de gros consommateurs de CPU (essayez la radiosité ou l'ouverture de diaphragme pour voir...).

Un tour d'horizon des nouveautés

La liste des nouveautés ci-dessous est loin d'être précise et exhaustive: il faudrait un numéro complet d'Anews pour ça ... Premièrement, ce qui frappe, c'est la parenté du langage de description de scènes avec un langage de programmation. Vous me direz, c'était déjà le cas, et je vous dirai que maintenant, en plus, on peut construire sa scène de façon beaucoup plus abstraite.

La version 3 introduit un nombre important de fonctions et d'expressions mathématiques très utiles et très pratiques, ainsi que les structures de contrôle classiques : #if #else #endif, #while #end, #switch #case #range.

Exemple d'utilisation: construire un mur de briques, un château de cartes ou tout autre objet composé d'objets identiques (évidemment, ce n'est qu'un exemple très simple).

La deuxième amélioration majeure concerne la caméra. On dispose maintenant de différents types: orthographique, panoramique, oeil de poisson, omnimax, cylindrique. Le logiciel simule aussi l'ouverture du diaphragme, cher aux photographes. Celui-ci est largement paramétrable, et permet d'obtenir une large variété de qualité et des flous plus ou moins prononcés. Malheureusement, le lien avec l'ouverture du diaphragme d'un véritable objectif photographique n'est pas immédiat: les valeurs ne correspondent pas... On s'y retrouve à tâtons, mais cela fonctionne très bien (voir le jeu de cubes en bois). Enfin, on peut appliquer des effets sur la normale de la caméra, en créant par exemple des bosses comme si celles-ci étaient sur la surface de la lentille externe. On obtient de la

sorte des déformations d'images du plus bel effet, style montres molles de Dali.

De nouvelles primitives d'objets ont été ajoutées. Parmi celles-ci, on remarque:

le "mesh", permettant de regrouper un ensemble de triangles d'un objet à facettes style Imagine et de lui affecter une texture propre

le prisme, extrusion de polygones avec côtés éventuellement arrondis, (à noter au passage que les polygones peuvent maintenant avoir un nombre de côtés infini)

l'objet texte, extrudé à partir de fontes TrueType

la surface de révolution, objet créé à partir de la rotation d'une courbe autour de l'axe vertical

l'objet julia\_fractal.

On notera que l'objet blob a été légèrement modifié: il accepte des composants en forme de sphères ou de cylindres et permet aux composants d'être plus indépendants (texture, translation, rotation et redimensionnement). Les sources de lumière peuvent maintenant diminuer en intensité selon la distance ou la matière traversée. Des effets atmosphériques ont été également ajoutés, pour créer des brouillards plus réalistes, comme, par exemple, les couches (comme au petit matin au-dessus des prés...). Des ciels assez réalistes sont enfin disponibles.

Enfin, les possibilités en matière de textures ont été considérablement améliorées:

comme énoncé plus haut, les types "pigment et normal" peuvent être intervertis, pour, par exemple, créer une texture de marbre dont la forme sera en relief au lieu de couleurs. De nouveaux types de pigment et normal ont d'ailleurs été créés:

"brick" (comme son nom l'indique)

"crackle" (pas mal pour simuler un oeuf craquelé)

"spiral"

"quilted" (une sorte de carrelage).

On peut dorénavant choisir le type de courbe pour créer les pigments: sinusoïdale, rampe, triangle ou escaliers (par exemple, le bois était systématiquement fait avec une forme triangulaire pour la variation des couleurs)

deux "finish" importants ont été ajoutés: irid et caustics. Irid permet d'ajouter un effet de nacre et caustics rectifie le défaut qui faisait que l'ombre des objets transparents était simplement une ombre. Je m'explique: quand la lumière traverse une lentille en verre, les rayons de lumière sont concentrés, or, rares sont les ray-tracers qui simulent cette fonction...

"halo" sert à créer des effets gazeux: feu, explosions...

très important: Pov-Ray calcule maintenant la radiosité. C'est une méthode (très gourmande) qui permet de prendre en compte l'interaction de la réflection des rayons entre eux. En gros, ceci permet d'obtenir des images d'un plus grand réalisme sur le plan des ombres et éclairages avec de multiples sources de lumière. Par exemple, ceci permet de réaliser l'éclairage d'un vitrail moyennâgeux avec effets atmosphériques et de le calculer de façon beaucoup plus précise. En vrac, parce que la liste des nouvelles fonctions est longue:

de nouveaux formats en sortie, dont PNG et l'abandon du format RAW (pourtant pas mal utilisé sur Amiga...)

le moteur se charge tout seul de calculer la série d'images d'une animation. Des textures prédéfinies ont été rajoutées à la pelle dans cette version: l'image du jeu du solitaire n'utilise que quelques unes des textures du fichier "STONE.INC".

Pour finir, l'auteur du portage sur Amiga prévoit d'ajouter une interface MUI par dessus l'interface ligne de commande et la documentation passera au format AmigaGuide.

C o n c l u s i o n

En ces temps incertains, il est tout de même important de noter que l'Amiga ne s'est pas vu abandonné pour le portage du must du ray-tracing gratuit. Celui-ci s'est vu adjoindre des qualités qui en font un moteur de rendu d'images de synthèse digne des plus grands: après une longue période sans amélioration notable, il va largement mériter le passage au numéro 3.

Petite remarque au passage: l'exécutable pov ray pèse presque 600 Ko sur Amiga, alors que la version PC en mange trois fois plus... Par contre, et c'est là que le bât blesse, il n'existe pratiquement pas de modeleur digne de ce nom pour compléter Pov-Ray sur Amiga, alors que sur les autres plate-formes, on ne sait plus où donner de la tête... C'est vraiment dommage, parce que les scènes devenant plus complexes à écrire, l'utilisation d'un modeleur devient quasiment indispensable.

Où se renseigner sur POV Ray: http://www.povray.orgftp: ftp.povray.org

Maurice Gamaho gamanho@cnam.fr

# **1.72 Pilotes pour Stylus Color (07-92)**

Deux pilotes pour votre Stylus Color Endicor et ADFI

A part quelques programmes comme PageStream et ProText qui vous offrent un large choix de pilotes, la majorité des programmes passent par les pilotes du Workbench (dans Devs:printers) pour imprimer. Les résultats

ainsi obtenus sont souvent très décevants. Afin de réaliser des impressions de qualité il faut faire appel à des packages comme Studio Print ou Turbo Print. Grâce à ces programmes, équipés d'un grand nombre de réglages, il sera désormais possible d'effectuer des superbes impressions dans les tons noir et blanc ou couleur avec, pratiquement, chaque imprimante disponible sur le marché (test ANews n\textdegree{}88).

Dans le cas ou l'on ne possède qu'une imprimante et plus particulièrement une imprimante de la famille Stylus Color, deux autres pilotes plus simples sont disponibles: Endicor et la toute dernière version du pilote A.D.F.I.

Endicor v 2.0

Ce pilote, venant des Etats Unis, a été écrit par Ty Sarna et s'adresse tout particulièrement à la famille des Stylus Color: Epson Stylus Color, Stylus Color II, Stylus Color IIs, Epson Stylus Pro

Si la version 1.1 ou 1.2 n'offre que la possibilité d'utiliser le pilote comme pilote Workbench (avec toutes ses limitations), la version 2.0 par contre a été complétée par une série de contrôles et utilitaires similaires à ceux de Studio et Turbo bien que moins complexes.

Le programme s'installe automatiquement grâce au programme d'installation standard de l'Amiga. On retrouve ensuite le pilote (de son choix) dans le répertoire Devs/Printers, un programme de préfé-rences dans le répertoire Prefs ainsi que les autres utilitaires dans un tiroir de son choix.

Le programme n'est pas accompagné d'un manuel mais il dispose d'une aide en ligne très complète en anglais, accessible par le système hypertexte AmigaGuide à travers la touche help ou directement par un bouton "?" dans ses fenêtres.

#### E n P r i n t P r e f s

La majorité des réglages se fait à partir d'EnPrintPrefs (répertoire Prefs). Ceci permet d'établir, à sa guise, les différentes configurations, pour l'imprimante que l'on possède, ainsi que son calibrage.

Sept configurations (densité 1 à 7) peuvent être définies et sauvées. Principalement, on y trouve la définition (180 x 180, 360 x 360 et 720 x 720) et le type d'impression: unidirectionnel (Standard), bidirectionnel (High Speed) ou Microweave. A partir de cette fenêtre, on peut ensuite passer aux réglages de la trame, luminosité/gamma et couleur.

La trame (Dither Control)

Plus de 60 trames sont à votre disposition, reprenant les "classiques" qui conviendront parfaitement pour la majorité de vos impressions ainsi qu'un choix de trames à effets spéciaux. Contrairement à Studio et Turbo on ne les voit pas, mais la fenêtre à droite affiche quelques informations rudimentaires. Contrairement à Studio, le programme Endicor ne permet pas de créer ses propres trames.

L u m i n o s i t é e t g a m m a (Shade Control)

Sur une échelle de 1 à 25, on définit l'intensité des couleurs de l'image imprimée. La courbure entre ces deux points est influencée par le gamma.

La couleur (Color Control)

A gauche on contrôle la sortie en échelle de gris, noir et blanc et, à droite, l'impression couleur. On peut y sélectionner des valeurs prédéfinies ou les modifier.

En ce qui concerne la couleur, trois modes: RGB, CMY et Y/M M/C sont disponibles. RGB et YMC fonctionnent selon le même principe. Une valeur audelà de 100% rajoute la couleur proprement dite et une valeur en-dessous de 100% retirera cette couleur sélectionnée. Il est évident qu'on élimine entièrement une couleur si on introduit la valeur 0%. Le mode Y/M M/C s'adresse plus particulièrement aux imprimantes CMYK (du type Stylus Color) et corrige en fait le pourcentage de jaune (Y) dans le magenta (M) et le pourcentage de magenta (M) dans le cyan (C).

C a l i b r a g e

Dans la fenêtre des EnPrintPrefs, on a la possibilité d'accéder directement à un petit utilitaire de calibrage pour réaligner les têtes d'impression; indispensable après de grands tirages.

```
E n P r i n t M a n a g e r
```
Comparable à Studio et Turbo, Endicor dispose également d'un petit utilitaire

qui permet de charger une image (uniquement IFF, même 24bit), puis la positionner sur sa page et ensuite l'imprimer. La page est représentée en blanc, la portion imprimable en bleu et la position ainsi que la taille de l'image en noir. L'image ne peut être déplacée à l'écran au moyen de la souris comme dans Studio ou Turbo. Il faut introduire impérativement les coordonnées pour la repositionner.

On retrouve toutes les fonctions dans les trois menus (Project, Edit et Settings) bien que certaines soient déjà directement accessibles par les boutons en bas à gauche.

Menu Project

Dans ce menu on retrouve les commandes classiques: ouvrir, sauvegarder, imprimer, quitter.

Make Picture (également accessible dans la fenêtre d'En-Print Manager: Make...), est par contre, un utilitaire qui offre quelques approches intéressantes pour faire des tests et calibrer les couleurs. Tout d'abord, on définit la taille de l'image (en pixels) de 32 x 32 jusqu'à 2048 x 2048 et son rapport X:Y. Ensuite, on détermine le mode avant de tout envoyer vers l'imprimante: RGB ou CMY (donnant une image de cette couleur); Black to ou White to (donnant un gra-dient du noir ou blanc vers la couleur sélectionnée), Through (crée un gradient partant du noir vers le blanc en passant par la couleur sélectionnée); Hue wheel (roue arc-en-ciel), Video bars ou Print bars (genre mire TV) et Workbench (capture de l'écran Workbench). C'est nettement moins précis que le système CMS (Studio) mais cela permet néanmoins un certain réglage.

M e n u E d i t

Ici, on retrouve quelques traitements d'images rudimentaires: diverses rotations et la conversion en couleurs complémentaires.

M e n u Se t t i n g s

On a accès à l'EnPrintPrefs, on y sélectionne le chargement et la sauvegarde d'une configuration particulière, on y détermine le mode couleur (l'échelle des gris, noir et blanc, couleur), l'unité (pouces, cm, pixel) ainsi que l'aspect et le format du papier.

Editeur: Endicor Technologies Inc, San Antonio, Texas USA Le distributeur européen est Eyetech Group Ltd de Stokesley, North Yorks, UK

P i l o t e s A D F I ( E p s o n / C a n o n )

Ces pilotes, écrits par Didier Levet et distribués par Editions A.D.F.I. (190F) ont été conçus pour remplacer le pilote "EpsonQ" du Workbench. Ils s'adressent à la famille des Stylus Color et à certaines imprimantes Canon:

Canon\_BJ10 Canon\_BJ30 Canon\_BJ200 Canon\_BJ200ex Canon\_BJ230 Canon\_BJ300 Canon\_BJ330 Canon\_BJC70 Canon\_BJC210 Canon\_BJC600 Canon\_BJC610 Canon\_BJC4000 Canon\_BJC4100 Canon\_BJC8000 Epson\_LQ ESC\_P2

Stylus\_300 Stylus\_400

Stylus\_800 Stylus\_800+ Stylus\_1000

Stylus\_820 Stylus\_Color Stylus\_ColorII Stylus\_ColorIIs Stylus\_ColorPro Stylus\_ColorProXL

A travers le programme d'installation de l'Amiga on installe, sans problème, le pilote de son choix dans le répertoire Devs/Printers. Pour la série Stylus, il est aussi proposé d'installer un utilitaire de calibrage, pour autant que l'imprimante choisie accepte le calibrage des têtes d'impression. Si votre imprimante n'est pas reprise dans la liste, un test d'impression vous est proposé afin de vous guider dans l'identification du pilote compatible.

Le programme est livré avec un petit manuel en français qui vous guide très clairement à travers l'installation, l'utilisation (en mode texte et graphique) et le calibrage.

Signalons que ces pilotes peuvent être utilisés par n'importe quel programme ayant une fonction d'impression et que le réglage se limite à ceux du "PrinterGfx" du Workbench. Même si l'on sait choisir la définition (180 x 180, 360 x 360 ou 720 x 720) pour la Stylus Color, on reste limité à trois trames. Il n'y a pas de reconnaissance Microweave ou de directionnalité; on doit gérer la couleur, la luminosité, le gamma, à partir du programme de dessin avant l'impression. Ceci, afin de trouver une sortie parfaite.

### C o n c l u s i o n q é n é r a l e

Pour une bonne comparaison, j'ai utilisé la même image que Jac Pourtant (ANews n\textdegree{}88). Ainsi, j'ai comparé les résultats obtenus par les Print Manager de Studio, Turbo et Endicor ainsi que ces quatre programmes fonctionnant en tant que pilote Workbench à travers différents programmes (PageStream, PPage, Photogenics, DPaint...). Les sorties couleurs sur la page 69 sont de Photogenics.

Il est indéniable que les "hauts de gamme" Studio et Turbo offrent une énorme variété de réglages pour un très grand nombre d'imprimantes. Endicor et A.D.F.I. sont à ce sujet nettement plus modestes. Les résultats obtenus avec ces deux derniers étaient pour l'image test certainement équivalents à ceux de Studio et Turbo (bien que les quatre diffèrent de l'image écran). Pour d'autres images, seul Turbo a donné des résultats de qualité "professionnelle".

Les impressions varient également en fonction du programme utilisé. La combinaison PPage-A.D.F.I. était plutôt médiocre; par contre, avec Photogenics j'ai obtenu de très beaux résultats. D'autre part, PageStream (3.0i) est devenu excessivement lent pour son impression matricielle par pilote Workbench, mais les résultats Endicor et A.D.F.I. étaient supérieurs à ceux obtenus avec le pilote Stylus Color même de PageStream.

Pour des prix équivalents, Endicor offre plus de contrôle et de variabilité qu'A.D.F.I. Cependant, Endicor signale clairement que leur pilote n'a pas été testé entièrement avec les nouvelles Stylus Color II, IIs et Pro et pas du tout avec la Stylus Color ProXL.

Si votre intérêt se limite à l'impression de vos documents couleur sur une Stylus Color, ni plus ni moins, le pilote A.D.F.I., par sa simplicité d'utilisation, vous donnera largement satisfaction.

D e r n i è r e m i n u t e

La version 2.11c de Studio Print vient de sortir avec de nouvelles routines pour les Stylus Color ainsi que pour les nouveaux modèles (II, IIs, Pro, ProXL). Un utilitaire pour le calibrage de têtes d'impression est inclus.

Anne Weyens

## **1.73 Emplant Pro (07-92)**

E m p l a n t P r o D'autres nouveautés

Mise à jour de l'article sur l'Emplant Mac Pro d'AmigaNews n\textdegree{}91 ← page

 $24$ 

Résolution du problème avec MacPPP, ainsi qu'une mise à jour d'Emplant Pro (v1.4) avec de nouveaux modes d'affichage.

Après avoir envoyé une E-Mail à Jim Drew (jimdrew@aol.com), j'ai pu résoudre le problème avec MacPPP.

Je vous rappelle que le modem raccrochait après une minute de connection. Le système Mac ne connaît pas le 68060 et de ce fait ne gère pas les Branch Caches et le mode Superscalaire de ce processeur.

Afin que ces modes soit compatibles et pour offrir de meilleures performances, l'Emplant Mac Pro patche le système Mac, mais il faut les inhiber avec CPU060 (fourni avec la CyberStorm) ou SystemPrefs (Aminet:utils/WB) si l'on souhaite utiliser MacPPP. Je n'ai pas eu ce problème avec ShapeShifter car celui-ci désactive ces modes afin d'être compatible 060.

Une nouvelle v ersion

La version 1.4 du Mac Emplant Pro est disponible sur internet:

www.mcs.net/~kanep/www/emplant.html

Voici quelques-unes des nouveautés: une mémoire cache pour le lecteur CDRom (un grand bravo aux académiciens français qui ont francisé ce mot par cédérom) paramétrable de 4 à 128Ko en mémoire quelconque ou Chip. Ce cache est vraiment très performant, avec mon lecteur Apple double vitesse les animations QuickTime sont parfaitement fluides. Dans ma configuration (Contrôleur SCSI2 Cyberstorm) 16k en Chip est le meilleur compromis.

N o u v e a u x d r i v e r s g r a p h i q u e s

Quatre nouveaux drivers font leur apparition:

- MultiScanAGA: rafraîchissements rapides avec caches de 1344 ou 1600Ko. Ce mode utilise l'Ham8 pour l'affichage en 15 bits. Celui-ci est plus rapide que ShapeShifter.

- MultiScanAGA: rafraîchissements propres avec caches de 4160 ou 4416Ko. Il permet d'utiliser toutes les résolutions Mac jusqu'au 1280x1024 grâce à un scrolling. Un mode 24 bits est aussi disponible toujours grâce à l'Ham8 mais le 15 bits est largement plus rapide et il y a peu de différences visibles en nombre de couleur.

- MonoVideo: un driver monochrome très rapide et très peu gourmand en mémoire pour les petites configurations.

Et le meilleur pour la fin

- WorkbenchVideo qui ouvre l'écran Mac jusqu'à 256 couleurs dans une fenêtre Workbench. Il est possible d'utiliser les écrans multiples Mac en ouvrant plusieurs fenêtres

(Maximum 6). On peut même jouer à Doom 2 sous Workbench mais je recommande tout de même un 68060 et une carte graphique.

La configuration de test:

A4000 Cyberstorm 68060 Carte graphique Cybervision64 Au sujet du CyberGFX v2.18, il semble corriger les Bugs de la 2.16. Celleci est maintenant disponible sur Aminet.

P r o b l è m e d e S c a n n e r

Je possède un Scanner Epson GT-9000 avec Kit Transparent. Lorsque je scanne une diapositive, l'image est floue quelque soient les réglages utilisés: Sharp, Bright, Color, Gamma.

Du côté Amiga, j'utilise ADPro avec l'extension Epson\_Scan et côté Mac, Epson\_Twain dans Photoshop 3.

Dans ces deux logiciels le problème reste le même. Quelqu'un aurait til une solution?. MERCI.

Adam Carrano E-Mail: adamca@pacwan.mm-soft.fr

## **1.74 News Vidéo (07-92)**

N E W S V I D E O

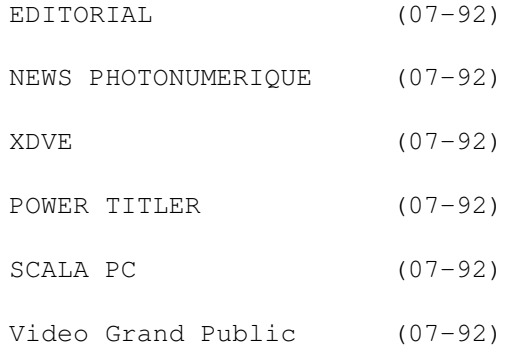

## **1.75 EDITORIAL (07-92)**

V A C A N C E S N U M E R I Q U E M E N T P H O T O Quelques conseils de lezard futé

Le secteur de la photo n'est pas plus épargné que la vidéo par la fièvre du tout numérique. Pour exemple, l'avalanche de nouveautés annoncées ou disponibles ce mois-ci. Alors, si durant ces vacances vous souhaitez "épater" vos voisins/ines de plage en arborant fièrement un appareil photo numérique, par précaution prévoyez d'emporter un appareil utilisant un bon vieux support argentique. Car s'il suffit de porter sa pellicule au premier dépositaire du "coin" pour obtenir le lendemain son tirage, je vous laisse imaginer la tête de celui-ci à la vue de votre "machin bidule" numérique. Bien sûr, les "accros" de l'informatique rétorqueront qu'il existe des portables et que la dernière petite Fargo imprime sur du papier photo.

Certes, mais, d'une part, la qualité d'image délivrée par les appareils photo numérique plafonne au alentours de 90 dpi alors qu'un bête jetable est déjà aux environs de 2400 dpi, mais surtout, les vacances doivent être l'occasion de faire oublier là frénésie quotidienne de notre "tele/boulot/dodo/ informatique". En conclusion, délaissez le temps des congés votre verbiage informatique et profitez-en pour redécouvrir celui de Mr Dupont en vacances (pastis, pétanque, et le reste.... que la censure m'interdit de citer).

En bon conseilleur, salut bonne "farniente" et sortez couvert, bref, bonnes vacances!

Ah j'oubliais, un dernier conseil, évitez les kiosques à journaux, "because" informatique. PS: pour la rentrée beaucoup de surprises, alors à bientôt.

Ce mois-ci, une actualité vidéo informatique plutôt calme. Après la MIRO DC20, le test sur la carte AV MASTER a malheureusement confirmé les rumeurs sur Windows 95 concernant les problèmes de taille de fichiers et de partition. Ceci ne remet pas en cause les performances de cette carte

mais souligne la nécessité d'un passage rapide sous Windows NT, qui espérons le, permettra de solutionner ces problemes (prévu pour octobre). Par contre, au chapitre des bonnes nouvelles sur PC (peut-être moins sur Amiga), après TVPAINT, LIGHT WAVE et bien d'autres, SCALA est enfin disponible sur cette plate-forme (un comparatif bientôt).

Eric LAPALU

# **1.76 NEWS PHOTONUMERIQUE (07-92)**

N E W S P H O T O N U M E R I Q U E

Casio, Nec, SONY et Chinon

Ils annoncent de nouvelles gammes parmi lesquelles nous avons relevé 2 modèles. Il est à noter que concernant CHINON (ES3000) et KODAK (DC50) des drivers existent pour Amiga en Allemagne.

#### POLAROID

Ce fabricant bien connu des photographes pour ses appareils à développement instantané, rentre de plein pied dans le monde du numérique et vient de sortir un appareil (PDC 2000/T) fort original de par sa forme et son concept. A la différence des autres fabricants Polaroïd préfère ne pas compresser les fichiers. Avantage: moins de perte. Inconvénient: la taille mémoire: dans sa définition standard 800\*600, il fournit des fichiers de 1,4 Mo et dans sa définition maximum (1600\*1200 pixels par extrapolation) des fichiers de 5,6 mo! Le capteur CCD développe 960 000 pixels, l'objectif est proche du grands angles puisqu'il s'agit d'un 38mm (mise au point mini 35 cm) que l'on peut remplacer par une petite télé, équivalent à un 60mm avec une mise au point de 85 cm (l'appareil prend en compte les changements de focale).

Pour le stockage des données, trois solutions sont proposées par le fabricant. La version de base est vendue sans mémoire et se contente d'une connexion micro directe (15900FHT). Les modèles intégrant de la mémoire existent en deux versions: 40 images (19900FHT) et 60 images (24900FHT). Quant à la liaison micro elle s'effectue par le port SCSII. il est malgré tout regrettable que le constructeur n'ait pas envisagé l'usage du PCMCIA.

#### C A N O N

Après le ION, qui fut un précurseur en son temps mais avec un enregistrement analogique, CANON nous propose un nouvel appareil en numérique

. Doté d'un objectif à focale fixe équivalent à un 50 mm (ouvrant 2,5), et d'un capteur CCD de 570 000 pixels, il est équipé d'un système de mise au point en continu (jusqu'a 10 cm) dérivé de la photo. Il peut recevoir des interfaces aux format PCMCIA TYPE III, de type carte mémoire ou disque dur au format (PCMCIA-ATA), ce qui avec un disque dur de 170 mo porte alors sa capacité maximum de stockage à 900 photos pour une résolution dite normal de 640\*480 pixel.

En mode dit "fine" la résolution passe à 858\*614 et en mode dit "économique" à 320\*240. En standard l'appareil dispose d'une capacité d'enregistrement relativement faible (6,3 et 12 image selon les modes), le rajout d'une carte FLASH de 4mo augmente sa capacité d'enregistrement à 30 images en mode normal. Le transfert des images vers le PC s'effectue en mode TWAIN via son interface parallèle. Environ 6000F.

# **1.77 XDVE (07-92)**

## X D V E

Destiné aux utilisateurs vidéo ce nouveau programme serait le challenger d'ADORAGE concernant la réalisation d'effets spéciaux. Conçu selon son importateur sur le principe de SCALA, au niveau ergonomie, il permet de nombreux effets (Génération automatique des ombres, bordures, transparences, effet de vent, vortex, slide, explosion, lumière), et une gestion paramétrable de la TIMELINE. D'autre part, il gère plus de 100 objets/1000 images personnalisés. Tous les modes AGA étant supportés, il devrait fonctionner sur toute plate-forme AMIGA récente.

Importé et traduit par la société VITEPRO, il devrait être proposé aux alentours de 1000F.

## **1.78 POWER TITLER (07-92)**

## P O W E R T I T L E R

Après des années de quasi monopole Broadcast Titler semble être attaqué de tous côtés. Après MONUMENT TITLER de chez Prodad, La société Vitepro nous fait part de ce nouveau titreur. Il gère des fontes standards avec personnalisation comme des fonctions d'ombrage, biseau, bordure, 3D, etc... Il intègre aussi de nombreux effets de "Crawl, roll, Flash, cyclage, ou élastiques ....".

En cours de traduction, il devrait être proposé au alentours de 600 F.

## **1.79 SCALA PC (07-92)**

## S C A L A P C

Ce logiciel d'origine Amiga bien connu des vidéastes, devrait révolutionner le monde du PC multimédia et lui faire découvrir une interface système autre que celle de Windows 95 (3 ans de développement ont été nécessaires pour le changement de plate-forme). Un comparatif AMIGA/PC est en cours. Tous les résultats à la rentrée.

Importé par CIS, il est proposé en version française à 1490F.

# **1.80 Video Grand Public (07-92)**

G R A N D P U B L I C

SONY DHR 1000

Le premier magnétoscope numérique au format DVC, 26000F.

JVCGR-DV

Le plus petit caméscope numérique du monde n'usurpe pas son appellation. Pour rappel, il mesure 4,3 cm d'épaisseur et pèse 450 Gr, le bloc capteur/optique est de la taille d'une pile 9 Volts (35 g environ). Ultra compact, il se compose d'une matrice optique en 7groupes de 10 lentilles d'un zoom optique 10x avec iris, et d'un capteur CCD 1/3 de 630,000 pixels. Impressionnant. 15000 F avec sa base.

## PANASONIC NV DX1

Challenger du modèle SONY (DCRVX 1000E), le NVDX1 fonctionne aussi avec des cassettes numériques DVC et est équipé d'un capteur 3CCD dont la définition se situe aux alentours de 480000 pixels. Il est équipé d'un zoom 20x et d'un viseur couleurs ajustable sur 120 degrés. La qualité d'enregistrement sonore est réglable avec, au choix, un son 12 Bits à 32 kHz avec possibilité de doublage audio, ou un son à 48Khz 16 bits qui offre une qualité-proche du son CD.

Si bon nombre de fonctionnalités correspondent aux normes DVC (avance et recul image par image,time code SMPTE, mode photo, GEL D'image avec fondue et autre effet numérique) il dispose de particularités qui devraient intéresser tout aussi bien les vidéastes amateurs que professionnels. Par exemple, la fonction turbo zoom lui permet de passer d'une Wposition grand angle à télé en moins de 2 secondes. Très compact, il devrait passer inaperçu dans certaines situations délicates.

Côté automatisme, tout est pratiquement débrayable: mise au point, diaphragme (14 paliers), balance des blancs et gain (de +3 à +12 db). Enfin, pour la connectique vidéo, on dispose de sorties en YC et en composite, d'une prise de montage 5 broches. Par contre, au chapitre des reproches, cet appareil ne dispose d'aucune sortie numérique, l'objectif est un peu court concernant le grand angle qui, pour rappel, est l'équivalent d'un 40 Mm photo et, qui plus est, ne dispose d'aucune bague de zooming. Prix: 22000F environ. Une version plus depouillée a été dérivée pour les professionnels et est attendue pour la rentrée

### SONY: CCD SC55E

Concept créé à l'origine par SHARP, ce bloc note vidéo fonctionne au format HI8. Il est équipé d'un zoom optique 10x (5-50 mm) qui ouvre à 1,8 et d'un capteur CCD 570 000 PIXELs (sensibilité 6 Lux). Il dispose aussi d'un zoom numérique 20x. L'écran cristaux liquide couleurs orientable (fomat 7,5 cm) remplace l'habituel viseur noir et blanc. La connectique est au format YC et intègre une prise lanc qui le rendra utilisable pour le montage. Il dispose aussi de fonctions plus avancées comme l'image par image avant/ arrière, le ralenti, mais aussi, une pause non bruitée et ceci, grâce à son TBC (Simple trame).

Toujours pour le montage, il gère aussi le time code et dispose de fonctions d'habillage (négatif, pastel, sépia, 16/9). En situation de tournage, on retrouve le dorénavant classique stabilisateur d'image plus des fonctions qui équipent habituellement les appareils photo grand public (portrait, sport, plage, neige). D'un poid de 680g, il est annoncé aux alentours de 10000 F.

## **1.81 Amiga, camescope et création (07-92)**

A m i g a c a m é s c o p e e t c r é a t i o n Le montage Première approche vers le montage virtuel à l'heure d'aujourd'hui...

(2 ème partie)

Après l'ABC du montage virtuel du mois dernier, ce deuxième volet sera consacré aux questions les plus courantes que tout acheteur potentiel serait en droit de se poser, du "temps réel" aux limites des différents systèmes d'exploitation sans oublier le fossé qui existe entre les cartes grand public et les plateformes professionnelles.

Diminution réelle des coûts? Oui mais...

Si vous possédez un Amiga puissant, voire même un DraCo avec sa VLab Motion, un Power Mac ou un Pentium, vous avez déjà une bonne partie de ce dont vous avez besoin pour vous lancer dans le montage virtuel, puisqu'il ne vous reste plus qu'à acquérir une carte d'acquisition/restitution qui servira de lecteur -enregistreur numérique- dans une gamme de prix allant en moyenne de 5000F pour du grand public à 40 000F TTC pour une utilisation plus institutionnelle avec la dernière en date: comme exemple, la Média 100 qx, petite soeur du réputé Média 100, et sa carte "Vincent", identique sur les deux plateformes, mais volontairement bridée pour la deuxième. On s'en saurait douté!

Vous vous passez de table de montage, de table d'effets, de connectique, c'est la solution du tout en un qui s'offre à vous, et vous fait économiser quelques éspèces sonnantes et trébuchantes... que vous allez réinvestir aussitôt dans l'achat de disques conséquents, sachant que votre configuration de base va exiger AU MOINS deux disques durs, dont un pour les applications et systèmes et l'autre réservé exclusivement à la vidéo, donc Fast SCSI 2 AV de 4 giga octets MINIMUM, et d'au moins 16 Mo de mémoire vive à la clef... Ceci veut dire que quelque part il faut bien faire la part des choses et qu'il y a montage virtuel ET montage virtuel...

Une bande Hi8 d'une heure trente vous donne 90 minutes de vidéo, Monsieur La Palice n'aurait pas mieux fait... Numériser l'équivalent en qualité Hi8 dans vos disques durs demandera, tenez vous bien, 18 GIGAS pour le stockage à raison de 5 minutes par giga, sans oublier quelques gigas supplémentaires pour lire vos fichiers vidéo les uns montés avec les autres (si le système d'exploitation le permet, nous y reviendrons un peu plus loin).

Je ne veux effrayer personne, mais cet exemple extrême est tout de même parlant... Ainsi, si vous êtes dans la catégorie "grand public" passionné, et que vos montages peuvent atteindre une demi heure ou plus, les systèmes analogiques seront bien moins coûteux que l'équivalent en virtuel, à moins de dérusher vos images, de créer le fil conducteur et seulement ensuite de numériser le strict minimum qui vous servira.

Compression et qualité, trouver le bon ratio...

Résumons la situation: en mode PAL et en vidéo, nous avons 25 images par seconde qui vont jusqu'à 768 par 576 de résolution en overscan, ou mode "plein écran". Une seule image True Color pèse environ 1.2Mo, ce qui donne 30Mo de données à faire transiter par seconde... Les bus standards actuels représentent un "goulet", souvent dépassé par le flot d'informations, tout comme l'est la majeure partie des disques durs actuels. C'est la raison pour laquelle il a bien fallu compresser chaque image pour revenir à un taux raisonnable et surtout acceptable afin que la vidéo numérique prenne son essor.

Le meilleur codage (ou le plus à la mode) à l'heure actuelle pour des séquences vidéo est la compression Motion JPEG qui permet de réduire chaque image à environ 80 ko. De quelle façon? En gommant autant que faire se peut le trop plein d'informations dans l'image, qui une fois compressée semblera n'avoir subi aucune perte ou détérioration visible pour notre oeil, mais qui pourtant sera devenue bien plus "légère", donc plus exploitable en vidéo numérique.

D'autre part, autre avantage important, il vous est possible d'avoir accès et de pouvoir retoucher n'importe quelle image compressée de cette façon si besoin est, (avantage non permis avec la compression M PEG ).

Et pourtant, malgré cet artifice pour réduire les données, il faut compter environ 5 minutes de vidéo par giga octet en qualité d'image S-VHS, et seulement 2 minutes en compression 2 pour 1. L'image n'est quasiment pas compressée, apanage réservé aux systèmes professionnels qui se jouent de la limite physique des bus existants, tel le Zorro3 sur Amiga et le PCI sur PC ou PowerMac (Macintosh ayant abandonné son architecture Nubus), et vont au delà pour atteindre des transferts importants.

Ce qu'on oublie souvent de vous dire...

Comme nous venons de le voir, la taille des fichiers vidéo peut enfler de façon démesurée, peut être un peu trop vite vis-à-vis de la technologie actuelle concernant la gestion des disques durs, ce qui peut amener quelques problèmes pouvant tout bonnement "planter" la machine si on pousse les limites trop loin...

D'autre part, efforçons nous de faire le tour des différents systèmes avec d'abord l'Amiga et son système, qui d'aprés Deltagraph'x permet une partition de 4Go pour la VLab Motion en spécifiant que le logiciel MovieShop reconnaissait à ce jour une taille maximale de 4Go de partition.

En revanche, sur PC et Windows 95, la barrière que l'on ne peut dépasser est de 2Go en partition et uniquement 1Go en taille de fichier (un exemple concret dans l'article de l'AV Master), ce qui limite sérieusement les cartes gérées par ce système. C'est la raison pour laquelle la plupart des utilisateurs attendent d'avoir des drivers pour Windows NT, et, comme j'ai eu droit à plusieurs sons de cloche à ce sujet, j'ai préféré m'adresser au bon dieu (c'est du deuxième degré) plutôt qu'à ses saints en appelant Microsoft. Voici leur réponse: si vous formatez votre disque dur sous DOS, vous aurez une taille maximale de fichier et de partition équivalente au système Amiga. En revanche, si vous partitionnez ce même disque à l'installation en NTFL (NT file system), les limites disparaissent puisque vous atteignez 16 exabytes, ou 2 puissance 64 octets (je laisse les matheux faire l'exercice) pour la taille fichier et partition. De plus, si par exemple vous branchez 10 disques durs d'un giga (sur un maximum de 32) le système fera en sorte que le tout soit reconnu comme une seule et simple unité de stockage.

Sur Mac, avec le système 7.5.3. il n'y aura somme toute également pas de limite au niveau de la taille des partitions (4 teraoctets). Par contre, la taille d'un fichier ne dépassera pas les 1 giga 950. Pour l'instant, les applicatifs, drivers et logiciels existants ne tiennent pas encore compte de cette taille de partition illimitée et s'en tiennent en standard à 2Go. Adobe Première dernière mouture aurait (sous réserve, car non vérifié) résolu le problème en intégrant un séquenceur qui se joue des limites actuelles du système en lisant plusieurs fichiers vidéo disséminés dans plusieurs disques durs sans coupure aucune. L'ordinateur "détecte" un seul disque de stockage alors qu'il y en a plusieurs physiquement... A suivre...

Un autre problème majeur des cartes grand public, et parfois institutionnelles se traduit par des "drops" plus ou moins longs et plus ou moins aléatoires, sorte de micro coupure de l'application, d'une à plusieurs trames, pendant la lecture ou bien la numérisation des rushes, ce qui est bien plus ennuyeux car, si le drop en relecture a des chances de disparaître, en revanche, tout comme en analogique, il vous faudra sauter ou supprimer le passage si ce même drop s'est fait durant le processus de numérisation, ce qui peut arriver lors d'accès disque quand les fichiers sont sauvegardés...

#### Off line et on line, quelle différence?

Le ON LINE -surtout chez les pros- est permis par les plateformes de haut niveau, il permet de se servir des rushes qui ont été numérisés dans exactement la même résolution que l'image de départ, avec du P.A.D. (prêt à diffuser) en aval une fois la compilation faite.

Par contre, en OFF LINE, souvent par problème de stockage sur le ou les disques durs, on se sert de séquences numériques en basse résolution, dont on pourra renumériser les séquences qui serviront réellement en haute qualité, ce qui se fait de manière automatique sur les systèmes pros, qui détectent les points d'entrée et de sortie des séquences et vont les

rechercher par exemple sur les magnétoscopes lecteurs.

Les temps de calcul...

Les cartes de numérisation grand public commencent à avoir une bonne qualité d'image et un rendu fluide et naturel, chose qui aurait été encore incroyable... sur un PC il y a peu de temps encore. En revanche, il faudra attendre encore un peu avant d'avoir droit - comme sur les produits professionnels - à un rendu en temps réel...

En montage analogique, vous avez (via une table de mixage et d'effets) un rendu immédiat, que vous vouliez réaliser un fondu-enchainé, un mix d'images ou autre...

En numérique, toutes plateformes confondues, vous avez logiquement en temps réel les changements de colorométrie, saturation, luminance, contraste, solarisation, dominante de telle ou telle couleur, etc... En revanche, les cartes d'entrée de gamme (et les ordinateurs qui les acceuillent) ne peuvent encore produire un effet de page tournante, une image qui se scinde en deux pour laisser apparaître une autre séquence, ou bien encore, une image croppée en temps réel. D'autre part, si par hasard vous décidez d'agrandir ou de réduire une séquence dans la time line, la machine devra recalculer les effets et le reste, ce qui obligera une nouvelle compilation avant que l'ordinateur ne vous rende la main, et par la même occasion puisse vous lire le résultat.

Chez les "grands", tout est permis, vous pouvez couper un bout de séquence, et si vous n'êtes finalement pas content du résultat, vous pouvez ré-étirer la portion de séquence vidéo qu sera toujours là... Magie du virtuel. La facilité d'emploi est exemplaire, plus court, on raccourcit, plus long, il suffit de tirer sur la séquence. Sur Média Composer AVID, station haut de gamme, vous pouvez prendre un effet, le placer n'importe où dans la time line, étirer ou ratatiner les positions clefs, le contenu du comportement de l'effet sera totalement indépendant.

A l'heure actuelle, sur les cartes d'entrée de gamme, un "coupé-collé" entre deux portions vidéo (ou plus, tant que ça reste du montage "cut") peut se lire immédiatement. Vous lancez la lecture qui ne formera plus qu'une seule et unique séquence.

#### Investir maintenant ou plus tard ?

Le temps réel est le combat actuel que se livrent (la guerre est déjà déclarée) les gros systèmes. La technologie le permet sur le haut de gamme au niveau des plateformes professionnelles (comptez tout de meme entre 250 et 600 kf). A qualité d'image égale, ne vous demandez plus la raison pour laquelle les prix peuvent subir une inflation galopante... C'est pour la plupart d'entre eux la rapidité avec laquelle les processeurs et autres DSP seront capables de calculer les effets et autres transitions plus ou moins compliquées que vous aurez choisi de placer entre vos séquences... Nonobstant le fait de gagner un temps fou durant le montage ou le dérushage, les pro veulent en plus du rendu, le résultat, tout de suite, d'un simple click de souris...

## Toujours plus!

Toute carte sortie se voit concurrencée peu de temps après par une autre moins chère ou à prix égal offrant des spécificités identiques, voire supérieures, parce que d'une part, les progrès avancent d'une manière effrénée, c'est ineluctable, d'autre part, en tant qu'outsiders, les nouveautés n'ont pas vraiment droit à l'erreur et se doivent d'apporter des options alléchantes si elles veulent faire la différence. Exemple probant, la carte DC20 sur PC est trouvée à 4990F à Paris alors qu'elle était sortie à 7500F!

Hormis les plateformes professionnelles dont les budgets nous dépassent, les monteurs (grand public) passionnés de clips et de "virgules", ou "shorts" (montages de quelques minutes) peuvent déjà s'en donner à coeur joie en investissant sur des cartes à haut débit (des démos de la nouvelle V Lab Motion spécifique au DraCo pour septembre). En attendant, vous avez les cartes PCI par exemple exploitant l'overscan vidéo, avec toujours une réserve pour les limites de Windows 95 dont nous avons parlé plus haut.

Les accrocs grand public, les institutionnels, les PME, ou pourquoi pas les chaînes câblées à petits budgets voulant se lancer dans du 25 minutes en production devront faire un peu plus attention aux appellations "pro" inscrites un peu partout qui ne réflètent que très peu souvent la réalité. N'est pas "broadcast" qui veut, et toute configuration de ce type voulant tenir la route se chiffrera à partir de 100 à 200 kf minimum si vous ne voulez pas avoir de mauvaises surprises plus tard sur telles ou telles limitations du produit.

### C o n c l u s i o n

Le bras de fer... virtuel se fait dorénavant non plus au niveau de la qualité d'image (on arrive à des rushes non compressés) mais bel et bien dans la course poursuite au temps réel, car il faut aller toujours plus vite, et l'adage "le temps c'est de l'argent" n'a jamais été aussi vrai de nos jours avec la diminution constante des crédits accordés par les boîtes de productions. Gageons simplement que dans les temps à venir, le montage numérique sera accessible au plus grand nombre d'entre nous, passionnés, qui préfèreront, je pense, investir dans une image de très haute qualité plutôt que dans des résultats temps réel, même s'ils doivent patienter avec un café durant les compilations de leurs programmes... Bon farniente pour les uns, courage pour les autres.

Un des effets 3D temps reel PINNACLE Plan de travail du FIRE WJ-MX1000 News cutter d'AVID

Olivier Debats

# **1.82 AV Master (PC) (07-92)**

A V M a s t e r Cette carte vaut elle son prix ?

Après la MIRO DC 20 testée il y a deux mois, essayons de faire un lien avec la carte AV MASTER de FAST (dont la plupart des composants proviennent de la Vidéo Machine) qui se veut être sa concurrente directe avec capture identique en overscan vidéo...

Sur le bureau m'attendait un Pentium 133 ouvert avec 64Mo de RAM, un disque SCSI d'un giga pour Windows 95 et le système, un autre dédié à la vidéo d'une contenance de 4 giga de marque IBM Fast SCSI-2 avec carte SCSI-2 Adaptec (à noter que le disque est sous contrôle de Windows 95 et n'est pas branché en direct sur la carte). D'autre part, celle-ci est sans overlay, c'est à dire qu'il faut impérativement brancher un moniteur vidéo pour visualiser pleinement le signal - dont acte avec un Barco - j'avais droit également à un écran Philips 21 pouces en affichage 1024 par 768 (suffisant pour les applications vidéo). N'ouvrez pas des yeux horrifiés pour la RAM, comptez 16Mo pour être confortable, et 32Mo pour plus de sécurité.

R e v e n o n s à n o s m o u t o n s ..

Contrairement à la DC 20 qui ne gère que le signal vidéo et devient tributaire d'une carte son supplémentaire du style Sound Blaster, la carte AV MASTER

réunit à elle seule ce qu'il faut pour contrôler le tout, ce qui donne une synchronisation précise entre les modes audio et vidéo avec une digitalisation audio de type qualité cd (44.1 khz)... A l'oreille, c'est tout bon.

Côté connexions, il y a une entrée vidéo en luminance et chrominance séparées avec adaptateur pour du signal composite, deux sorties dont une en cinch et une en S-VHS, côté audio, une entrée et sortie son stéréo.

Contrairement aux cartes PCI "esclaves", celle-ci est une carte de type PCI optimisée, appelée PCI "Master", carte possédant un buffer vidéo (FIFO) de 512k qui, en l'occurence, collecte les données et les envoie en rafale, (mode "burst") via le contrôleur disque, ce qui tend à résoudre les problèmes de taux de transfert.

Grâce à Windows 95 ne vendez pas votre banc de montage analogique!

Avant de lancer l'acquisition, il faut tout comme sur la Miro passer par le logiciel de capture VIDCAP pour choisir la qualité, proportionnelle au taux de compression JPEG demandé.

La carte peut arriver à un taux de compression donné à 4 pour 1 (4,5 à 5 pour 1 serait plus en rapport avec la réalité) ce qui donne 292Mo par minute et 195Ko par image.

L'AV MASTER monte à quasiment 5Mo par seconde alors qu'en comparaison,

la carte MIRO DC 20 monte à un maximum de 3,1Mo par seconde en taux de transfert ce qui donne 186Mo/minute. Suite à de nombreuses questions qu'avaient engendré le test de la DC 20, dont quelques-unes restées en suspens, j'ai voulu faire deux tests bien distincts. Le premier sur une durée de 20 minutes d'affilée en capture et qualité VHS (ce qui donnait un taux de 94Mo par minute par Go et une compression de 13 pour 1), ce, afin de voir si la plateforme encaisse bien les longues séquences sans coup férir et relit ce même fichier convenablement sans altération aucune.

Quel est l'intérêt de vouloir tester la carte un certain laps de temps en compression VHS, alors qu'il est bien plus important de connaître les limites de la carte en qualité optimale? Réponse: pour un problème de stockage, limité avec un disque dur de 4Go, et pour mettre en avant les limites du DOS. La preuve: arrivé quasiment au bout du temps de capture, la lecture en direct sur le moniteur stoppe et apparait un message d'erreur: le fichier d'un giga est plein... La machine ne plante pas mais s'arrete.

Nous recommençons alors la manoeuvre en augmentant faiblement la compression de façon à avoir mes 20 minutes de vidéo en continu. Les compteurs s'incrémentent en temps réel avec le nombre d'images capturées, celles éventuellement ignorées - aucune durant ce test- et les secondes qui s'égrènent. Le deuxième essai est le bon avec exactement 29782 frames à 25 images seconde dans une résolution de 768 par 576 double trame. Résultat : aucun problème à la relecture.

Ceci implique donc que vous êtes limités par la taille des fichiers sous Windows95. Il vous faudra VOUS MEME faire en sorte, d'une part, de SCINDER vos fichiers vidéo de façon à ce qu'ils ne dépassent jamais la taille limite du Go, et, d'autre part, gardez bien en tête que ces mêmes fichiers seront lus UN PAR UN. Autrement dit, si vous coupez-collez deux séquences de 800Go chacune, la lecture flanchera dès que la barrière du Go sera atteinte (Fast attend un driver pour Windows NT dès la rentrée).

D'autre part, rappelez-vous tout de même qu'il vous faudra un autre espace disque conséquent pour stocker tous ces fichiers... et les lire dans de bonnes conditions. Philippe Perkin de Fast prévoit un espace d'un pour un et demi, à savoir pour un fichier d'un giga image, comptez 2 gigas et demi d'espace disque, ce qui veut dire malheureusement pour votre porte monnaie que vous serez bien plus à l'aise avec un disque de 9Go si vous voulez tutoyer une très bonne qualité d'image et avoir un stockage conséquent... en virtuel. L'analogique a encore de biens beaux jours de ce côté là. La preuve: c'est l'occasion ou jamais de le faire cohabiter avec le numérique en montant et en reportant vos fichiers vidéo d'un giga sur vos bandes S-VHS ou Hi8, de façon à ne pas être limité dans la durée de votre montage final.

#### Plus loin avec des images sur bande bêta

Pour mon deuxième rendez-vous test, (avec un Pentium 166 cette foisci,) j' ai tenu à pousser la carte dans ses derniers retranchements en me servant de bandes bêta.

A 3,8 pour 1 en un essai avec compression maximale, ce qui donne pour être précis du 230 k/image, un transfert de 5,8 méga/seconde, et du 345 méga/minute sans oublier de rajouter 172K par seconde pour le son échantillonné à 44,1 Khz, le système a "ignoré" 453 images sur 1508, ce qui donne en lecture des images hachées et inexploitables. Le même essai en réduisant la qualité sonore à un taux de 22 Khz n'a pas donné de meilleurs résultats.

Ceci veut dire que même si la carte était susceptible de réaliser une telle compression à 3,8 pour 1, il reste le problème physique des disques durs actuels: limités en taux de transfert, d'autre part gérés par Windows95, coincés en taille de fichiers et de partitions. Quant aux drops, ils sont surtout visibles lorsque l'on pousse les disques durs dans la limite du transfert maximum autorisé.

D'autre part, il existe un logiciel fourni avec la carte qui s'appelle "Mediacache", en fait un buffer servant durant la lecture des fichiers (pour un débit constant des données) qui peut avoir une taille jusqu'à 16Mo et permet d'enlever les drops autant que faire se peut, grâce à une lecture constante.

De plus, Fast suggère de passer sous Windows95 par le "control panel system" et de désactiver l'écriture en arrière plan, donc laisser l'application se faire avant de la faire intervenir ensuite. Objectivement, (hormis les essais extrêmes où la compression était bien trop légère comme à 3,8 pour 1, donc impossible pour des essais probants), j'ai noté deux drops d'une à trois trames en tout et pour tout durant mes deux rendezvous, drops à la relecture, bien moins visibles que ceux vus sur la DC 20.

### Configuration test Quel compromis acceptable?

Garder avant tout de la haute qualité donne une compression à 4.9 pour 1 avec un son qualité laser. Notre essai s'est porté sur un fichier de 800Mo de 3 minutes avec 4499 images enregistrées et aucune ignorée; le son était à 44;1 Khz.. La déclinaison s'effectue ainsi: 179K/image, transfert de 4,5Mo/seconde et 268Mo/minute.

A la relecture, les images ont été naturelles, sans drop, et (c'est Eric Lapalu qui va être content) je n'ai pas noté de différence notable entre la qualité des rushes en bêta avant... et après numérisation durant la visualisation sur le moniteur Barco.

#### E t r e b r o a d c a s t o u p a s ?

Aujourd'hui, il faudrait déjà savoir officiellement ce qu'on entend par ce terme, hormis que la qualité broadcast est "diffusable", ce qui voudrait dire avoir une image similaire aux stations haut de gamme qui compressent l'image qualité bêta sp à un taux de 2;5 pour 1, voire même 1 pour 1, c'est à dire plus du tout...

On se bat également sur deux critères, le 720 par 576 CCIR ou le 768 par 576 en plein écran vidéo... Alors, hormis les chaînes de télédiffusion qui sont très pointilleuses sur la question, et pour qui ce matériel n'est pas destiné, restons entre gens de bonne volonté, férus de vidéo et contentons nous de savoir en compression JPEG quel est l'équilibre acceptable en termes de ratio compression-qualité vis à vis des images que l'on enregistre, donné à 7 pour 1 environ. Ce n'est plus un problème de qualité mais un problème de productivité, car tout dépend du temps que vous avez pour effectuer votre montage. Si vous produisez une heure d'image dans

la semaine, ce système sera suffisant. En revanche, une heure par jour vous demandera de... revoir le problème!

M é d i a s t u d i o : Alternative à Adobe Premiere?

Le logiciel de montage fourni avec la carte est Media Studio 32 bits compatible W95 et Wnt, mais vous pouvez très bien piloter l'Av Master par Adobe Première si le coeur vous en dit. En fait, Il s'avère que les deux logiciels se ressemblent sur bien des points, la time line, ou plan de travail comporte les pistes vidéo horizontales, la piste d'effets et les pistes audio. Vous pouvez tout comme dans Première, empiler jusqu'à 99 pistes, le chutier quant à lui présente les scènes vidéo en diapositives avec les renseignements utiles sur chaque séquence. La technique du "drag and drop" pour placer vos portions vidéo sur la time line, l'affichage peut se faire en bande, en image par image, etc... Les effets de transitions peuvent être affichés en totalité, ou bien triés suivant l'effet spécifique que l'on veut attribuer (afficher par exemple uniquement les effets 3d, avec le fait de plaquer de la vidéo sur une sphère). Dès qu'un double click est donné sur l'effet, une fenêtre s'ouvre, et vous choisissez vos préférences.

N'oublions pas bien sûr la fenêtre de preview d'un clip: l'entrée ou le cut in se répercute en automatique dans la time line.

Les pistes audio peuvent être affichées sous forme d'ondes (un peu comme dans dss3), et l'on peut placer ses pointes d'entrée, de sortie, etc... Pour Adobe Première plus en détail, je vous renvoie au numéro du mois de mai. Le temps de calcul est plus ou moins le même avec le logiciel pré-cité.

Ce qui flanche...

Certains des effets en pseudo 3D (comme une séquence vidéo s'ouvrant telle une porte pour laisser apparaître une autre séquence) souffrent de la compression JPEG et sont à oublier pour une utilisation "sérieuse". Le ralenti sur les cartes grand public laisse souvent à désirer, celui de l'AV-Master ne déroge pas à la règle: l'image est hâchée et non naturelle sur un essai à 85 pour cent de la vitesse normale. Je vous avoue que par manque de temps (et parce qu'il y a des choses bien plus importantes à voir sur cette carte) je n'ai pas poussé l'expérience plus loin. Même si la qualité de l'image est belle, la longueur des temps de calculs est là pour vous rappeler que c'est une carte orientée mi grand public mi institutionnelle (cela n'a rien de péjoratif !)

C o n c l u s i o n

La carte est vendue à un prix de 9000 francs, comparé à la Miro DC20 qui est sortie à 7500F sur PC et 8500F sur plateforme Mac.

En ce qui me concerne, si j'avais à choisir, j'opterais pour l'AV Master pour plusieurs raisons: le système PCI en mode "burst" qui autorise un taux de transfert de quasiment 5 mega octets par seconde contre 3 mega 100 sur la Miro: le système d'optimisation par le buffer vidéo et le logiciel média cache qui atténue les "drops" en lecture, plus

imperceptibles sur la Master que sur la carte concurrente (même si ce problème reste aléatoire et dépendant de la configuration sur laquelle chaque produit a été testé ); enfin, la haute qualité en double trame plein écran et la solution du tout-en-un intégré sur cette carte avec une synchro de l'image et du son par le hardware.

Olivier Debats

## **1.83 Cryptage PGP 2.6.3i (07-92)**

C r y p t a g e P G P 2 . 6 . 3 i Le seigneur des anneaux (tome 3)

Nous arrivons maintenant à la dernière partie de cette série. Je vous explique comment on peut utiliser PGP sur le plan logiciel. En ce qui concerne la légalité, vous devez vous reporter aux N\textdegree{}91 page 34 et N\  $\leftrightarrow$ textdegree{}90

page 32 d'AmigaNews.

#### Rite initiatique

Notons tout d'abord que la dernière version de PGP publiée par Philip Zimmerman est PGP 2.3a. PGP 2.6.2 est l'oeuvre du MIT et présente l'inconvénient de requérir l'acceptation d'une licence (RSAREF), de ne pas être diffusée (théoriquement) hors des USA et d'être incompatible avec les versions précédentes. Stale Schumacher a donc choisi de mixer les deux versions de manière à pouvoir lire les deux formats et écrire l'un ou l'autre: sa version est PGP 2.6.3i (International).

La plus grosse difficulté de l'installation de PGP est d'en trouver l'archive: on peut ne pas la trouver sur les sites Aminet américains et français, en raison des dispositions légales concernant l'exportation de dispositifs de cryptage. Sur les autres sites Aminet (src. doc. ic. ac. uk par exemple) PGP se trouve dans le répertoire /pub/aminet/util/crypt. Ceux qui n'ont pas d'accès FTP peuvent sans doute se tourner vers les collections de disquettes et de CD-ROM en provenance d'Allemagne.

Après avoir dûment décompressé l'archive "PGPAmiga-2.6.3i.lha", il faut éditer le fichier de configuration "bin/config.txt". Le minimum à faire est, à mon sens, de changer les paramètres suivants:

- "MyName": y affecter son nom d'utilisateur, avec si possible une adresse Internet, par exemple "Youri Ligotmy <youri@back.inze.ussr>",

- "Language": "fr" au lieu de "en" permettra d'avoir les messages en français,

- "TMP": les puristes d'AmigaDOS préfèreront la valeur "T:" à "RAM:T",

- "Pager": si l'on veut utiliser son afficheur de texte préféré plutôt que celui intégré à PGP, genre "C:More", ou "Work:Outils/Moor",
- "TZFix": y mettre -6 pour la France, la valeur initiale 0 donnant au mécanisme de datation de PGP un décalage de six heures en avance.

P i m e n t v a u d o u

L'étape suivante consiste bien sûr à générer sa clé secrète (à conserver religieusement à l'abri...).

La commande à cet usage est: pgp -kg

PGP demande alors de choisir tout d'abord la taille de la clé parmi trois présélections:

- 512 bits, rapide mais peu sûr,
- 768 bits, guère rapide mais assez sûr,
- 1024 bits, très lent mais avec une sécurité quasi militaire!

Le critère de rapidité intervient à la génération de la clé, et, dans une moindre mesure, lors du cryptage des données. À titre indicatif, avec un 68060 à 50 MHz et la version 68020 de PGP, une clé de 512 bits se calcule en 15 secondes tandis qu'il faut un peu plus de 4 minutes pour une clé de 1024 bits (la précédente version allait quatre fois plus vite avec un 68040 à 28 MHz...).

PGP demande ensuite le nom d'utilisateur associé à cette clé: il semble pertinent de répondre par la même chaîne que celle affectée à "MyName" dans le fichier de configuration. Vient alors la saisie du mot de passe: il est bon de le choisir assez long et mêlant lettres, chiffres et ponctuation. Bien entendu, il faut faire en sorte qu'il reste en mémoire sans avoir à le noter sur un papier ! Plutôt qu'un mot sans queue ni tête, il vaut mieux choisir une petite phrase ayant un sens.

Enfin, PGP demande de taper n'importe quoi au clavier, ceci pour se créer une véritable séquence aléatoire, en se basant sur les caractères saisis et l'intervalle de temps séparant chacun d'entre eux. PGP calcule alors la clé privée et la clé publique, qu'il range dans deux fichiers, que l'on appellera anneaux ou bien porte-clés, "secring.pgp" et "pubring.pgp", respectivement.

Il ne reste plus qu'à extraire sa clé publique de son anneau pour pouvoir la diffuser auprès de ses correspondants:

pgp -kx Youri

À partir d'une portion du nom de son propriétaire, PGP retrouve la clé à extraire et demande le nom du fichier où la copier. Ce fichier sera de type binaire (extension ".pgp"). On peut préférer un fichier de type ASCII (extension ".asc"), pour l'inclure dans un message:

pgp -kxa Youri

Un anneau pour les gouverner tous

C'est dans l'anneau de clés publiques que PGP recherchera la clé permettant d'authentifier un message ou de chiffrer un fichier à

destination d'un correspondant. Or, cet anneau n'a pour l'instant qu'une seule clé: celle correspondant à la clé secrète fraîchement créée.

Pour commencer à garnir son anneau, on peut y ajouter les clés disséminées dans la documentation de PGP ou d'autres logiciels. Ainsi, pour ajouter la clé publique de l'auteur de Virus\_Checker, John Veldthuis, la commande est-elle:

pgp -ka Virus\_Checker.guide

PGP retrouve de lui-même la clé dans ce fichier AmigaGuide, en vérifie l'intégrité et les éventuels certificats d'authenticité. Dans le cas où cette clé n'est pas considérée comme certifiée, PGP demande alors si l'on veut la certifier soi-même, ce qui peut se révéler hasardeux pour un fichier en provenance d'Aminet, par exemple...

PGP dispose évidemment d'une commande permettant de lister quelles sont les clés présentes dans l'anneau de clés publiques:

pgp -kv

donne le résultat \_\_\_\_\_\_\_\_

P r e m i e r s s o r t i l è g e s

Nous avons vu qu'il suffisait d'une clé publique de son correspondant en laquelle on a confiance pour pouvoir assurer la confidentialité de ses communications avec lui. Ainsi, pour crypter le fichier "msg.txt" (\_\_\_\_\_\_\_\_) à l'intention de John Veldthuis, la commande est:

pgp -e msg.txt john

PGP va retrouver la clé à partir de l'information fournie: "john". Si plusieurs John coexistent dans l'anneau, PGP demande de choisir. Si la clé utilisée n'est pas certifiée, PGP affiche un avertissement avant de demander confirmation. À la prochaine utilisation de cette clé, PGP se contentera d'un avertissement. Le fichier produit, "msg.txt.pgp" est de type binaire. Si l'on veut un fichier ASCII, pour intégration dans un courrier, il faut ajouter l'option "a":

pgp -ea msg.txt john

Le fichier produit, dit "fichier de transport armuré" est alors "msg.txt.asc" (\_\_\_\_\_\_\_\_)

Pour pouvoir lire un fichier crypté par un correspondant, la commande est simplement: pgp fichier Si PGP parvient à retrouver dans l'anneau de clés publiques celle de l'expéditeur, le fichier est alors décrypté dans un nouveau fichier, dont il demande le nom. PGP peut être configuré de sorte qu'il ne soit jamais créé de fichier décrypté mais qu'au contraire un afficheur de texte soit appelé directement sur un fichier temporaire, détruit aussitôt lu.

L'autre raison d'être de PGP étant l'authentification, on peut signer un fichier par la commande: pgp -s msg.txt

En l'absence d'indication contraire, c'est la clé secrète de Youri qui sera utilisée ici (cf "config.pgp"), clé dont PGP demande bien sûr le mot de passe. Là encore, c'est un fichier binaire ("msg.txt.pgp") qui est produit, l'option "a" permettant d'obtenir son équivalent en ASCII ("msg.txt.asc"):

pgp -sa msg.txt

Attention! Binaire ou ASCII, le fichier n'est de toutes façons lisible qu'avec PGP. On a cependant la possibilité qu'un message demeure lisible normalement tout en étant signé (\_\_\_\_\_\_\_\_):

pgp -sta msg.txt

Une option du fichier de configuration ("textmode=on") permet d'avoir ce comportemen/t par défaut (sans l'option "t"). On peut combiner cryptage et signature: pgp -esa msg.txt john L'authenfication d'un fichier signé s'effectue ainsi: pgp fichier Utilisant la clé publique du signataire, PGP détecte la moindre altération du message original ou de sa signature. Notons enfin que PGP propose encore bien d'autres commandes, principalement dédiées à la gestion des anneaux de clés.

C o n c l u s i o n

Nous voilà parvenus à la fin de cette exploration de PGP. Il ne nous reste plus qu'à attendre sagement d'avoir le droit de nous en servir. Cela ne devrait plus tarder: la position française a évolué récemment et le spectre d'un retard accru vis à vis des "autoroutes de l'information" (pour peu que cette expression ait un sens...) y est certainement pour quelque chose. Il ne s'agit pas toutefois d'une révolution: si l'utilisation de PGP devient légale, ce ne sera qu'à condition de déposer sa clé privée chez un dépositaire agréé par l'État, et de crypter tous ses messages confidentiels non seulement avec les clés publiques de ses correpondants mais aussi avec sa propre clé publique (de sorte que la Justice puisse en prendre connaissance à l'aide de la clé privée réquisitionnée chez le dépositaire).

Yann-Erick PROY yeproy@imaginet.fr

# **1.84 Internet (07-92)**

G o p h e r Soyez ringard...

A l'heure où l'Internaute ne jure plus que par le World Wide Web, utiliser Gopher pour la recherche de documents, fait de vous une personne plutôt ringarde :-) C'est oublier ou ignorer les nombreux serveurs et bases de données accessibles de cette façon. Le monde Gopher est bien antérieur à la naissance du WWW. Par voie de conséquence, le nombre d'informations disponibles de cette façon est encore important. Comme la plupart des ressources sur l'Internet (1), la majorité des serveurs Gopher sont grâcieusement mis à disposition de la communauté.

Pour la petite histoire, un gopher (ou spermophile en français) est un animal voisin de l'écureuil qui se nourrit de graines. Le fait que la mascotte de l'université du Minnesota, où le programme Gopher a été écrit en soit un, est une pure coïncidence. La vérité est ailleurs :-)

### L e c e k o i d o n

Gopher était à l'Internet ce que l'aspirine est aux maux de tête. Il existe tant de documents (mais vous n'allez pas vous en plaindre, hein?) et tant de moyens différents d'y accéder, que Gopher était né de la volonté de résoudre cette abondance par l'utilisation de menu.

Le principe d'utilisation est très simple: vous parcourez un certain nombre de menus puis enfin, vous arrivez à un menu contenant de véritables options: textes à lire, documents à récupérer via FTP, accès à un serveur via telnet, index à consulter. Gopher tient sa force dans le fait que n'importe quelle option de recherche de n'importe quel menu peut résider sur n'importe quel serveur dans le monde et quelque soit le moyen d'accéder à une ressource, Gopher le connat. C'est un modèle de simplicité, très efficace. Un petit bémol tout de même, chaque bénévole, ayant la charge d'un serveur Gopher, n'a pas forcément des connaissances dans le domaine de l'indexation et de la recherche documentaire: aucun menu ne ressemble à un autre et une même option peut avoir des noms différents.

Si au cours de votre recherche, vous trouvez un menu particulièrement intéressant, vous pouvez créer un signet: vous pourrez ultérieurement y accéder. C'est l'équivalent du bookmarks du monde WWW. Lorsque vous aurez enfin trouvé le ou les documents que vous cherchez, vous pourrez soit les lire, soit en demander une copie via e-mail, soit les rapatrier via FTP (Gopher s'en occuppe pour vous).

#### S . O . S V e r o n i c a

Les serveurs Gopher sont devenus si nombreux que trouver le menu dont vous avez besoin pour commencer votre recherche est devenu très difficile: la génération spontanée d'un menu initial n'existe pas encore :-). Heureusement Veronica est arrivé: (et non arrivée, car ce n'est pas une femme :-) ) Veronica est à Gopher ce qu'Archie est à FTP. Ce moteur de recherche du monde Gopher affiche un menu personnalisé contenant des entrées de menu correspondant au mot clé que vous aurez spécifié.

### A c c é d e r à un s e r v e u r g o p h e r

Il existe plusieurs façons de se connecter à un serveur Gopher

\* en mode telnet (comme si vous étiez sur le serveur) nom de login 'gopher' sans les quotes.

\* avec une interface WWW. Vous utilisez un logiciel comme Netscape ou Ibrowse ou même ALynx (il n'y a pas d'image dans les menus) ce qui est très pratique.

\* en utilisant un serveur de mail spécifique qui va interroger le serveur Gopher en fonction des ordres que vous lui aurez donnés. Méthode longue

mais parfois pratique. \* en utilisant un client (2) graphique (ou texte) installé sur votre machine.

Corinne Villemin Gacon villemin@depinfo.u-bourgogne.fr

M I N I M A N U E L

Une solution simple pour accéder à un serveur Gopher est d'utiliser une interface WWW (ou un client graphique) mais, pour ceux qui n'ont pas d'autre choix que le client texte ou la commande telnet, voici quelques commandes de base.

Commandes générales Entrée,-> Sélectionne l'option en cours.  $u, -$ Menu précédent.  $+$   $(-)$ Page suivante (précédente) du menu. m Affiche menu principal. chiffre Affiche le menu identifié par chiffre. n Recherche la concordance suivante. = Décrit l'option courante. q Quitte Gopher. Commandes de signets a Ajoute l'option en cours dans la liste. A Ajoute le menu en cours. v Affiche les signets sous forme de menu. d Supprime les signets en cours. Commandes de fichiers m Envoie une copie du fichier via e-mail s Sauvegarde le fichier en cours (pas pour telnet).

 $\mathcal{D}$ Imprime le fichier (pas pour telnet). D Télécharge le fichier. U T I L I S E R G O P H E R \* via telnet (3) entrez la ligne de commande telnet NomDuServeurGopher NuméroDePort via email envoyez un e-mail à un GopherMail (pas de titre et uniquement le mot help dans le corps) ex: gopher@info.lanic.utexas.edu gophermail@ncc.go.jp \* via une interface WWW saisir l'adresse gopher://AdresseServeurGopher ex: gopher://gopher.jussieu.fr/1/infoservers/france (France) \* avec un client ftp://ftp.inria.fr/network/gopher/ (Unix) ftp://aminet.grolier.fr/pub/aminet/comm/tcp/ (Amiga) ftp://ftp.sunet.se/pub/gopher/ (Mac,Pc,VMS,NeXT etc.) \* avec Veronica gopher://veronica.scs.unr.edu/11/veronica S E R V E U R S G O P H E R http://www.ncsa.uiuc.edu/SDG/Software/Mosaic/StartingPoints/NetworkStartingPoints. ← html (Pour commencer l'exploration d'Internet avec Gopher) http://www.urec.fr/services.html (Liste de serveurs Gopher en France, en Europe et dans le monde) gopher.micro.umn.edu 70 (Le serveur de l'université du Minnesota) L E X I Q U E (1) Internet ou l'Internet ? Une partie de la communauté française rappelle que l'Internet n'est pas une entité pensante. Contrairement à une marque déposée ou à une personne, il faut utiliser un article, ce qui soudain semble logique à la traduction de The Internet :-) (2) un client est un programme permettant d'accéder à une machine (le serveur) qui propose un service.

(3) telnet est une commande qui vous permet de vous connecter à un serveur comme si votre machine était un terminal de celui-ci.

# **1.85 Musique : Midi (07-92)**

Q u ' e s t - c e que l e M I D I ?

Le MIDI ou Musical Instrument Digital Interface est né officiellement en 1983 par la publication du document officiel de la norme MIDI v1.0. Sa création a été conditionnée par la nécessité de pouvoir relier deux synthétiseurs différents quelle que soit sa marque. En effet, avant cette normalisation, les marques qui proposaient ce genre de connection, avaient leur propre format. A présent, grâce à l'évolution technique, nous pouvons connecter facilement et sans problème de compatibilité, un Amiga à un synthétiseur.

L'instrument de musique MIDI est construit autour d'un microprocesseur qui traduit les actions physiques du musicien en un code. Celui-ci est d'une part envoyé au module générateur de son du synthé, et, d'autre part, envoyé par la prise OUT à destination d'un récepteur MIDI.

Le MIDI est à la fois une interface qui permet les connections entre instruments et une norme de communication :

\* Dans l'interface, la prise IN permet la réception de données MIDI, la prise OUT l'émission de données et la prise THRU transmet ce que reçoit la IN sans modifications.

\* Les messages MIDI: il existe deux grand types de messages, les "chanel messages" et les "system messages" :

Le Chanel message: la norme MIDI comprend 16 canaux qui permettent d'adresser des messages à 16 périphériques MIDI différents. On peut régler sur chaque périphérique le canal de réception. C'est grâce à cela que l'on peut organiser le pilotage des divers instruments. Par exemple sur l'image, si l'Amiga émet une piste par le canal 3, les deux premiers périphériques vont laisser passer le message par leur prise THRU car ils ne l'acceptent pas, seul l'expandeur en canal 3 acceptera le message. Les messages canal permettent ainsi la transmission de la note jouée, de sa force, du programme de l'instrument et des réglages ou activités des pédales, molettes, et effets utilisés.

Le "System message": est accepté par tous les appareils quels que soit leur canal de réception. Il comporte les messages destinés à la gestion du temps. A présent, abordons quelques notions générales qui peuvent vous intéresser, sur les différents standards et formats :

\* Je vous ai déjà parlé du "Sample Dump Standard". Il s'agit d'un procédé MIDI permettant le transfert de sons échantillonnés et de leurs points de bouclage entre deux machines via la prise MIDI. Le Sample Dump accepte les échantillons de 8 à 28 bits avec des fréquences allant jusqu'à 1 gigaHertz.

\* Le "Standard MIDI File" permet l'échange de morceaux musicaux d'un support à un autre, en préservant la structure des pistes et l'indication de mesure et de tempo. La réalisation d'une MIDI File doit suivre certaines règles propres au Standard afin qu'elle soit en mesure d'être chargée par tous les programmes compatibles. Sur Amiga, nous disposons de logiciels permettant la création et le chargement de MIDI Files tels qu'Octamed v6 et Dominator mais avec de nombreux défauts lors du chargement (surtout avec Dominator). Si vous recherchez un logiciel pour écouter des MIDI Files, choisissez MIDIPlay qui est "LE delitracker" MIDI, vous le trouverez sur Internet: sunsite.cnam.fr, ou CD Aminet 10.

\* Faisons à présent le tours des différents formats que l'on peut rencontrer:

Le Général Midi ou GM: l'avantage est qu'avec ce format tout appareil compatible GM a les mêmes instruments accessibles par le même numéro de programme (preset ou program change). Ainsi, une MIDI File créé sur votre synthé GM, se joura avec les mêmes instruments sur un synthé ou expandeur GM différent. On dispose avec ce format d'un chorus et d'un reverb. La norme GM comprend certaines restrictions, tel que le nombre maximum de numéros de programmes d'instruments: 128.

Deux autres formats existent et ont été créés l'un par YAMAHA, c'est le XG, et l'autre par ROLAND, c'est le GS. XG et GS reprennent toutes les spécifications du GM, ils sont par conséquent 100% compatibles. Bien sûr, ces nouveaux formats présentent des avantages tels que, grâce aux "codes bank select" la possibilité d'avoir accès à 16384 (128x128) numéros de programmes. Ceci ne veut pas dire que tous les périphériques MIDI XG ou GS ont 16384 instruments (pour une raison de prix) mais ils peuvent les gérer. On peut de plus avec ces formats utiliser plusieurs Kit de batteries différents (128). GS et XG autorisent de 16 à 32 voix de multitimbralité (16 max pour le GM) et de 24 à 64 voix de polyphonie (4 à 24 pour le GM). Des réglages sur les instruments (vibrato, attaque, reverb sur percussions...) sont possibles.

\* Enfin, j'ai cité ci-dessus les termes de polyphonies et de multitimbralités. La polyphonie est le nombre de notes qui peuvent être jouées simultanément. La multitimbralité correspond à l'aptitude du générateur de son à combiner plusieurs timbres. Il traduit la richesse et la variété des instruments.

Que peut-on conclure de tout cela ?

Pour piloter un synthé ou un expandeur en exploitant ses capacités, il faut un logiciel adapté à son format donc compatible GM, GS ou XG selon le cas. De nombreux claviers d'entrée de gamme n'offrent aucun de ces formats d'autant plus s'ils ne sont pas de marque YAMAHA ou ROLAND. On trouve à présent des petits expandeurs à la norme GM, à petit prix, comme l'expandeur se trouvant dans le HELLO MUSIC KIT de YAMAHA. La majorité des MIDI FILES sont au format GM. Actuellement, on commence à trouver des MIDI FILES utilisant des Kits de batteries multiples (XG & GS) mais le GM reste le plus représenté.

Par conséquent, lorsque vous vous renseignerez sur un périphérique MIDI, intéressez-vous à ces différents critères et à la qualité des instruments.

Dans le prochain numéro je présenterai un descriptif des principaux logiciels MIDI disponibles sur AMIGA. Bonnes vacances, pour ceux qui en ont !

Rémi Moreda

## **1.86 Real 3D (07-92)**

Real 3D: la gestion des écrans

Cette série n'a pas pour but de se substituer au manuel, mais d'éclairer les points obscurs de celui-ci. Il ne faut donc pas attendre de réalisation plus ou moins spectaculaire comme dans d'autres séries du genre. Avant de commencer à modeler, on doit pouvoir se servir du logiciel correctement. Nous avons configuré Real, le mois dernier. Il n'est pas facile pour un débutant de comprendre comment gérer les écrans. Nous pouvons diviser la visualisation en deux thèmes: l'interface graphique des commandes et la visualisation du rendu.

### L ' i n t e r f a c e g r a p h i q u e

Ceci est un problème assez ardu et de nombreux utilisateurs de Real utilisent celui-ci sans avoir réussi à bien gérer les écrans. Il faut dire que le manuel n'est pas très explicite sur ce point. Lorsqu'on ouvre pour la première fois Real 3D, il est rare de tomber sur l'écran que l'on souhaiterait utiliser systématiquement. En tous cas, celuici s'appelle "Real3D".

La première chose à faire est d'aller dans le menu Project/Environment et de sélectionner "Open Screen". Peu importe quel écran va s'ouvrir, nous allons l'utiliser seulement comme phase de transition, cliquons donc sur OK. La raison est que cet écran s'appelle "Real3D.1". Ce n'est pas très grave, mais si on veut partir sur des bases claires, autant avoir un écran qui s'appelle "Real3D", on sait que c'est l'écran de base.

Nous sommes donc dans l'écran "Real3D.1". Si le menu n'est pas accessible, il suffit de cliquer dans la petite fenêtre. Retournons dans le même menu "Project/Environment", sélectionnons "Close Screen" et fermons l'écran "Real3D". Choisissons l'option "CLOSE ALL" puisque l'écran contient des fenêtres.

Il ne nous reste à ce point que l'écran "Real3D.1". Rouvrons un écran à l'aide du même menu.

Project/Environment/Open Screen

Cette fois, nous allons prêter attention aux possibilités qui nous sont offertes. Dans la fenêtre de mode d'écran, à gauche, le cadre doit montrer tous les genres d'écrans à notre disposition, reflet des "monitors" qui se trouvent dans le répertoire "Devs:". Cliquons celui de notre choix. Nous pouvons encore modifier son nom, mais il devrait s'appeler "Real3D". Les différents "overscan" pour les modes "PAL" ou "NTSC" ou dérivés, le nombre de bit-plans (si nous avons assez de mémoire, autant prendre le maximum), le HAM est à déconseiller. Nous pouvons encore sélectionner "Public" si nous voulons ouvrir des fenêtres publiques comme un "Shell", un "CLI", un éditeur externe,etc...

Voilà : si tout a bien marché, nous nous trouvons dans notre écran de base "Real3D". Il ne nous reste plus qu'à fermer l'écran "Real3D", à présent inutile, à l'aide de:

## Projects/Environment/Close Screen

On peut bien sûr, si on le désire, effectuer la même démarche pour ouvrir Real sur le Workbench. Il suffit pour cela de cliquer sur "Jump" dans la petite fenêtre-témoin de l'écran de transition. Celle-ci sautera dans le Workbench, où on pourra ouvrir à loisir toutes les fenêtres qu'on voudra, sans oublier de fermer l'écran de transition devenu inutile et inaccessible puisqu'il n'a plus sa fenêtre-témoin. Il est d'ailleurs à noter que parfois on ouvre un écran et on oublie de le refermer. En cas de mémoire insuffisante, il faut toujours aller voir si on ne peut pas fermer un écran à l'aide de:

### Project/Environment/Close Screen

Il n'est pas rare de sauvegarder un projet avec un écran externe. Celui-ci se rouvre alors automatiquement au chargement. Par contre, on ne peut pas fermer l'écran Workbench à l'aide de cette fonction et c'est dommage. Maintenant, vous savez tout sur les écrans.

La visualisation du rendu

Là, la dichotomie continue puisqu'on peut rediviser la chose en deux : les rendus internes et les rendus externes.

a) Les rendus internes se font directement depuis le menu, soit dans une fenêtre "View" avec le raccourci-clavier <Amiga-r> pour un rendu normal, soit sur un écran-Amiga gris <Amiga-g>, soit un écran HAM <Amiga-h> ou un extrait de ceux-ci (Box) <Amiga-t> à condition d'avoir au préalable défini un ou plusieurs box(es) dans l'écran. On peut sauvegarder ces écrans au moyen de la fonction :

### Project/ Environment/ Save Screen

b) Les rendus externes se définissent par deux actions: Avant tout, le rendu externe nécessite une carte graphique plus une librairie spécialisée livrée soit avec Real, soit avec votre carte, ou encore à trouver dans le domaine public. Ces librairies ont un nom qui finit obligatoirement par "\_r3d.library". Cette librairie doit se trouver soit dans le répertoire "libs:" soit dans "R3D2:libs". Il faut ensuite

donner le nom de cette librairie à Real dans le menu:

#### Project/External Screen/Settings

Alors, on peut sélectionner, dans la fenêtre "Settings" <Amiga-s>, la mention output "external", puis ouvrir un écran externe au moyen du menu:

### Project/External Screen/Open

L'écran ne s'ouvrira peut-être pas tout de suite selon les cartes. Il faut souvent lancer le rendu. Un requester s'ouvre pour vous faire choisir un mode d'écran. Alors le rendu commence sur cet écran. Tant que cet écran ne sera pas refermé au moyen de:

Project/External Screen/Close

il restera ouvert (1ère loi de LaPalisse). Tant que "output" de la fenêtre "settings" restera sur "external", le rendu se fera dans cet écran.

### Le problème des couleurs

Dans l'interface graphique, c'est-à-dire en fait le modeleur, il est souvent difficile de maîtriser les couleurs. Si on a ouvert une fenêtre "Color Wheel" et qu'on change les couleurs à l'aide du menu "Project/Environment/Screen Palette" par exemple en cliquant sur "Grey Scale", les couleurs de la roue ne vont plus du tout montrer un gradient correct. J'ai longtemps essayé de trouver des paramètres inoffensifs dans Greyscale "from" et "to" sans jamais y parvenir. Les couleurs de rendu dans la fenêtre "View" sont également affectés. La solution est pourtant simple. On peut faire ce qu'on veut dans "Screen Palette", puis il faut fermer la fenêtre "Color Wheel" et la réouvrir, car les couleurs s'adaptent correctement au gradient au moment où la fenêtre s'ouvre.

De toutes manières, seules les quatre premières couleurs modifient l'interface elle-même. Un autre problème est celui de la fenêtre "Palette" qui s'ouvre sur un écran séparé. Faisons une petite expérience afin de bien comprendre le processus. Ouvrons une fenêtre "Palette", cliquons sur la première couleur et créons une sphère (en prévoyant qu'elle est la première de seize). Cliquons dans la deuxième couleur et créons une autre sphère et ainsi de suite jusqu'à seize. On peut déjà noter que le fil de fer des sphères n'a rien a voir avec les couleurs montrées dans la palette.

Ouvrons maintenant la "Project/Environment/Screen Palette". C'est là qu'on retrouve les couleurs de nos sphères. Il faut donc bien faire la différence entre les couleurs de l'interface et les couleurs qu'on attribue aux objets. On peut jouer sur ces couleurs pour bien différencier les différents objets en fil de fer. On peut, si on a peu de couleurs dans la scène, s'arranger pour faire correspondre les deux gammes de couleurs.

### La prochaine fois

C'est-à-dire dans deux mois, en raison des vacances, nous explorerons les réglages de textures. A l'heure où j'écris ces lignes, rien sur la nouvelle version annoncée de Real (donc pas de documentation détaillée sur les nouvelles fonctions, cher Bernard, désolé).

A P P E L A T E M O I N S

Continuez à nous envoyer vos critiques, propositions, idées, et questions. Ecrivez au journal, assez tôt pour qu'on me transmette les lettres à temps et que je puisse dans la mesure du possible y répondre dans l'article suivant.

De même, bien que ça n'ait pas eu beaucoup d'échos jusqu'à présent, je centralise tous vos souhaits et requêtes de modification ou d'amélioration du logiciel que je transmets de temps en temps aux créateurs Juha et Vesa Meskaven.

Si vous le désirez, et si vous m'envoyez une disquette vierge et une enveloppe de réponse affranchie, je me ferai un plaisir de vous copier mon Default.prj ainsi que des images IFF de tous les menus (avec items et subitems) de Real avec TOUS les raccourcis-clavier disponibles dessinés en arborescence et complétables à votre guise. C'est un gros travail utile dont je suis fier et qui me sert énormément puisqu'on ne le trouve nulle part dans la doc. Je l'ai imprimé et il est dans un classeur à côté de moi. Si vous le préférez sur papier, rajoutez deux timbres dans l'enveloppe.

Jac Pourtant

## **1.87 Imagine (07-92)**

La première animation Dans le vif du sujet

Après avoir vu quelques fonctions indispensables du modeleur d'Imagine (et il y en a beaucoup d'autres, vous pouvez me faire confiance), nous allons ce mois-ci entrer dans le vif du sujet: créer notre première animation. Il s'agira pour celle-ci de se balader dans un tunnel plus ou moins long. Cela dépendra de vous.

1ère étape:

- Création d'un projet - Sélectionnez NEW (RC->AN) dans le menu PROJET.

Un requesteur apparaît, entrez y le nom de votre futur animation. Pour ma part je l'ai nommé "TUNNEL". Imagine vient de créer sur votre disque dur, un répertoire "TUNNEL" et à l'intérieur de celui-ci un sous répertoire nommé "OBJET", dans lequel nous viendrons sauvegarder nos futurs objets, cela coule de source.

2ième étape:

- Création d'un(des) sous-projet(s) de rendu.

Vous l'avez peut-être remarqué suite à la création du projet tunnel, Imagine vient d'autoriser l'utilisation de deux nouveaux gadgets NEW et OPEN dans la partie supérieure de l'écran (Figure 1). Cliquez sur NEW, entrez y le nom de votre sous-projet de rendu, je l'ai appelé "RENDU" tout simplement. Un nouveau sous-répertoire "PIX" est créé dans lequel les futures images calculées seront sauvegardées. Validez, un requester apparaît.

Comme vous pouvez peut-être le deviner en regardant celui-ci, Imagine vous offre la possilité de créer un Projet global accompagné de plusieurs sous-projets de rendu. En clair, nous pouvons créer un premier projet avec une méthode de calcul, par exemple SCANLINE et un format d'image, par exemple 752\*576 (format PAR), puis ensuite, créer d'autres sous projets avec une autre méthode de rendu (TRACE), et une autre résolution (320\*256). Les méthodes ne sont pas exhaustives. Il est bien sûr possible, à tout moment, de recharger l'une d'entre elle.

Description du requester de rendu:

RENDERING METHOD: - B/W WIRE: Méthode de calcul en fil de fer. - COLOR WIRE: méthode de calcul en fil de fer avec la couleur de chaque objet. - SCANLINE: méthode de calcul réaliste sans les ombres ni les reflets entre objet. - B/W SHADE: méthode de calcul en faces cachées. - COLOR SHADE: méthode de calcul en faces cachées avec la couleur de chaque objet. - TRACE: méthode de calcul hyper réaliste avec les ombres et reflets.

P I C T U R E A N D P I X E L S I Z E S :

- WIDTH: largeur en pixels de l'image. - HEIGHT: hauteur en pixels de l'image. - X et Y aspect: ratio en pixels. - PRESETS: paramètres pré - réglés.

O P T I O N S :

- STEREO 3D: Si vous avez les lunettes, cela doit être sympatique. - FIELD RENDERED: calcule les images en deux trames paires et impaires. Cela apporte une fluidité exceptionnelle de vos animations lors d'un shoot sur magnétoscope numérique par exemple (PAR). C'est un peu l'équivalent du format SSA (Clarissa, adorage) avec un degré supérieur de qualité .

- FLIP FIELDS: possibilité d'inverser les trames en cas de nécessité. - Path for stills: Chemin de sauvegarde des images - FILE FORMAT: réglage du format de sauvegarde pour vos images. - AMIGA VIEWMODES: réglage du mode de visualisation lors d'un rendu - PATH FOR MOVIE: chemin de sauvegarde de l'animation.-FILE FORMAT:au format Impulse ou Amiga. La figure vous montre mes réglages lorsque j'effectue un calcul d'une série d'image en prévision d'un shoot sur le PAR.

Voilà ce sera tout pour ce mois-ci, je pense que ces petites explications étaient nécessaires avant d'aller plus loin.

Pascal Taffin

## **1.88 ASM (07-92)**

## A S M Une nouvelle commande ASK

Les rares d'entre vous qui utilisent l'AmigaDOS pour l'écriture de fichiers batch trouvent peut-être la commande Ask un peu pauvre avec son mode Y/N. Il y a bien sûr la fonction RequestChoice du Kickstart 3.0 pour des choix un peu plus élaborés, mais elle casse l'«ambiance» du shell. Voici une troisième solution.

Je dois tout d'abord vous avouer que ceci me sert principalement à vous présenter une possibilité assez méconnue de la dos.library, mais certains trouveront peut-être une réelle utilité à ce programme dans la vie de tous les jours.

Cahier des charges

De quoi avons-nous besoin? Les principaux défauts de Ask sont le fait qu'elle n'accepte que Y et N comme réponse et qu'il faille valider la réponse en appuyant sur la touche retour-chariot. Ce serait bien qu'un programme prenne en compte la réponse dès l'appui sur la touche. On voudrait également permettre de multiples réponses (la condition précédente les limitant à une seule touche) autres que Y/N.

Tant qu'à faire, prévoyons un mode multi-commandes où on pourrait recevoir plusieurs réponses comme "A", "B", "C" ou "1", "2", "?", et un mode (baptisé "ASK") se comportant comme une commande Ask dont on pourrait changer les réponses attendues et renvoyant les mêmes codes de retour, rendant facile un test par IF WARN et consorts.

### La solution

Le principal problème est la première condition, tout le reste n'étant qu'artifices de programmation auxquels vous êtes habitués. En effet, la fenêtre du Shell que vous utilisez est une fenêtre CON:, c'est-à-dire une console en mode "cuisiné" (par opposition à "cru"), où toute ligne est éditable et n'est envoyée au programme qu'après la touche retour chariot pressée. Tant que vous éditez la ligne, le programme en lecture de la console attend et n'a aucune connaissance de ce que vous faites. Il y a cependant un autre type de fenêtre: les fenêtres RAW:, correspondant au mode "cru" (traduction de RAW) du gestionnaire de console de l'AmigaDOS.

Dans ce mode RAW, tout événement satisfait immédiatement la demande de lecture qui est retournée au programme après conversion ANSI (c'est-à-dire en caractère ASCII ou chaîne ANSI pour les touches de fonction). Il n'y a également pas d'écho automatique des caractères à l'écran. La solution consiste donc à faire passer la fenêtre de console du Shell du mode CON au mode RAW. Ceci se fait par le type de paquet ACTION\_SCREEN\_MODE ou, à partir du Kickstart 2.0, par la fonction SetMode() de la dos.library (ce qui est beaucoup plus facile). Cependant, un tel passage peut échouer, par exemple à cause de l'utilisation simultanée de la console par plusieurs tâches (lancées par Run).

Il suffit donc de passer en paramètres à cette fonction le canal d'entrée (obtenu par Input()) et le mode voulu (1 pour RAW, 0 pour CON) et le tour est joué. C'est le stratagème utilisé par l'assembleur lorsqu'il a fini l'assemblage et vous demande d'appuyer sur une touche.

### L e p r o g r a m m e

Baptisé ReadKey, il respecte le cahier des charges décrit ci-dessus. Les arguments et les codes de retour sont détaillés dans le source du programme, je vous y renvoie pour l'usage. La présence (ou non) du mot-clé COMMANDS détermine respectivement le mode multi-commandes ou le mode ASK. On a également conservé la possibilité de quitter le programme en appuyant sur la touche Esc quel que soit le mode. J'ai de plus ajouté un temps limite grâce à la fonction WaitForChar() de la dos.library. Ce temps est à exprimer en microsecondes (je n'avais pas envie d'allonger le programme avec une routine de multiplication par 1000000).

Remarquons qu'il n'est pas possible, même en mode multi-commandes, d'utiliser les apostrophes inverses pour récupérer la lettre produite, étant donné que lorsque le programme est appelé entre de telles apostrophes, le canal retourné par Input() n'est plus valide. Ceci est une restriction de l'AmigaShell. On peut toutefois ruser en détournant la sortie en ENV:Variable puis en la récupérant par un GetEnv Variable.

Tel qu'il est écrit, ce programme ne sait traiter que les séquences d'un seul caractère. Il ne saura donc par exemple distinguer les séquences ANSI des touches de curseur par exemple. A vous d'écrire la version 2.0 :-)

Sur ce, je vous laisse avec le listage du programme et un petit script (pardon, scénario ;-) AmigaDOS pour vous amuser pendant ces vacances que je vous souhaite excellentes.

Frédéric Delacroix (FidoNet 2:322/20)

Fichier FillData .key DATABASE/A .bra { .ket } ; script de test pour ReadKey: execute FillData <fichier> ; créée un fichier base de données à partir des informations saisies au ; clavier dans le Shell. Ah le bon temps des interfaces simples! lab EncoreUn echo "Nom : " NOLINE set >NIL: str ? echo >>{DATABASE} "\*N" echo >>{DATABASE} \$str echo "Prénom: " NOLINE set >NIL: str ? echo >>{DATABASE} \$str echo "Sexe : (H)omme" echo " (F)emme" echo " (S)ans" ReadKey >>{DATABASE} COMMANDS="hfs" echo "Utilisateur de (M)S-DOS ou (A)migaOS ?" ReadKey YES=m NO=a if warn echo >>{DATABASE} "Individu peu fréquentable." else echo >>{DATABASE} "Personne respectable." endif echo "Encore un ?" ReadKey YES=o NO=n if warn skip EncoreUn BACK endif type {DATABASE} ; Programme: ReadKey, version 1.0 ; ; arguments: ; COMMANDS/K: si spécifié, demande le mode multi-commandes, ; seules les touches indiquées seront reconnues ; (plus ESC). Le caractère correspondant est affiché ; à l'écran; utilisation > possible, par ex: ; ReadKey >ENV:Variable COMMANDS="ABC" ; (on ne peut malheureusement pas utiliser les apostrophes

; inverses avec l'AmigaShell d'origine, mais on peut ruser ; de cette façon). ; YES et NO: Ne sont pris en compte que si COMMANDS n'est pas spécifié, ; pour le mode "ASK": se comporte alors comme la commande ; Ask, avec les touches indiquées pour Y et N (par défaut: ; y et n). Attention à la casse. ; TIMEOUT: Temps limite au-delà duquel le programme se termine. Infini ; si TIMEOUT est à 0. Exprimé en microsecondes (!). ; Par défaut:0. ; ; codes de retour: ; OK (0): YES en mode ASK, touche reconnue (et affichée) en mode ; multi-commandes. ; WARN (5): NO en mode ASK. ; ERROR (10): temps limite dépassé ou ESC rencontré. ; FAIL (20): erreur grave d'initialisation du programme. include exec/exec.i include exec/exec\_lib.i include dos/dos.i include dos/dos\_lib.i Start moveq #20,d7 ; code de retour: erreur fatale move.l 4.w,a6 move.l a6,Exec.Base lea DOS.Name(pc),a1 ; ouverture de la dos.library moveq #37,d0 jsr \_LVOOpenLibrary(a6) move.l d0,DOS.Base beq NoDOS move.l #Args.Template,d1 ; lecture des arguments move.l #Args.Array,d2 moveq #0,d3 move.l DOS.Base(pc),a6 jsr \_LVOReadArgs(a6) move.l d0,Args.RDArgs beq CloseDOS jsr \_\_LVOInput(a6) ; canal standard d'entrée move.l d0,Input.Handle ; (normalement la fenêtre du Shell) beq.s FreeArgs move.l d0,d1 moveq #1,d2 ; passe en mode RAW jsr \_LVOSetMode(a6) tst.w d0 ; réussi ? beq.s FreeArgs moveq #10,d7 ; code de retour: temps limite dépassé move.l Input.Handle(pc),d1 jsr \_LVOFlush(a6) GetLoop move.l Input.Handle(pc),d1 move.l TimeOut.Arg(pc),d2 beq.s .NoWaitForChar ; pas de timeout: attendre par Read(). jsr \_LVOWaitForChar(a6) tst.l d0

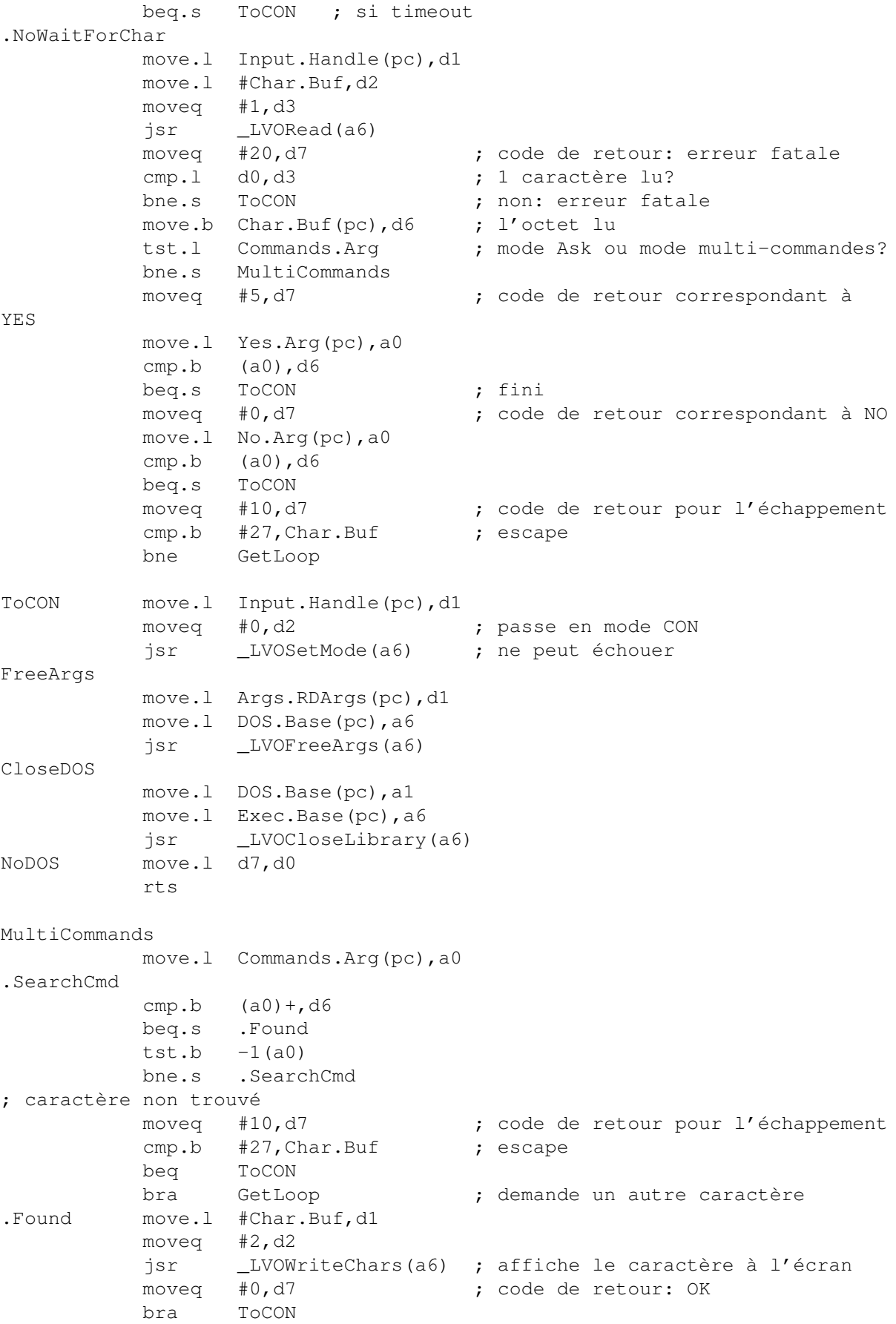

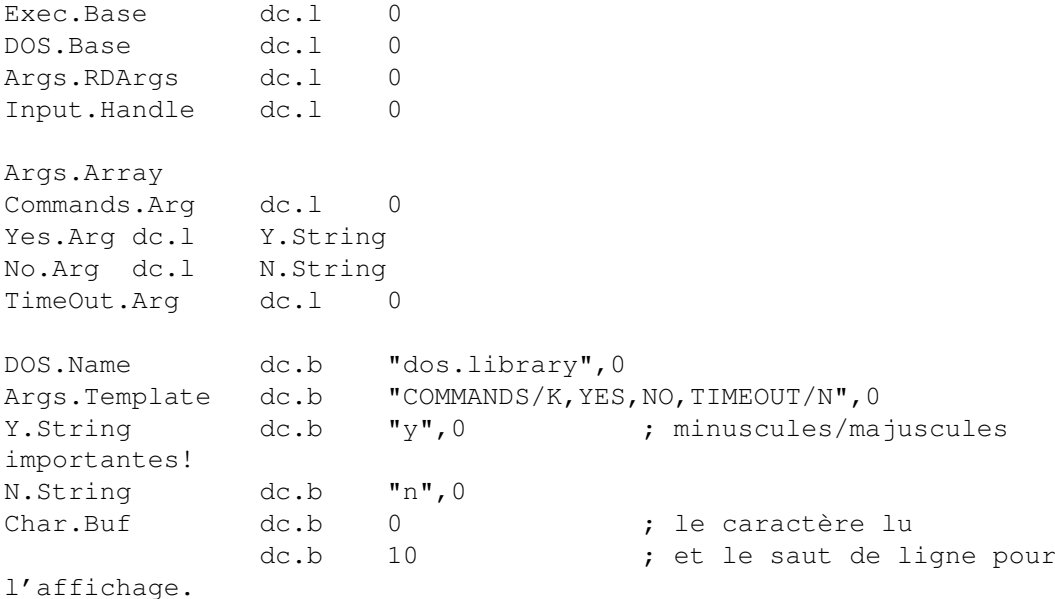

# **1.89 Blitz Basic (07-92)**

## B l i t z B a s i c Un petit "player"

Bonjour et bienvenue dans cette nouvelle série programmation. Comme vous avez pu le constater dans le test d'Amiga News, le Blitz regorge de possiblités et est accessible pour les débutants. De plus, il est disponible pour 420 FF en Français chez Orion Donc, n'hésitez pas à franchir le pas! Au travers de cette série, je m'efforcerai de vous faire découvrir les subtilités du Blitz pour programmer le système d'exploitation de l'Amiga par le biais d'exemples simples et efficaces. Attention cependant, je le dis tout de suite, ces cours seront de niveau débutant. Bon, allez, on attaque réellement les choses sérieuses...

Le source de ce mois-ci vous permettra de programmer un petit player pas vraiment puissant, mais c'est déjà mieux que rien pour commencer. La première chose à faire est de trouver l'écran le plus en avant avec la commande FindScreen, puis d'ouvrir une belle fenêtre. Là, déclarez un menu avec ses "items" et en avant... Ah, j'allais oublier, Maxlen nom\$ et Maxlen chemin\$ sont obligatoires pour l'ouverture des requesters de fichiers ASL. On intègre maintenant la routine de gestion des événements. Notez que la variable ev doit OBLIGATOIREMENT être de type long. Bon, ceci fait, je vous laisse examiner le source qui est suffisamment commenté pour être compris par tous.

Le mois prochain, nous verrons un player beaucoup plus complet avec des boutons, un scroller, l'utilisation de la bibliothèque GadToolBox et l'utilisation des commandes d'une bibliothèque additionnelle du Blitz 2.1. Au mois prochain, si vous le voulez bien !

Mathieu Chènebit

```
WBStartup ; pour que le prog soit démarré depuis le WB
NoCli
x=2y=5FindScreen 0 ; trouve l'écran le plus en avant
Window 0,50,50,250,100,$40f|$1000,"MonPlayer",1,2,Ouvre une fenêtre
;déclaration des menus
MenuTitle 0,0,"Projet"
MenuItem 0, 0, 0, 0, "charger"
MenuItem 0, 0, 0, 1, "Jouer"
MenuItem 0, 0, 0, 2, "Stop !"
MenuItem 0, 0, 0, 3, "Quitter"
SetMenu 0
;Obligatoire pour ASL
MaxLen chemin$=192
MaxLen nom$=192
WLocate x, y
NPrint "Nom du fichier :"
Repeat; début routine principale
a.l=WaitEvent;mot long obligatoire
   If a=256 ; évènement correspondant à l'activation d'un menu
       If MenuHit=0 AND ItemHit=0
           p$=ASLFileRequest$("mod a charger",chemin$,nom$)
           LoadModule 0,p$;on charge le module
           WLocate x,y+15
           NPrint nom$
   EndIf
   If MenuHit=0 AND ItemHit=1 Then PlayModule 0;on joue le module
   If MenuHit=0 AND ItemHit=2
       StopModule ; on arrête le module et on libère la RAM
       Free Module 0
       v+15EndIf
   If MenuHit=0 AND ItemHit=3
       Free Module 0 ; on nettoie tout et on se casse...
       End
   EndIf
   If a=$200 (1) ; évènement de fermeture d'une fenêtre
       Free Module 0
       End
   EndIf
Forever
End
BigBrother
```
## **1.90 Amiga E (07-92)**

## A m i g a E Amigaguide

Salut, c'est encore moi. Ce mois-ci, nous allons étudier d'un peu plus près le format Amigaguide. Nous utiliserons comme support un petit programme qui permet de consulter plusieurs documents grâce à une interface Amigaguide que nous créerons (c'est clair, non?).Qui ne connaît pas le format AMIGAGUIDE. Quasiment toutes les documentations issues du Domaine Public sont dans ce format qui a des avantages certains sur les fichiers ASCII.

Un document Amigaguide est un ensemble de documents contenu dans un seul fichier. Chaque document peut être en relation avec les autres grâce à des liens. Un document peut comporter n'importe quel nombre de liens pointant sur autant de documents. Quand l'utilisateur clique sur un lien (matérialisé en général par un bouton), le document sur lequel pointe le lien est affiché. C'est ce que l'on appelle l'hypertexte. L'utilisateur a donc l'avantage de pouvoir consulter la documentation dans le sens qu'il veut, sans avoir à faire défiler tout le corps du texte.

Structure du fichier

La structure d'un fichier Amigaguide est un peu compliquée et c'est pour cela que sont apparus divers utilitaires permettant de réaliser simplement des documentations (comme par exemple AGW ou la création automatique d'aides dans MUIBuilder).

Tout document Amigaguide doit absolument commencer par @database suivi du nom de la nouvelle base. Ensuite, il faut définir un noeud principal avec @node MAIN "nom" qui prend fin avec @endnode. La structure principale étant définie, il ne reste plus qu'à définir les différents noeuds et les liens qui vont avec. Les noeuds se définissent facilement, comme le noeud principal (mais sans le MAIN). Par contre, les liens sont un peu plus compliqués à réaliser. Un lien commence par @{ suivi du nom affecté au lien et de ←

la commande à exécuter puis finit par }.

### Les commandes d'action

Elle peuvent être assignées à un lien. Il en existe deux incontournables: link et system. Link établit un lien avec un noeud. Ainsi, si l'on écrit Sommaire, le fait de cliquer sur sommaire affichera le texte inclu dans le noeud "@node Sommaire".

La commande system permet d'exécuter une commande AmigaDos, ce qui sera bien utile pour notre programme. On peut par exemple écrire Liste des fichiers. Je ne ferai pas un inventaire exhaustif de toutes les commandes d'action. Sachez cependant qu'il existe des commandes pour exécuter des macros Arexx, pour ouvrir un noeud dans une nouvelle fenêtre ou encore pour quitter le document Amigaguide en cours.

Les autres commandes

Elles n'ont pas forcément de rapport avec les liens mais peuvent conditionner la mise en page, la police de caractères... On peut en souligner quelques unes, comme par exemple

L e p r o g r a m m e

Si vous programmez (la preuve!) ou si vous possédez beaucoup de documentations sur votre disque dur de 600 gigas, ce petit utilitaire nommé GuideBrowser est fait pour vous! Il permet de feuilleter tous les textes ASCII ou amigaguide d'un répertoire donné. Par exemple, vous avez un directory plein de docs, et vous l'avez assigné en "docs:". Il vous suffit de taper GuideBrowser docs: (ou sans argument, car docs: est le répertoire par défaut) pour que tous vos documents apparaissent sous la forme d'un fichier Amigaguide qu'il ne vous reste plus qu'à explorer! Pour une fois (bon, disons deux ou trois) qu'un programme de la rubrique Amiga E est utile, profitez-en!

Alors, comment ça marche? C'est enfantin. Il suffit d'appliquer la méthode expliquée plus haut en créant un fichier amigaguide qui sera affiché via Multiview (ou amigaguide). Je ne ferai pas beaucoup de commentaires sur le programme lui-même, car pour une fois, le programme est détaillé et commenté. Cependant, voici quelques remarques. Faites bien attention en recopiant (ou si vous changez quelque chose dans la procédure makeguide) de bien compter le nombre de caractères et de modifier le Write() en conséquence.

Il est aussi possible de remplacer les Write(handle,10,1) par des Out(handle,10). Bon, je n'ai plus de place alors au mois prochain pour la suite de nos aventures!

R e c t i f i c a t i f :

Merci à Arnaud Guyon, un lecteur assidu, qui a remarqué une (énorme) erreur dans l'article du mois de mai. En effet, l'instruction DBRA ne prend en compte qu'un mot long et le test de vitesse en assembleur était donc faussé car il ne prenait en compte que 38528 boucles au lieu de 10000000. Les temps d'exécution sont donc inexacts. Voici la correction du programme:

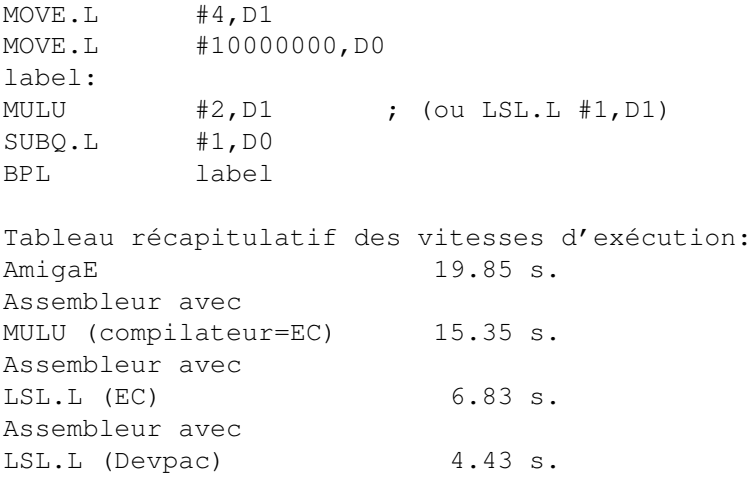

Pierre GIRARD

```
DEF flen, mem, handle=NIL, marque, i=0
DEF dir[120]:STRING
DEF command[120]:STRING
ENUM ER_MEM,ER_USAGE,ER_READ,ER_FILE
PROC makeguide()
IF (handle:=Open('t:GuideDOC.guide',NEWFILE))=NIL THEN Raise(ER_FILE)
-> initialisation de la database
Write(handle,'@database GuideBrowser',22)
Write(handle, 10, 1) \rightarrow linefeed
-> noeud principal
Write(handle,'@node main "GuideBrowser"',25)
Write(handle, 10, 1) -> linefeed
Write(handle, 10, 1) \rightarrow linefeed
   REPEAT -> création du quide
   Write(handle,'a{"',3) -> début d'un nouveau bouton
       REPEAT -> on copie le nom du fichier
       Out(handle,mem[i])
       i++UNTIL mem[i]=10 -> jusqu'au prochain linefeed
    i++-> on insère la commande à appeler + nom directory + nom fichier
   Write(handle,'" system "dh0:system/multiview ',31)
   Write(handle,dir,StrLen(dir))
   Write (handle, MidStr (handle, mem, marque, i-marque), (i-marque)-1)
   Write(handle,'"}',2) \rightarrow fin du bouton
   Write(handle, 10, 1) \rightarrow linefeed
   marque:=i
   UNTIL i>=flen -> on recommence -> fin du fichier
Write(handle,'@endnode',8) -> fin du noeud
Write(handle, 10, 1) \rightarrow linefeed
Close(handle) -> on ferme le fichier
ENDPROC
PROC main() HANDLE
IF StrCmp(arg,'',1) THEN dir:='docs:' ELSE IF StrCmp(arg,'?',2) THEN
Raise(ER_USAGE) ELSE dir:=arg
-> création de la commande à exécuter
StrCopy(command,'LIST >t:GuideBrowser.temp ',ALL)
StrAdd(command,dir,ALL)
StrAdd(command,' QUICK FILES NOHEAD',ALL)
Execute(command, NIL, NIL) -> on exécute
flen:=FileLength('t:Guidebrowser.temp')
IF (handle:=Open('t:Guidebrowser.temp',OLDFILE))=NIL THEN Raise(ER_READ)
mem:=New(flen+4) -> réservation mémoire
IF mem=NIL THEN Raise(ER MEM) -> erreur mémoire ?
IF Read(handle,mem,flen)<>flen THEN Raise(ER_READ)
IF handle THEN Close(handle) -> on ferme le fichier
```

```
handle:=NIL -> réinitialisation de
handle
makeguide() -> on appelle la procédure de création
Execute('Multiview t:GuideDoc.guide',NIL,NIL) -> visualisation
Dispose(mem) -> on récupère la mémoire
EXCEPT -> GESTION DES ERREURS
IF mem THEN Dispose(mem) -> on rend la mémoire ?
IF handle THEN Close(handle) -> on ferme le fichier ?
   SELECT exception
      CASE ER_MEM; WriteF('Pas assez de mémoire!\n')
      CASE ER_USAGE; WriteF('USAGE: GuideBrowser {dir} \n')
      CASE ER_READ; WriteF('Erreur de lecture !\n')
      CASE ER_FILE; WriteF('Erreur d''écriture !\n')
   ENDSELECT
ENDPROC
```
## **1.91 Blizzard 1230 à 64Mhz (07-92)**

A 1 2 0 0 à 6 4 M h z Blizzard 1260 à 64 Mhz

Présentation de ma configuration: Amiga 1200 équipé d'un moyen tower, alimentation 300 Watts. ROM 3.1 et Workbench 3.1. écran multisynchrone 1960. carte accélératrice A1260 Blizzard cadencé à 64 Mhz. 16 Mo de Fast RAMen 60 ns sans cycle machine. deux disques durs IDE, 1,6 Go chacun. interface SCSI Dataflyer pour 1200, avec un Syquest de 270 Mo. CD-Rom "Atapi" Sextuple vitesse "Mitsumi" FX 600. Modem 28800 Bauds de marque 3X de type 628 DBX.

P r e m i è r e s i m p r e s s i o n s

J'allume la bête boostée à 64 Mhz; tiens! elle n'a pas explosée, c'est déjà un début. L'Amiga boote normalement et mon programme selector s'affiche normalement en signalant 18 Mo de Ram; c'est de mieux en mieux. La première chose un test global avec AIBB. En mode 68000, pour qu'il ne plante pas car il ne connaît pas le 060, l'intruction à taper dans le shell est: aibb -c0 -f2. Le test des Dhrystones en premier, et là il m'affiche 77000 Dhrys. Bizarre! Et puis, me vient une idée, j'avais pourtant activé setpatch et cpu60, pour le valider, mais je me suis dit c'était la première fois que je l'allumais.

Tout de suite un reset et je démarre AIBB. Là quelle n'est pas ma stupeur, il m'affiche 115 000 Dhrys, Whaaaooooh! En réalité, j'ai gagné 30% par rapport à 50 Mhz, ce qui est logique et très satisfaisant par rapport au coût de la modification.

Sensations fortes

Juste pour vous donner un comparatif, prenez AmigaNews N\textdegree{}88 page ← 16 et

90 page 18 en comparaison avec les cartes 060 pour les 2000 et autres. Ma carte gagne sur toute la ligne. Regardez le tableau au début vous verrez, ça fait plaisir. Cela me donne un indice Global de 4,63 en entier par rapport au 4000/40 et de 4,59 en Flottants. Pour vous donner une comparaison réaliste d'une application, un bon jeu, Breathless; cela ne fait pas de mal.

Au premier abord, il rame un peu, mais en cherchant, j'ai trouvé dans l'Aminet 11 un petit logiciel qui s'appelle FastExec, il permet à l' Amiga 1200 de booter en Fast au lieu de chip, d'où un gain de vitesse d'affichage supérieur. Avant, AIBB m'affichait 16000 pixels par seconde, et maintenant je suis passé à 43130 pixels/s. Et là Breathless, un régal, j'avais l'impression de jouer à doom sur un Pentium 90. Un détail: si vous voulez accélérer ce jeu, prenez le patch de Breathless dans l'Aminet 11, c'est le pied.

Enfin, pour des tests plus terre à terre, j'ai pris Vista Pro et là, j'ai vraiment senti ce gain d'accélération sur beaucoup d'images complexes.

Et LightWave, un régal, le test dans AmigaNews de la Scène spacefighter me donne toujours 6s comme la CyberStorme 060, mais là ou l'on voit la différence c'est lorsque l'on dépasse la minute pour une image, ou sur de longs calculs avec anti-aliasing.

Après trois semaines d'utilisation intensive et de tests acharnés (il tournait 18 heures sur 24), le système est stable ainsi que le processeur, qui est tiède.

#### Précautions à prendre

Je ne serai en aucun cas responsable, ni le journal AmigaNews, des dégâts que cela engendrerait pour votre carte 060. Aussi si vous ne vous sentez pas le courage de faire cette modification ou que vous n'êtes pas équipé, abstenez vous! Vous êtes en train de jouer avec une carte à 5000F (sinon, donnez là à un professionnel, ce sera plus sur).

Ces choses dites, il faut prendre un fer à souder basse tension (6 volts, par exemple) et commencer à désouder l'oscillateur d'origine à 50 Mhz. Prenez votre temps et ne l'arrachez pas sauvagement! Prenez le nouveau ocillateur à 64 Mhz tout en faisant attention à ne pas le souder à l'envers (il suffit de regarder le détrompeur avec son point noir et angle différent).

Michel: il vaudrait mieux le mettre l'oscillateur sur un support. J'ai pu monter un 060 à 72Mhz, mais le SCSI ne fonctionnait plus. Le processeur à l'air de pouvoir monter haut mais, c'est l'environnement qui ne suit plus.

J'ai pratiqué des tests pendant une demi-heure sans ventilateur afin de constater si le processeur tenait le choc. Aucun problème de plantage de programme, autant en calculs ou en entier. Résultat: le microprocesseur n'était même pas tiède (le boîtier du micro-p est en céramique, dissipation maximale). Cependant vaut mieux un ventilateur (ventilateur mini pour processeur, environ 60F) pour lui donner plus de stabilité afin qu'il fonctionne toujours aussi bien dans n'importe quelles conditions, en cas de variation de température ou autres facteurs.

Mettez une graisse au silicone pour un contact thermique maximal entre votre ventilateur et votre microprocesseur. Puis, collez très proprement les bords du ventilateur avec une colle néoprène (qui résiste jusqu'à 100\textdegree{}c, et qui devient caoutchouteuse si on l'enlève) afin de fixer le ventilateur sur le microprocesseur.

Je remercie Mr DACOSTA pour avoir réalisé la modification sur ma carte et surtout pour la finition de mon boitier "Tower" qui a permis de donner un look très professionnel et aux normes (pas d'imfâmes bidouillages, découpages sauvages et soudures à gogo), dans le câblage et l'aménagement à l'intérieur. Ainsi, cela permet de dire qu'il faut impérativement que les produits pour Amiga sortent mieux finis, afin qu'il attire encore plus les profesionnels et redore son blason, en donnant au public l'engouement d'un produit fiable et stable qui a fait son succès dans les milieux des technologies avancées dans les années 85. Car c'est sur ces bases qu'il faut se battre. Un produit d'avant garde est un produit qui peut évoluer à long termes, et qui est fait dans une technologie propre et soignée (pas de montages en fil volant, sur carte mère par exemple!).

Voilà, j'espère que ces informations vous seront benéfiques et surtout c'était pour démontrer que l'Amiga est toujours là. Il progresse et peut, grâce à cette modification, faire trembler quelques pentiums 120 et autres. Pour ma part je continue dans la voie, et bientôt le 68060 passera les 80 Mhz. Je vous ferai signe si tout se passe bien et si le processeur est toujours aussi stable à cette fréquence là.

Ed: AVERTISSEMENT: Applimatic nous signale qu'après chaque article sur l'accélération "maison" il réçoit plusieurs machines pour dépannage! Vous êtes prévenus!

C o m p o s a n t

Realisé avec un oscillateur HCMOS 1/2 Format ref: IQXO-22C 64,000 KHK page 926 catalogue RadioSpares Prix: 58,70F

Stephane MARREC

## **1.92 Interface Midi (07-92)**

Interface MIDI "maison" Liaison MIDI

Voici un petit montage simple et pas cher à réaliser (<100F), qui tourne sur mon Amiga depuis près de 5 ans (à l'époque, les interfaces du commerce étaient d'un prix prohibitif) et marche toujours à merveille.

Aucun produit tout fait ne pouvant rivaliser avec son propre ouvrage, on est fier de l'exhiber et le contempler, l'oeil humide et la lèvre supérieure ô combien frémissante, sans rougir pendant des années durant (l'auteur s'avoue possédé par le démon du MIDI..).

Vient la sempiternelle mise en garde: tout montage électronique connecté à l'Amiga n'engage que votre responsabilité de "bidouilleur fou". Tout a très bien marché pour moi, il ne saurait en être autrement pour vous!

P r i n c i p e

De son vrai nom Musical Instruments Digital Interface (interface digitale pour instruments de musique), elle s'est rapidement imposée comme standard d'interconnexion entre instruments électroniques de toutes sortes: claviers, "expanders", boîtes-à-rythmes, effets, etc..

Aussi différents soient-ils, tous les instruments dotés de prises MIDI peuvent dialoguer entre eux, grâce à un jeu de commandes MIDI (suite de codes -octets-) défini et respecté en commun par tous les fabricants: Korg, Roland, Yamaha, Kawai...

L'instrument interprète les commandes MIDI qu'il reçoit, et effectue les actions correspondantes, comme jouer une note (Note On/Off), changer de son (Program Change), le faire "glisser" (Pitch Bend), et éventuellement renvoie d'autres codes MIDI à son tour.

J'ai chez moi un clavier maître Korg 01W/FD, un "expander" Korg EX800 et un Roland D-110, une chambre d'écho Yamaha R-100 et une boîte-à-rythmes Korg DDD-5, tous connectés à l'Amiga, et qui cohabitent très bien ensemble. Chaque instrument connectable via MIDI possède 3 prises dédiées:

\* une "IN" qui reçoit les informations depuis l'extérieur (ordinateur, clavier maître..),

\* une "THRU" qui relaye tels quels les codes reçus sur la prise "IN", pour chaîner plusieurs instruments devant recevoir les mêmes codes MIDI,

\* une "OUT" (ou plusieurs, en parallèle) par laquelle l'instrument transmet ses propres codes vers l'extérieur (clavier maître vers 2ème synthé esclave par exemple).

On trouve pourtant certains instruments bas de gamme n'ayant que le strict minimum: une seule prise "OUT" (forçant tous les instruments branchés derrière à être chaînés par IN/THRU) et même pas de prise "THRU", les rendant impossibles à chaîner. Ce sont de petites économies stupides !

H a r d w a r e

Electroniquement parlant, le standard MIDI est une simple liaison série (boucle de courant) à 31250 bauds (=2MHz/64), 8 bits de données, 1 bit de stop, sans parité. Chaque liaison MIDI entre 2 instruments est isolée

galvaniquement (pas de masse commune) par un optocoupleur au niveau de l'entrée MIDI IN. On peut donc ainsi interconnecter autant d'instruments que l'on veut dans tous les sens, sans craindre ni les courts-circuits, ni les fameuses boucles de masses, génératrices de ronflements et bruits en tous genres fort peu flatteurs à l'oreille.

L'interface série de nos Amiga (au contraire de la carte A2232 par exemple, qui va à 19200 bauds maxi) sait d'origine s'affranchir de tous ces paramètres (cf préférences série) sauf pour la boucle de courant et l'isolation galvanique en entrée. Une interface MIDI pour Amiga ne fait donc qu'adapter les niveaux série RS-232 en boucle de courant MIDI. Le schéma parle ainsi de lui-même.

La sortie série TXD de l'Amiga est transformée "économiquement" en niveaux pseudo-TTL par une zener, puis attaque 4 inverseurs-triggers de Schmitt (74LS14) qui assurent de la bonne qualité (fronts raides) des signaux transmis. Un transistor commande en outre une LED "Midi Out", témoin que l'Amiga transmet des codes MIDI.

Chaque sortie d'inverseur comprend une résistance de 220 ohms (c'est elle qui crée la boucle de courant) en série avec chaque prise MIDI OUT, des socles DIN 5 broches à 45\textdegree{}. On dispose ainsi de 4 sorties MIDI en parallèle, de quoi voir venir en somme.

La prise MIDI IN, qui reçoit les signaux venant des instruments, est reliée, par l'intermédiaire d'une résistance de limitation et d'une diode de protection, à un optocoupleur haute vitesse spécial, le 6N136, qui assure l'isolation galvanique.

Les entrées MIDI "standard" utilisent des optocoupleurs basse vitesse genre P900 (Sharp) ou les super-économiques TIL111 ou 4N25, qui sont loin d'être aussi rapides que le 6N136. De ce fait, ils introduisent, à chaque "relai" MIDI IN->THRU, un retard conséquent dans les fronts des signaux, faisant s'écrouler la liaison MIDI après 3 ou 4 de ces chaînages en série.

Le 6N136 coûte un peu plus cher (~20F, contre 5F pour un TIL111 de base) mais il "tient" jusqu'à 1Mbit/s. Sa sortie est inversée, puis passe par 2 transistors qui convertissent les niveaux TTL en +12v/-12v transmis alors à l'entrée série RXD de l'Amiga. En outre, elle est réinjectée (après inversion) vers la sortie MIDI IN et vers une LED témoin de réception, selon le même principe que les sorties MIDI OUT.

L'alimentation +5V nécessaire au 6N136 et aux inverseurs est générée à partir du +12v que l'on trouve grâcieusement sur la prise série de l'Amiga. Un régulateur "maison" (sic) avec un transistor NPN, une zener et une poignée de condensateurs s'en affranchit simplement.

Un petit mea culpa: cette interface date un peu, et j'aurais pu remplacer bon nombre de transistors par un régulateur tripode 7805, un MAX232.. mais bon, j'en avais plein mes tiroirs ! et de cette façon, ça coûte moins cher.

Notez que si l'interface est connectée à "autre chose" que le port série Amiga d'origine, il n'y a probablement ni +12v ni -12v disponibles sur le connecteur série, d'où les composants prévus sur le circuit imprimé pour y brancher un transformateur 220v/9v externe.

Il faudra néanmoins repiquer, pour remplacer le -12v, une tension négative sur l'un ou l'autre des signaux de sortie RS232 non utilisés en mode MIDI (tels RTS ou DTR par exemple).

R é a l i s a t i o n

Tous les composants, sauf R13 et les LED "Midi In" et "Midi Out", prennent place sur un petit circuit imprimé spécialement prévu à cet effet. Noter que le 74LS14 et le 6N136 s'implantent en sens inverse l'un de l'autre.

Les 5 pastilles rondes (avec une croix) aux 4 coins + celle en plein centre sont prévues pour les fixations au boîtier: utiliser boulons, écrous, rondelles et entretoises de 3mm de diamètre. Ne pas faire l'économie d'un quelconque de ces 5 points de fixation, car insertion et enfichage répétés des câbles MIDI mettront les embases DIN et le circuit imprimé à rude épreuve.

Ne pas oublier les deux "straps" près des 2 circuits intégrés (faits à l'aide de queues de résistances par exemple) ni la résistance R13, à souder directement sur la fiche DB25 !

Il ne vous restera plus qu'à connecter les 2 LEDs (attention à leur polarité) qui seront fixées en face avant pour bien les voir (sic) ainsi que le câble série 4 conducteurs vers la fiche DB25 qui s'enfichera dans la prise série de l'Amiga (voir montage\_connexions).

Je conseille de prendre un câble blindé de 4 conducteurs (ou 3 conducteurs + blindage pour la masse) pas trop court (2..5 mètres) pour relier l'interface, sinon tous les câbles MIDI venant des synthétiseurs vont venir faire un amas imposant et horripilant (sacs de noeuds) près de l'Amiga.

Le boîtier dans lequel l'installer est une question de goût et de virtuosité dans le maniement de la perceuse. J'ai personnellement choisi un boîtier métallique ESM référence EM 14/05 (140x100x50 mm) dans lequel le circuit imprimé rentre pile poil, au prix de très légères découpes.

Il reste à en limer un peu les pattes de fixation, et faire les perçages ad hoc. Recouvert d'adhésif Vénilia noir avec des lettrestransfert blanches, une petite couche de vernis en bombe, quatre pieds adhésifs noirs, et voilà.

### C o n c l u s i o n

Pour le tester, il suffit d'utiliser un programme de terminal série (l'excellent Term par exemple) ou Deluxe Music Construction Set (DMCS) qui sait générer les codes MIDI: ouvrir une partition existante, créer un instrument et lui affecter le canal MIDI d'un de vos synthétiseurs, cliquer sur la portée pour sélectionner l'instrument, activer MIDI, et enfin cliquer sur "Play".

Tout devrait marcher du premier coup, et la LED "Midi Out" devrait clignoter au rythme des données envoyées sur la ligne (sinon, elle a été montée à l'envers). Pour tester la LED "Midi In", relier la sortie OUT d'un clavier MIDI à l'entrée IN (ou bien reboucler carrément une des sorties MIDI OUT sur la MIDI IN, c'est plus facile !) puis jouer quelques notes, la LED devrait clignoter de concert. Si vous avez des problèmes pour réaliser le circuit imprimé publié (dimensions réelles 13.8 x 5.2 cm), je peux en faire graver pour vous auprès d'une société de Haute-Savoie (époxy tout prêt percé étamé) pour un prix approximatif de 30F + 10F de port (à repréciser). Contacter AmigaNews qui me transmettra. Bon soudage,

```
P-chan
Pascal Janin
email : p-chan@akane.swb.de
```
Liste des composants

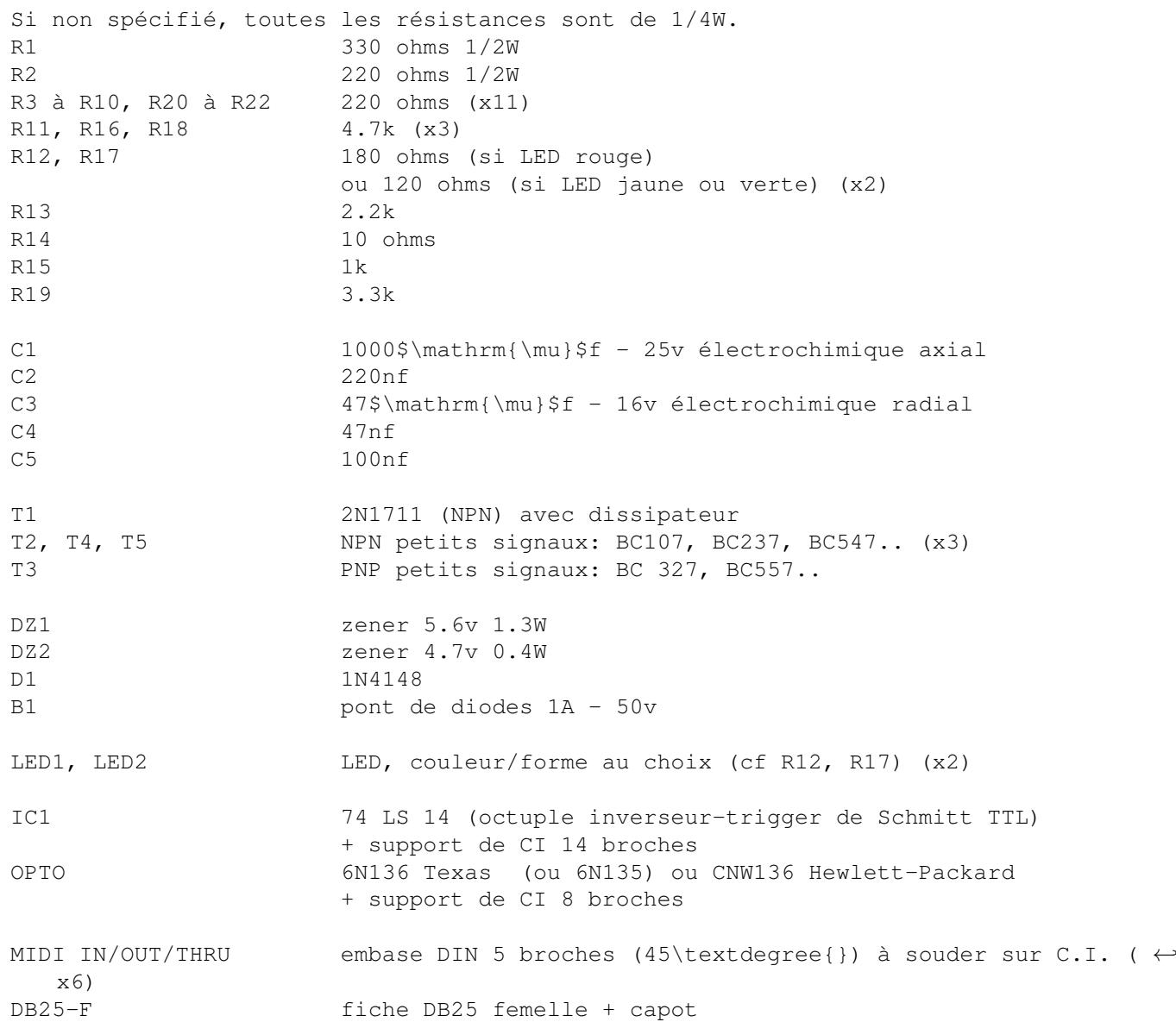

boîtier boîtier (métallique), par exemple ESM EM14/05

# **1.93 Les DP du mois (07-92)**

D o m a i n e P u b l i c par Stéphane Nicole

A m i n e t b a t d e s r e c o r d s m o n d i a u x

L'univers DP Amiga doit être une sorte de baromètre, il passe du résolument beau fixe au triste gris. L'ambiance ce mois-ci est plutôt variable, mais propice aux bonnes idées. Voici donc de quoi vous occuper cet été en attendant les bonnes nouvelles, et bonnes vacances ...

Urban Mueller, notre bienfaiteur (rappelons à ceux qui ont raté les épisodes précédents qu'il est un des fondateurs d'Aminet et l'actuel n\textdegree  $\leftrightarrow$ {}1),

a repris la plume après un silence d'un an et demi, pour annoncer aux amigaïstes incrédules que leur 'Minet chéri est devenu la plus grosse archive de logiciels domaine public over the World! Hip Hip Hip Hourra!

Aminet est une réussite totale : le nombre de sites officiels est passé à 30 , l'édition des CD Aminet est dé- sormais bi-mensuelle et les records tombent (récemment 430 nouveaux fichiers en une semaine). Il est certain, de l'avis de U. Mueller, qu'Aminet a considérablement contribué à la survie de l'Amiga en ces temps difficiles.

Pour les amateurs de chiffres, Aminet détient le record de 29000 fichiers disponibles pour un volume de 5 Giga-octets.

L e f u t u r

Les projets de développement d'Aminet en cours vont tous dans le même sens: développer la convivialité et le nombre de sites. Concrètement, un système d'annotation pourrait permettre à tout un chacun de laisser des commentaires ou trucs et astuces personnels concernant une archive quelconque, en plus de l'actuel fichier readme. Des vues de l'arborescence Aminet devraient permettre de localiser encore plus facilement des données. Par exemple, une vue Modules donnerait accès à une archive de modules triée par auteur. Aminet serait ainsi virtuellement fragmentée en plusieurs petites 'Minet.

G r a n d c o n c o u r s

Pour célébrer l'événement, un grand concours d'autruches est organisé. Pour participer, vous devez deviner quel était le nombre exact de fichiers sur Aminet il y a un an, à la date précise du 16 mai 1995.

Envoyez vos réponses par E-Mail à l'adresse suivante : aminet-server@aminet.org

Pas de baratin, mettez juste votre réponse dans le mail. (AmigaNews vous donne un indice: la bonne réponse est comprise entre 1 et 29000)

Si vous n'êtes pas encore connecté à Internet, l'adresse postale suivante est à votre disposition : Schatztruhe GmbH, Aminet-Wettbewerd, Veronikastr. 33, D-45131, ESSEN Germany (à vos souhaits !).

Le tirage est fixé à mi-août et les lots suivants récompenseront les meilleures réponses : 1 lecteur de CDRom + Aminet Set 1, 2 et 3 + 1 an d'abonnement à la collection Aminet pour le premier prix et 10 abonnements d'un an pour les 10 suivants. Bonne chance.

N o m b r e d e f i c h i e r s p a r s i t e

ftp.wustl.edu Tous ftp.ninemoons.com Tous ftp.unina.it Tous kelly.uni-paderborn.de Tous ftp.uni-paderborn.de Tous ftp.grolier.fr Tous sunsite.doc.ic.ac.uk Tous ftp.netnet.net 25950 ftp.tas.gov.au 22273 ftp.eunet.ch 20446 ftp.uni-erlangen.de 19552 ftp.luth.se 16053 ftp.ua.pt 15019 ftp.cs.tu-berlin.de 12329 ftp.tu-chemnitz.de 12329 ftp.uni-siegen.de 9009 sunsite.cnam.fr 6336 ftp.fh-augsburg.de 5647 ftp.uni-trier.de 5453 ftp.uni-stuttgart.de 3729 ftp.uni-bremen.de 3240 ftp.uni-kl.de 2180 ftp.gui.uva.es 1792 ftp.uni-oldenburg.de 916 ftp.giga.or.at 871

Nouvelles versions du mois

Trackeristes, votre outil de travail prend de la bouteille, la version 3.53 de ProTracker ((c) Cryptoburners) apporte quelques améliorations esthétiques et moins de bugs.

Les déjà heureux possesseurs de cartes '60 vont l'être plus encore. En effet, Phase5 met à disposition sur son site FTP (ftp.phase5.de) la version 40.325 de leur 68060.library.

\* La deuxième version bêta du driver d'imprimante couleur Epson Stylus Color IIs est disponible sur Aminet. Vous devriez pouvoir tirer profit des meilleures résolutions (720 dpi) de cette formidable imprimante.

\* Le DP du mois dernier VirtualWorlds s'enrichit de nouvelles fonctions dans sa version 2.1: mode 32 couleurs pour les machines équipées d'1 Mo de RAM chip et nouveau mode planétarium.

Comment se procurer ces DP ?

Vous avez un accès Internet, composez le ftp.cnam.fr, ftp.grolier.fr en France pour un accès rapide à Aminet. Si vous préférez l'exotisme essayez ftp.doc.ic.ac.uk ou bien ftp.wustl.edu. Les compil's CDRom Aminet Set et Aminet sont régulièrement mises à jour.

Casse . . . . . . briques ! MiniArcanoid 2.2

Votre Amiga est occupé à diverses tâches plus ou moins obscures; que faire pendant ce temps? Un petit jeu est le bienvenu, surtout en cette saison.

Clône édulcoré du célèbre Arkanoïd, MiniArcanoid respecte le système multitâche et sa fenêtre peut sauter de l'écran du Workbench à tout autre écran ouvert. Très simple dans sa réalisation, il offre une sauvegarde des scores, six types de briques gadgétisées, le jeu à la souris ou au joystick. Il est agréménté de sons bien sympathiques.

Ah j'oubliais, pour les nouveaux-nés de l'informatique, c'est un cassebriques ! + Encombrement minimum, pour les moments perdus. - Mono-joueur. Auteur : Piotr Pawlow FreeWare : mais pas de garantie Configuration requise: KickStart 2.0 ou plus.

Pour des écrans AGA AGABoost 0.9

Voici une collection de gestionnaires d'écrans destinée aux utilisateurs de ShapeShifter ne possédant pas de carte graphique dans leur A4000 (ou A1200 (?!)). Leur rôle est d'accélérer le traitement graphique lors de l'utilisation d'écran AGA en 256 couleurs.

Plusieurs drivers sont disponibles en fonction du type de machine et de la vitesse de rafraîchissement souhaitée.

+ Gains annoncés entre 0 et 20 % - Un maximum de mémoire CHIP et quelques octets de FAST sont nécessaires. Auteur : Dennis Arkeryd FreeWare : feel free

Configuration requise: A1200 accélérée, A4000, ...ou mieux

L E D P D U M O I S EasyPrint 2.21

EasyPrint est un utilitaire d'impression d'images (b&n et couleur) très

simple d'emploi. Son but premier est d'offrir la possibilité aux possesseurs d'Amiga sans extension mémoire d'imprimer de grosses images colorées. Par exemple, les 2Mo de CHIP d'un A1200 de base suffiront à EasyPrint pour imprimer des pages A4 en 16 millions de couleurs dans la densité la plus élevée.

La version enregistrée permet de traiter et sauvegarder les images en 24 bits, à partir d'un chargement via les data-types, de sélectionner une portion de l'image, de régler l'intensité des 4 couleurs de base, de choisir le mode de dithering.

Les fonctions de traitement des couleurs permettent d'ajuster les paramètres suivants: balance, correction gamma, contraste, luminosité et saturation. Bien entendu, l'effet de ces réglages est visible sur l'écran avant l'impression. Un gestionnaire de mémoire virtuelle sur disque (sans utilisation de la MMU) permet la gestion d'image trop grosse pour tenir en RAM. Les drivers utilisés sont ceux du système.

+ Gestion de la mémoire virtuelle. Interface graphique simple et efficace.

- La version non enregistrée est trop limitée. Auteur : Andrea Latina ShareWare : 25\$ pour obtenir une version fonctionnelle Configuration requise: WB 3.0 ou + et une imprimante.

Pour ceux qui perdent la mémoire FlushMemCX 1.0

Les utilisateurs de grosses commodities comme MCX connaissent déjà le flush. Lorsque vous utilisez votre système multitâche, vous lancez moult programmes tous plus ou moins propres, qui "oublient" parfois de libérer certaines des ressources qu'ils ont mis en oeuvre comme des polices de caractères, des libraries ou des devices. Il en résulte une consommation de mémoire inutile qu'une opération dîte de Flush permet de restituer au système.

FlushMemCX s'installe comme une commodité et peut donc être lancée au démarrage de votre système et déclenchée à volonté par une HotKey. Après utilisation intensive de votre Miga, jetez un rapide coup d'oeil sur la quantité de mémoire disponible tout en invoquant FlushMemCX et hop ... votre compteur fait un joli petit bond en avant.

L'interface graphique vous permet de libérer au choix les devices, les libraries, les fonts, ou les 3 d'un coup.

+ Permet de récupérer plus de mémoire qu'il n'en consomme (heureusement :-)). - Inutile si vous disposez déjà de la fonction intégrée dans commodities poids lourds. Auteur : Alan Doyle FreeWare : mais une carte postale de votre jolie ville lui fera plaisir. Configuration requise: KickStart 2.0 ou ++ pour courir

De deux choses l'une

FastIPrefs

FastIPrefs est une alternative au programme IPrefs du Worbench. IPrefs est responsable des réglages de l'affichage de votre système et comporte actuellement quelques bugs notoires.

FastIPrefs se propose d'en corriger certains et d'améliorer l'ordinaire: pas de double-mémorisation de l'image de fond pour les utilisateurs du système CyberGfx, possibilité de centrer l'image de fond, amélioration de la cohabitation Workbench / MagicWB, amélioration de la vitesse de rafraîchissement des motifs de fenêtres.

Une nouvelle version de WBPattern est également fournie afin de régler les paramètres additionnels.

+ Toutes les améliorations sont bonnes à prendre ! - Petits problèmes de voisinage avec certains DP comme MagicWBDeamon ou MagicSelector. Auteur : Hans Shober AuChoixWare : Quelques roupies, un E-Mail ou une carte postale feraient plaisir à Hans. Configuration requise: NC

D e s g r a p h i q u e s e n 3 D Graph3D 1.43

Fans de graphiques 3D, statisticiens et étudiants trouveront un intérêt tout particulier dans ce joli ciel tout neuf. Comme son nom l'indique, Graph3D exploite un fichier texte de données numériques pour effectuer des représentations graphiques tri-dimensionnelles.

Plusieurs modes de représentation sont possibles: surfaces lissées, lignes, colonnes ou champs avec la possibilité de changer de point de vue, 3D oblige. En bref, un petit soft à voir, fourni avec les sources en Kick-Pascal MAxxon. n

+ Les sources en Pascal sont fournies. - Format des fichiers de données exotique. Impossible d'importer des données aux formats standards des tableurs. Auteur : Wilhelm Noecker FreeWare : tant mieux. Configuration requise: KickStart 1.3 et autres

C o n v e r t i s s e z v o u s . . . MPImage 4.2

MPImage est un outil de conversion, affichage et redimensionnement d'images modeste mais qui fait bien ce pour quoi il a été conçu. Les formats de fichiers reconnus sont les suivants : ILBM (EHB, HAM6, HAM8, 24 bits), PBM, JPEG, PNG, DCTV et tous les data- types. Vous pouvez donc convertir une image de l'un à l'autre de ces formats.

La visualisation de l'image se fait sur le Workbench, sur un écran public, EGS, ou personnel, dont on peut choisir la résolution et le nombre de couleurs. Vous pourrez appliquer une palette sur une image, la transformer en niveaux de gris et la redimensionner.

Lors des traitements, une fenêtre traçant toutes les opérations en cours sur l'image vous fait patienter, car de la patience il faut. Malgré ce petit problème, vous serez dispensé de sortir l'artillerie lourde (ADPro, ImageFX, Photogenics) pour les conversions de base. Il est entièrement fonctionnel et pourrait devenir le petit convertisseur à la mode. De plus, des versions 68000, '20, '40, et co-pro sont fournies.

+ Sources fournis sur demande à l'auteur. - Traitements un peu lents. Auteur : Anton Kruger FreeWare : merci Freddy  $(\frac{2}{3})$ ). Configuration requise: OS 3.0 et descendants

Au doigt et à l'oeil ModePro 4.10

Quel dommage de voir s'ouvrir l'écran entrelacé de votre traitement de texte préféré ou de votre modeleur 3D fétiche, et cela sur votre beau moniteur multisynchro tout neuf... Vous qui pensiez ne plus avoir à vous détruire les rétines !

Voici donc le moment pour vous de demander une promotion. Non, laissez votre patron dormir en paix, il ne s'agit pas de votre salaire mais de vos écrans Amiga. ModePro va vous permettre de forcer les logiciels de votre choix à utiliser le type de moniteur et/ou d'écran que vous leur imposerez. Rien de tout cela n'est magique, il vous suffit de lui fournir la liste des programmes ou des écrans que vous souhaitez leur faire utiliser.

ModePro s'intalle comme une commodité et sa fenêtre de réglage peut apparaître à la demande. Vous pourrez spécifier un type de Monitor, une résolution précisement choisie ou bien faire apparaître une liste de choix de résolution au déclenchement des programmes à promouvoir.

Au-delà du type d'écran, vous pourrez également forcer certains paramètres comme l'autoscrolling, les polices de caractères ou faire devenir l'écran public. ModePro vous permet également d'affecter une HotKey à chaque écran pour le faire passer devant les autres facilement. L'installer vous installera la version française en démarrage automatique si vous le souhaitez.

+ Possibilité de centrage automatique des écrans, et forçage en mode bitplan pour les possesseurs de cartes graphiques. - Problème de stabilité, notamment avec ADPro. Auteur : Michael Rivers DonationWare : bien que rien ne soit demandé, une poignée de ou un petit cadeau seraient les bienvenus. Configuration requise: WB2.1 ou WB3.X

 $\mathsf{S}$
### **1.94 Dpat 120 à 124 (07-92)**

D P A T

Ce mois ci retour des DPAF. J'en profite pour vous rappeler que vous pouvez nous envoyer toutes vos traductions en vue de leur parution dans cette collection. A par ça vous trouverez pas mal de docs, d'icônes, deux petits jeux (quatre en réalité, mais je fais durer le suspens). Faites-nous parvenir vos dernières réalisations estivales début août.

D P A F 6

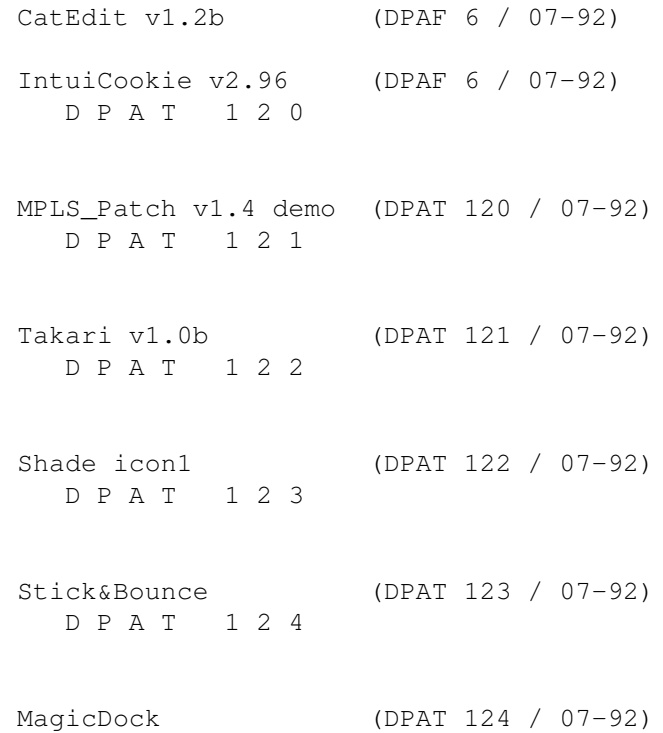

# **1.95 CatEdit v1.2b (DPAF 6 / 07-92)**

 $C$  a t E d i t v  $1$  . 2 b

Une des mises à jour la plus importante du Workbench 2.1, fut sa possibilité de lancer le Workbench ou tout autre programme (localisé) dans différentes langues. Avec ce moyen, même si un programme n'est pas traduit dans votre langue natale, il y aura toujours une langue que vous comprendrez. Maintenant, il y a CatEdit, un programme vous permettant de traduire des programmes localisés dans n'importe quelles langues supportées par l'Amiga. Avec CatEdit, il est également possible de retirer ces petites

(ou grandes) erreurs dans la traduction d'un programme ou remplacer des chaînes par d'autres. Vous pouvez même changer les chaînes du Workbench. A la différence du programme de Commodore CatComp. Vous n'avez pas besoin de la description originale de catalogue pour le traduire. Vous n'aurez besoin que d'un catalogue (peu importe la langue, pourvu que vous puissiez la comprendre). CatEdit peut, également, lire les descriptions de catalogue et même en écrire.

Auteur: Rafaël d'Halleweyn, traduction française d'Eric Gérard et de Jean-François Bouderlique.

### **1.96 IntuiCookie v2.96 (DPAF 6 / 07-92)**

I n t u i C o o k i e v 2 . 9 6

IntuiCookie est un programme (nécessitant MUI) qui affichera des fortunes cookies

. Qu'est-ce qu'un fortune cookie (gâteau de la bonne fortune)? C'est une citation tirée au hasard, un entrefilet sans importance, une plaisanterie ou une maxime, imprimé sur le terminal des utilisateurs à chaque connexion. En réalité vous le placez dans votre startup et hop, à chaque démarrage, vous aurez votre petite maxime (notez que seule la documentation est traduite, l'énorme fichier de Cookies est en anglais, rien ne vous empêche de générer le vôtre)... Ce programme est Giftware.

Auteur: Christian Kemp, traduction française d'Eric Gérard.

### **1.97 MPLS\_Patch v1.4 demo (DPAT 120 / 07-92)**

M P L S \_ P a t c h v 1 . 4 d e m o

Ce patch système permet (dans sa version complète) à n'importe quelle application de charger des formats d'images tels que le GIF, JPEG, TARGA, etc... si votre système en possède le datatype. Vous pouvez par exemple utiliser MPLS Patch avec des programmes tels que: (True)Brilliance, DPaint, Imagine, FinalCopy II, FinalWriter, etc... Pour fonctionner, ce programme nécessite obligatoirement: AmigaDOS 3.0 ou supérieur, des datatypes pouvant gérer des formats d'images, la ReqTools librairie v38 ou supérieur. Pour pouvoir utiliser la version de démonstration de MPLS Patch vous devez posséder l'un des programmes suivants: (True)Brilliance, DPaint, cette version de MPLS Patch non configurable se désactivera au bout d'un certain temps et affichera une requête vous demandant de vous enregistrer. Vous l'aurez compris, c'est un Shareware: 60FF sont demandés.

Auteur: Olivier Lejardinier.

# **1.98 Takari v1.0b (DPAT 121 / 07-92)**

#### T a k a r i v 1 . 0 b

C'est un programme AMOS proposant trois jeux (six dans la version complète), accessibles à partir de la page de présentation en cliquant sur certaines parties du dessin. Le jeu des champignons est un jeu de logique, que tout le monde connait sous le nom de Master Mind, deux à deux est un jeu de mémoire se jouant avec des cartes, dont deux ont le même dessin, le jeu des fleurs est un jeu de mémoire également, il s'agit de reconstituer une suite qui grandit à chaque fois un peu plus. De ce fait, c'est également un jeu d'attention et de patience. C'est un Shareware, 70FF demandé. En conclusion, c'est assez sympa, les graphismes très simples sont agréables.

Auteur: Yann Lohier.

### **1.99 Shade icon1 (DPAT 122 / 07-92)**

Shade icon1

215 Icônes 'Shade' pour EGS, MUI, Envoy... Shade Icons #1 est donc un ensemble d'Icônes utilisant 38 couleurs. Les 8 premières sont celles de MagicWB. Bien qu'elles soient très collorées, ces icônes adoptent toutes un très bel aspect. Elles sont taillées par type. (Prefs, App-Icons, Tools, EGS, Envoy...). Des images gabarit sont incluses pour tous les types de fichiers. Réservé aux Amigas disposant d'un Workbench d'au minimum 64 couleurs.

Auteur: Olivier Laviale.

### **1.100 Stick&Bounce (DPAT 123 / 07-92)**

S t i c k & B o u n c e

Une évolution d'un jeu qui rappellera des souvenirs aux vétérans de ma génération... Les joueurs ont chacun une raquette qui se dirige de haut en bas à l'aide du joystick et doivent rattraper une balle rebondissant sur le haut et le bas de l'écran (et à droite pour le mode entrainement). Le but du jeu est trés simple: rattraper cette balle sachant qu'une balle perdue fait marquer 1 point à l'adversaire. Bien-entendu, pour compliquer la chose une goutte tombe régulièrement du haut de l'écran, si la balle la percute, des obstacles apparaitront à l'écran. Ceci est une version démo, vous êtes limité à 1 ou 2 minutes de jeu. La version complète est disponible auprès de l'auteur contre la somme de 50FF.

Auteur: Hervé Robin.

### **1.101 MagicDock (DPAT 124 / 07-92)**

M a g i c D o c k

MagicDock est une nouvelle norme de dock-anim aux couleurs de MagicWB. Leur taille est de 32x30 pixels et sont animés par deux images.

Auteur: Eric Gerard.

# **1.102 DEMOS (07-92)**

D E M O S par Emmanuel Arnaud (earnaud@club-internet.fr)

Pleins feux sur le groupe THE BLACK LOTUS et leur nouvelle étonnante réalisation. Les démopartys de l'été à venir risquent de promettre! En attendant, bonnes vacances...

I C I N G ' 9 6 e n S u è d e

Cette démoparty a un fort accent local, mais vu la forme actuelle des groupes suédois Three Little Elks, C-Lous et TBL, qui s'en plaindra? Voici les principales réalisations:

T h e T r i b e T H R E E L I T T L E E L K S

Ils avaient créé la surprise en terminant 4ème à la Party 5 avec Passenger. Les voilà de retour en gagnant la démocompétition de la Icing. Une tribu d'élan (elks en anglais) en 3D dansent devant un totem, c'est le premier effet de la démo! Ensuite, on a droit à un tunnel mappé avec déformation en vague, objets 3D avec rotating zoomer sur le fond, et de la 3D avec environnement bump. Le code est réalisé par le duo Explorer, Tabasco, la musique est de Coma, les graphismes de Ant et Nude, et les objets 3D par Tudor du groupe TBL...

K o l o r  $C - L O U S$ 

Depuis un an, ce groupe suédois a affirmé son talent. Ici, leur production est un peu courte avec un voxelspace coloré puis, avec effets troubles ensuite, avec un tunnel en forme tétraédrique mappé. Programmé par Scout, avec des graphismes de Tinx et Frame, la musique est composée par Some1 et Morrow.

Mind The Carrot 2 T B L

Le premier prix en compétition intro 64k pour le trio Offa, Louie et SuperNao revient une nouvelle fois à TBL. Peu d'effets certes, une carotte en 3D mappé en gouraud shading, puis un cube et une main en environnement bump. C'est propre, et ce n'est qu'une intro...

G l o w T B L

Seulement deux mois après Tint, vainqueur de la Gathering'96, l'équipe TBL frappe très fort avec cette nouvelle démo (classée modestement 2nde à la Icing). Ce sont exactement les même auteurs, Offa et Equalizer pour la programmation, Louie, Rodney, Facet et Tudor en graphisme et Supernao et Azazel pour la musique. C'est encore 6mn47s de bonheur sur Amiga! On commence par une animation en 3D d'un vaisseau dans l'espace; les effets sont toujours plus surprenants les uns que les autres: des éclairs électriques entre deux plans mappés, montagne avec environnement bump, objet 3d complexe avec gouraud en RGB, déformation d'une image avec environnement bump, morphing de boules mappées avec traînée, et plus encore... Le mieux, c'est de s'installer confortablement devant son écran et d'admirer GLOW en attendant la prochaine démo de TBL.

D' autres réalisations...

S p a c e m a n R A M J A M

Les musicdisks sont tellement rares ces jours-ci que le premier venu mérite d'être cité. Cependant, le groupe italien n'a pas forcé le travail, seuls les cinq modules sont de bonne qualité, dans un style un peu techno. Le design et le code sont vraiment succints. A noter que cette production n'a rien à voir avec le hit de Babylon Zoo du même nom...

En exclusivité: Interview avec TB  $L<sub>1</sub>$ 

Rencontre avec THE BLACK LOTUSTBL est sans aucun doute le meilleur groupe actuellement sur Amiga. Après leur magnifique production TINT primée lors de la Gathering'96 et leur nouveau chef-d'oeuvre GLOW, nous avons décidé de rencontrer au détour du net Offa (le codeur de Tint et Glow) et I-GO (l'homme des relations publiques).

ANEWS: Comment débuta l'histoire de TBL? OFFA: Rubberduck, Dickhead (un gars venu de la scène Atari) et moi (Offa) formérent TBL, il y a de cela cinq ans. Au début, nous commençâmes tous par apprendre l'assembleur et le hardware Amiga. Nous réalisâmes quelques démos de piètre qualité et au bout de quelques temps on commença à concourir dans des petites démopartys locales. Notre première démo à une grande party fut Cybernetic qui termina 3ème à la Gathering'95. Ensuite,

nous avons participé à la plupart des grandes démopartys durant 95/96... et quelques talentueux membres nous ont rejoint.

ANEWS: Comment expliquez-vous le récent succès de TBL? I-GO: Bien sûr, je ne peux pas expliquer franchement le récent succès (et futur j'espère... ). Je pense que la solution vient du fait que, depuis la Party 5, quatre bons graphistes et un bon musicien nous ont rejoints. Ces personnes (Facet, Rodney, Danny et Louie pour les graphismes, et Supernao pour la musique et les objets) ont beaucoup travaillé dans le design de nos dernières productions et je pense que cela se voit. De meilleurs graphismes et musiques font des démos plus attirantes, d'étonnants effets bruts ne sont plus suffisants sur la scène...

OFFA: Avec un âge moyen des membres de 19-20 ans, TBL est bien un nouveau venu sur la scène même si le groupe est assez vieux...

ANEWS: La plupart de vos démos ont été programmées par Equalizer et toi. Est-il plus facile pour un duo de codeur de travailler sur une démo?

OFFA: Bien... Nous habitons très près l'un de l'autre et nous étions dans la même classe à l'école. Tout naturellement, nous avons fait des démos ensemble. Je pense que c'est plus facile de réaliser les démos ensemble et de les designer si on est plusieurs codeurs...

ANEWS: Quand avez-vous décidé de réaliser Tint? Comment avez-vous travaillé?

OFFA: Nous avons pensé à Tint sur le chemin du retour de la Party 5, Equalizer, Rodney et moi-même. Alors nous avons commençé par réaliser des routines, et encore plus de routines. Nous avons amélioré notre systême de chargement de démo et arrangé le ham8-c2p au mieux. Quasiment toute la programmation a été réalisée sur mon ordinateur car Equalizer ne possède pas de machine AGA. Equalizer, Rodney et moi avons conçu le design avec l'aide de quelques autres. Ensuite, nous avons communiqué via IRC pendant la réalisation de TINT (excepté les nombreux coups de fil à Rodney...)

ANEWS: TBL est très actif sur Internet! Comment travaillez-vous en général?

I-GO: Oui, c'est vrai, beaucoup de membres sont connectés (7 sur 36 ne le sont pas). Cela rend la communication plus facile à l'intérieur du groupe. La fonction d'organisateur du groupe a évolué: garder le contact avec tous les membres, décider si quelqu'un peut entrer dans le groupe ou si l'on doit virer un membre (bien que ce ne soit pas la question actuellement dans les deux sens). Maintenant, ça ne prend pas de temps pour rester en contact les uns avec les autres. Nous avons notre mailing liste interne et une homepage interne sur le web protégé par un mot de passe.

Aussi, il y a une bonne communication entre chacun des membres. Un organisateur n'est pas indispensable pour s'en préoccuper. Personnellement, je ne suis pas vraiment un organisateur depuis que nous n'en avons plus. Je mets à jour régulièrement la page TBL, j'approvisionne les différents sites FTP Amiga avec les démos TBL, et je me charge de récupérer les images et musiques des membres hollandais (c'est toujours l'enfer car Facet et SuperNao ont pris l'habitude de finir leur contribution pour la démo un jour avant la party). Je pense que notre groupe n'a donc pas besoin d'un véritable organisateur. Nous sommes plus nombreux que Kefrens à l'époque de la Mégadémo VIII et nos membres vivent en Suède, Norvège, Angleterre et Hollande (Tim travaille pour Domark actuellement et Equalizer, Louie et Rodney pour Team17), mais grâce à IRC, Email, et WWW, notre communication

est sûrement meilleure!

ANEWS: Etes-vous attiré par la scène PC? OFFA: TBL possède une section PC mais personnellement, je n'ai pas le projet de passer sur PC.

ANEWS: Que pensez-vous de la scène Amiga aujourd'hui? OFFA: Je pense qu'elle est plus grande que beaucoup ne le pensent. Beaucoup plus de gens qui possédent un Amiga sont interéssés par la scène comparée au PC.

ANEWS: Le futur de l'Amiga? OFFA: Si le nouveau Power Amiga peut aussi utiliser le Dos et Windows, je pense que l'Amiga reviendra au top!

ANEWS: Bonne chance pour les prochaines productions! A bientôt... Merci I-GO, Offa (pour les réponses) et Clary (pour le soutien). A voir sur le Web http://www.pi.net/~blahh/TBL.html

Les potins de la scène

\* Le groupe Eagles organise pour la 4ème année consécutive la Place To Be à Mont De Marsan du 22 au 26 Août: 'une coding party légale multimachine au cours de laquelle les musiciens, graphistes et codeurs se retrouvent non seulement pour échanger des idées, des routines, des logiciels du domaine public mais aussi pour s'affronter dans de nombreux concours et ce, durant 101 heures non-stop!'.

```
Le programme et l'ambiance ont l'air vraiment alléchants. Pour plus
d'infos n'hésitez pas à contacter les organisateurs:
   brunel@quaternet.fr (email)
    ou par tél 58.52.99.91
```
\* Rage ! est le nouveau nom du diskmag d'Eremation qui devrait voir le jour en ce début d'été. Il comprendra dès le numéro 2, une série de charts.